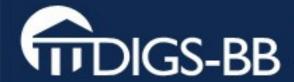

#### Basics of Quantitative Image Analysis

Dr

What you need to know about Image Processing...

but never thought to ask.

MPI-CBG Image Processing Facility October 2009

(Practicals Featuring Fiji – is just ImageJ – batteries included)

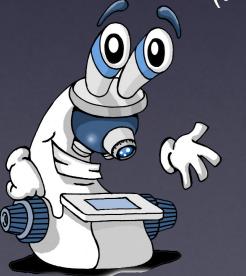

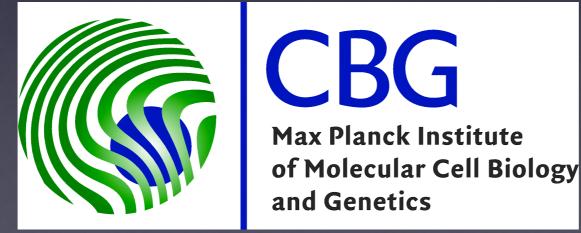

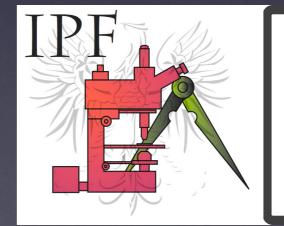

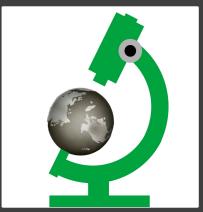

# Before you start writing...

See these slides at:

https://ifn.mpi-cbg.de

under: Teaching

(online also contains practical exercises)

## Topics:

- Imaging Experiment Workflow
- Images Contain "Information" Digital Images.
- What is a pixel?
- ... we also need info "about" the image = Meta Data
- Different ways to visualise / display an image's information

#### Also available on the Fiji Wiki

- Fiji is just ImageJ batteries included http://pacific.mpi-cbg.de
- Fiji tutorials
- DetectInfoLoss, ColocalisationAnalysis and more...
- Whatever you find interesting...

#### Practicals are included in online version...

## Quantitative Imaging? ...what does that mean?

Art or Science? Photography or Spectroscopy?

Science = measure something!

- Numerical Results
- Statistics!
- Computers become useful...

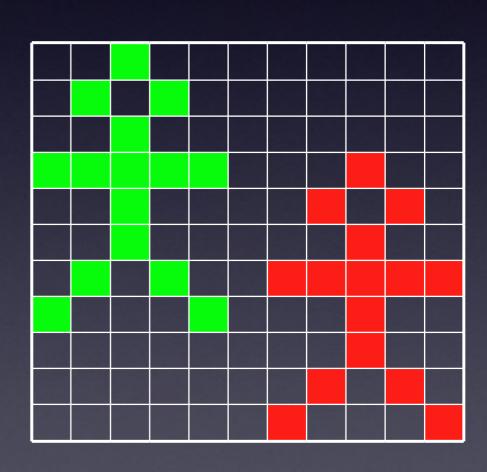

#### What is Image Analysis / Quantif cation?

| 255 | 255 | 255 | 255 | 255 | 255 | 255 | 255 | 255 | 255 |
|-----|-----|-----|-----|-----|-----|-----|-----|-----|-----|
| 255 | 255 | 255 | 255 | 50  | 50  | 50  | 50  | 255 | 255 |
| 255 | 255 | 255 | 50  | 50  | 50  | 50  | 50  | 255 | 255 |
| 255 | 255 | 255 | 50  | 50  | 50  | 50  | 50  | 255 | 255 |
| 255 | 255 | 255 | 72  | 50  | 50  | 50  | 50  | 255 | 255 |
| 255 | 255 | 255 | 255 | 50  | 50  | 50  | 255 | 255 | 255 |
| 255 | 50  | 50  | 50  | 50  | 50  | 50  | 50  | 50  | 255 |
| 255 | 255 | 255 | 255 | 255 | 50  | 255 | 255 | 255 | 255 |
| 255 | 255 | 255 | 255 | 50  | 255 | 255 | 255 | 255 | 255 |
| 255 | 255 | 255 | 255 | 50  | 50  | 50  | 50  | 51  | 168 |
| 255 | 255 | 255 | 255 | 50  | 255 | 255 | 255 | 255 | 255 |
| 255 | 255 | 255 | 50  | 255 | 255 | 255 | 255 | 255 | 255 |
| 255 | 255 | 255 | 50  | 255 | 255 | 255 | 255 | 255 | 255 |
| 255 | 255 | 50  | 255 | 255 | 255 | 255 | 255 | 255 | 255 |
|     |     |     | RHH | 384 |     |     |     |     |     |

Min 50
Max 255
Mean 194.5
Std.Dev. 93.2
Area 10x14
Pix 140
Pix <25542

= Image Analysis? or = Image Measurement? Object: Stick man

Body: 1

Head: 1

Legs: 2 (1 lifted)

Arms: 2 (2 lifted)

Walking left to right

. . .

= Interpretation of Analysis result?

### What is a (Digital) Image anyway..?

- An image is only a representation of reality
  - An image is NOT a "real" copy of the object
    - It's an artifact! Less info in the image than the object.
  - Image of a point is NOT a point (Point Spread Function)
  - Space/Intensity/Time Digitised by detector, CCD or scanner
  - Digital images are NOT analogue art it's just numbers!

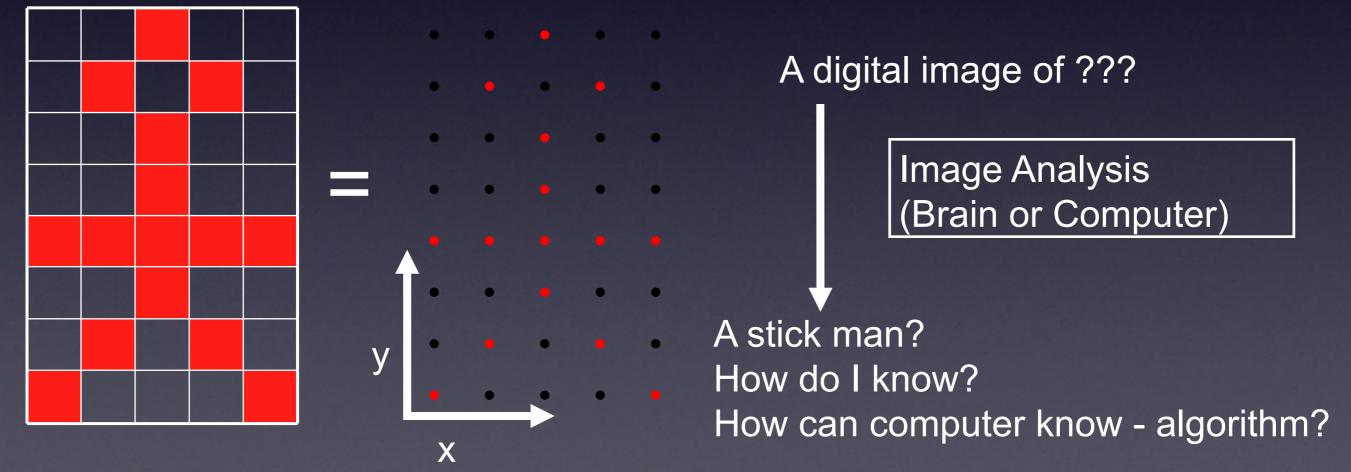

## Image = Information

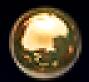

#### Images contain information!

- Quantify / Measure / Analyze
- Manipulate Image = Changed Info (Danger)
- Lost Info = Lost Forever!
- Meta data (What, Where, When, How)
- Noise / Background

A digital image:
How many objects?
How "bright" are they?
How big are they?
What are they?
etc.

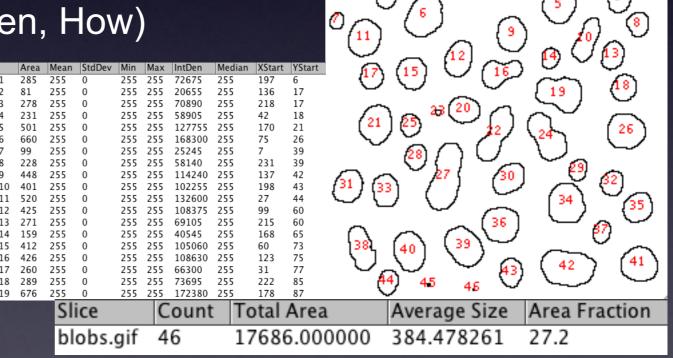

#### Image Data? What is it?

- Intensity is related to what? Something physical?
  - Dye concentration? Or is it? Why not? Internal Control.
  - Noisy Images? Averaging? Pixel Time?
- Comparison of 2 colours / dyes / proteins -Biology / BioChemistry / Interaction ?
- Shapes, Movement, Structure?

A digital image With 2 channels / colours

What can you say here?

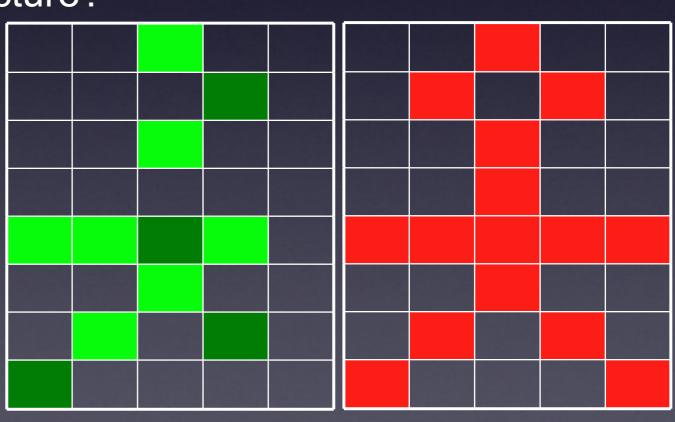

# Photographer or Spectroscopist?

- We can show you how to take pretty pictures (Art)
- We can teach you how to get useful information (Science)
- You have to choose which you want to be!

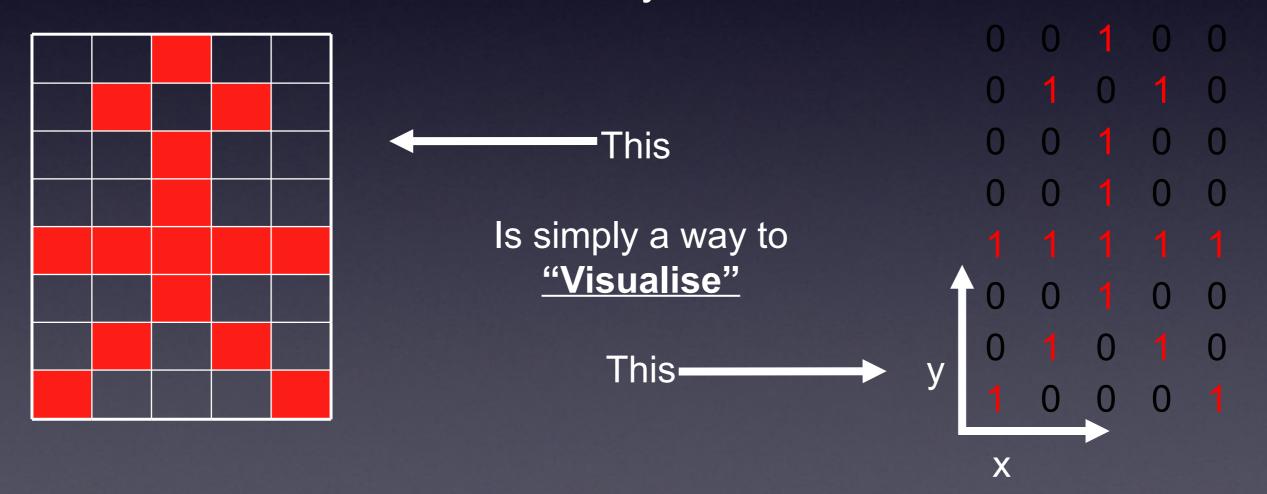

#### Photographer or Spectroscopist?

- Science or Art You Choose
- Objectivity vs. Subjectivity
  - What I "think" I see vs. What IS there
  - Morphology can also be quantified!

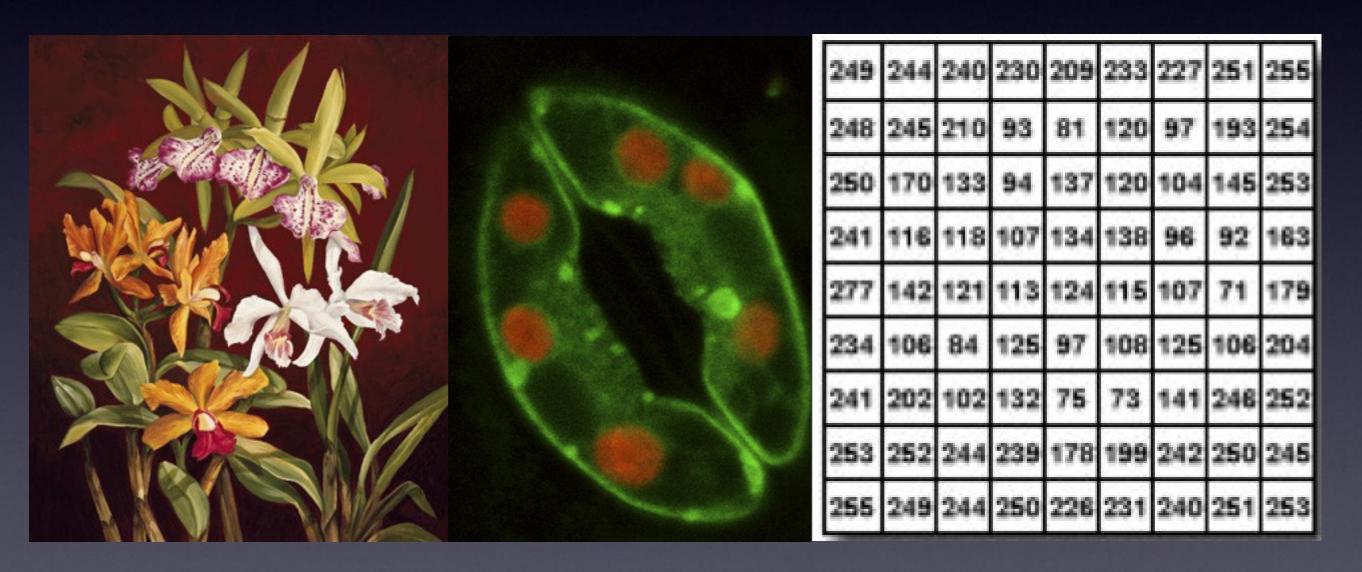

#### "Colour Merge" images could ruin your life

It is not possible to objectively decide about colocalisation by eye in a red-green merge image!

You see embedded spirals, of green, pinkish-orange, and blue? Incredibly, the green and the blue spirals...

#### are the same color!

The "green" has orange, and the "blue" has magenta lines which confuse the brain Moral of the story:

**Don't Trust Your Eyes!** 

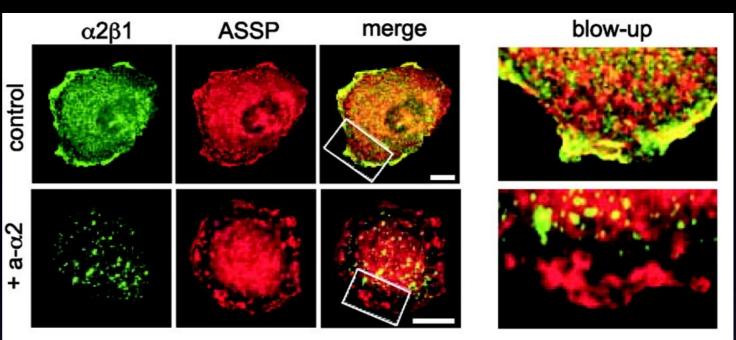

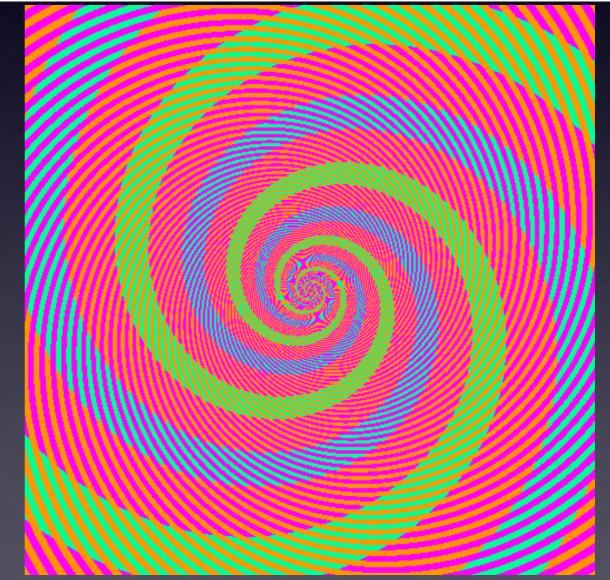

#### Colocalisation/Correlation

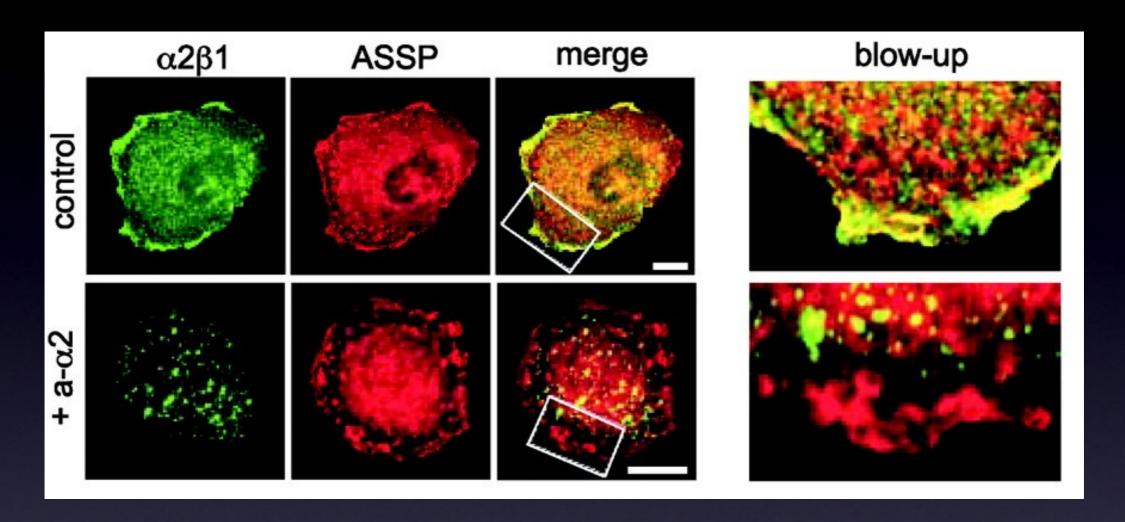

The past:

"I see yellow - therefore there is colocalisation" but published images "look" over exposed. No colocalisation definition + No stats = No Science.

From Now On: 3D. Quantification. Correlation. Statistics. Complementary methods: BioChemical, Optical (FRET, FLIM)

#### Colour Merge Images? Only for Art!

- Channel Merge Images? What are they good for?
  - Apart from looking pretty... not much.
  - Scientific conclusions from the image below?
  - Colour blind people see green and red the same!
    - So use Magenta and Green!

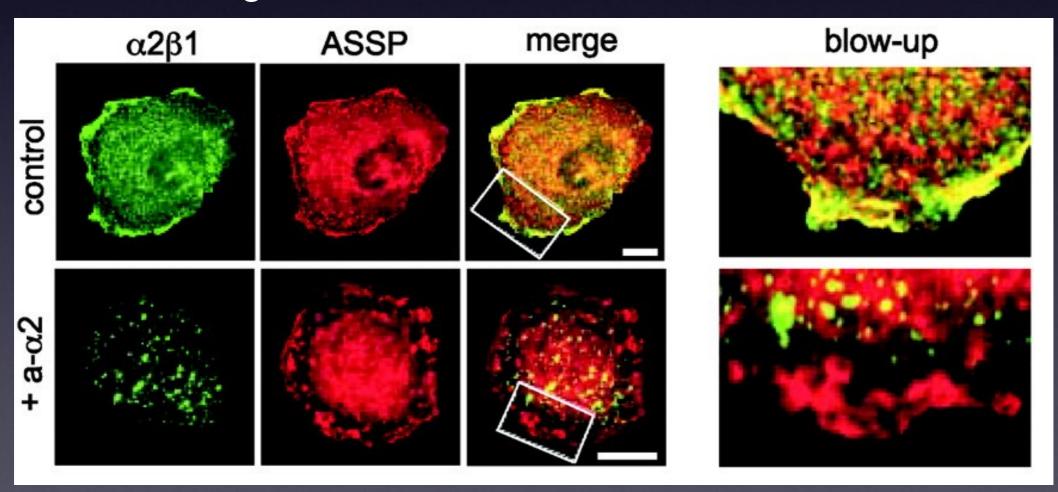

#### Publishing Images

or "how Photoshop can ruin your career"

- Which Image? How Many? Prettiest? Representative?
  - Why is there no online database for images, like PDB or Genbank?
- CCD/PMT sees intensities differently than your eye/brain
  - LUT? Gamma correction? Calibrate Monitor we have the tools!
- RBG colour space is not what we print!
  - RGB = Visualise (LCD and CRT computer screen)
  - CMYK = Print: Inks used are NOT RGB.
  - Journal Image Screen Image
- Author instructions image format? TIFF CMYK
- Materials and Methods exact image processing done
- Image = data Don't corrupt information!
  - PDF Reviewer CAN check image processing results!
  - Compression Lossless OK Lossy (JPEG) very bad.
  - You wouldn't do it to any other kind of data.

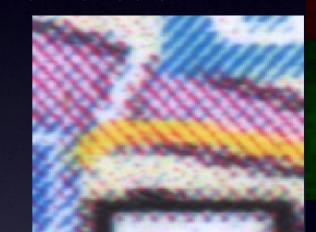

### What can you digitise?

Dimensions!

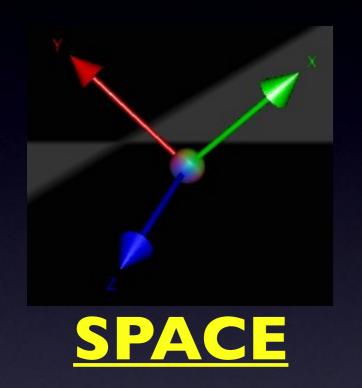

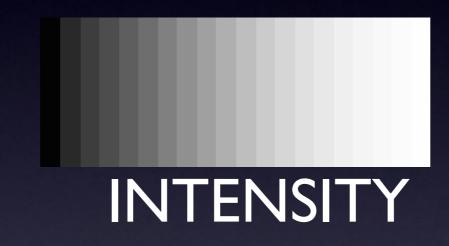

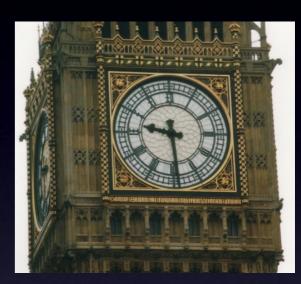

TIME

Colour
Channels
Wavelength

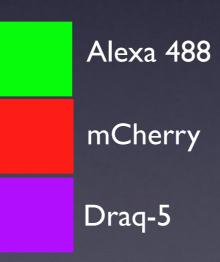

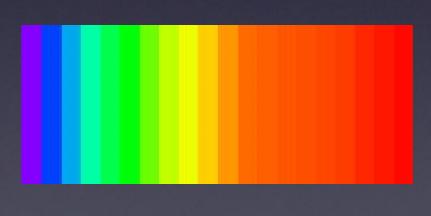

## Pixel Size / Spatial Calibration

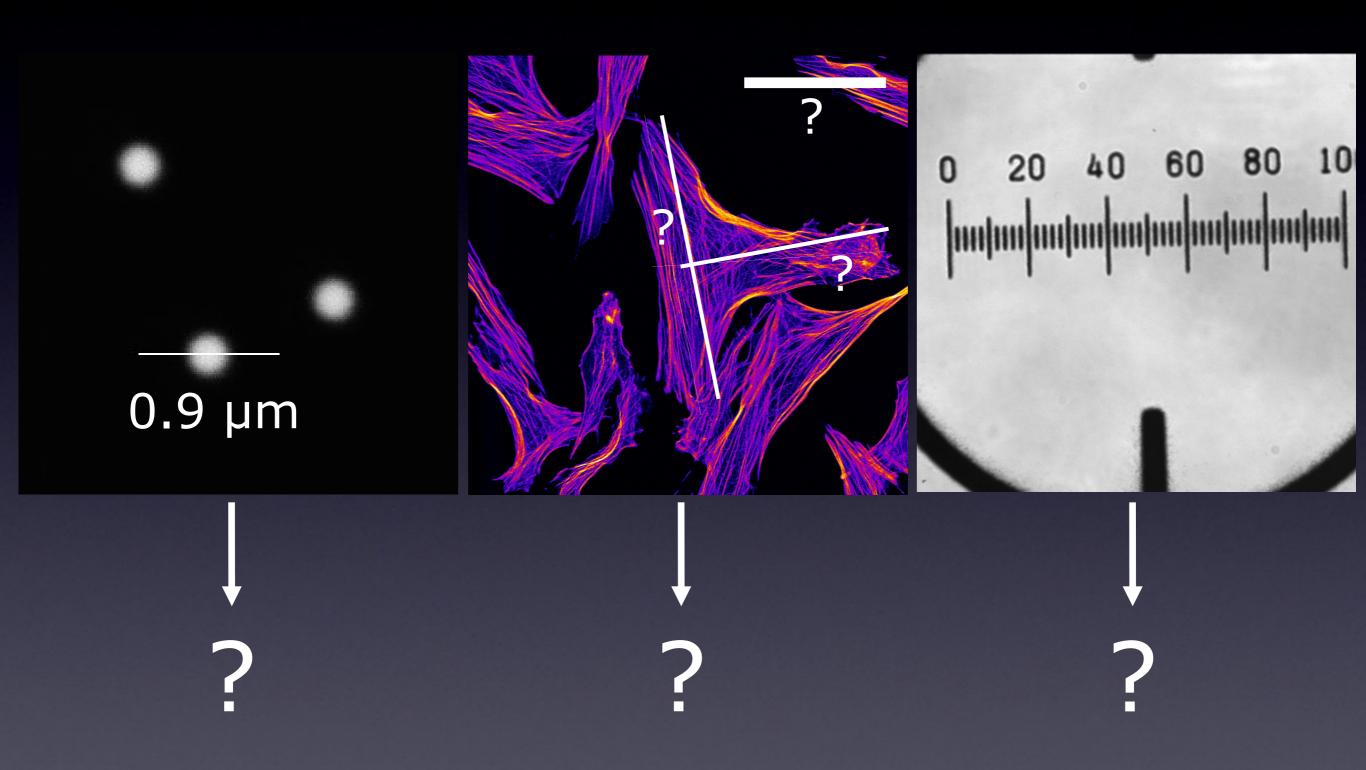

### A pixel is NOT a little square!!!

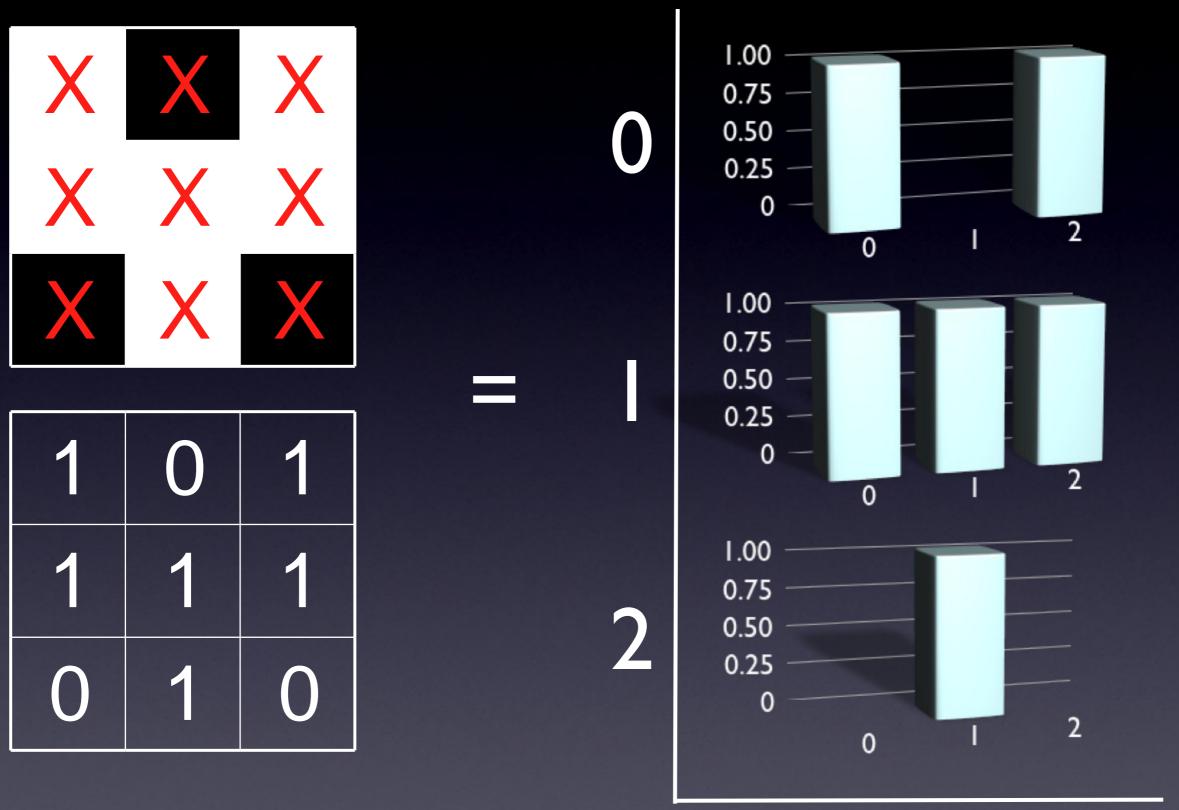

A pixel is a point sample. It exists only at a point.

## Digital spatial resolution

- Projected pixel "size" at the sample/object
  - is the point sample spacing

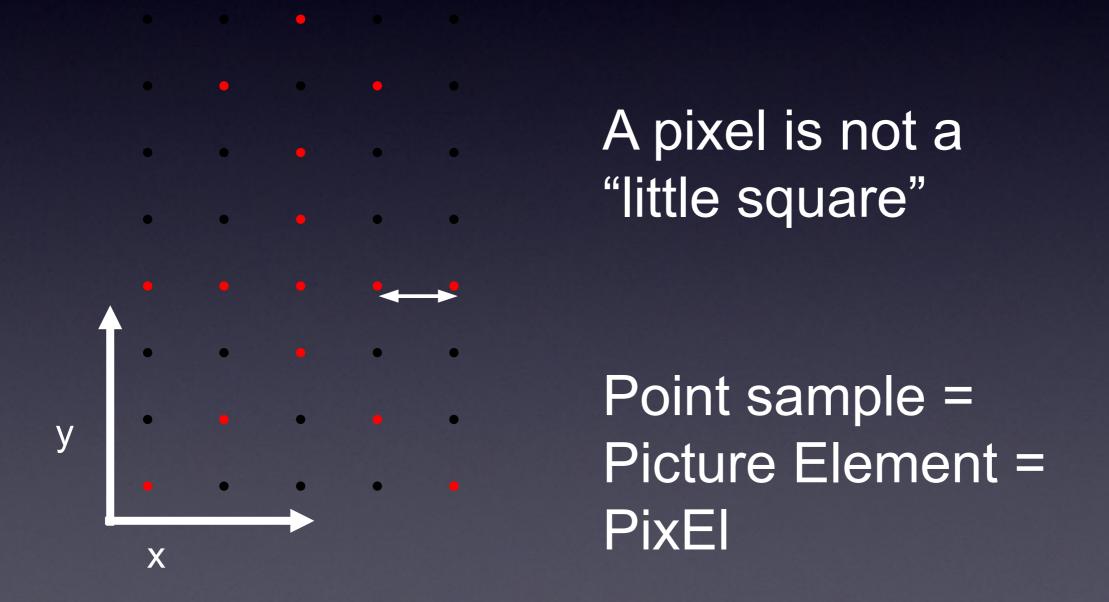

#### Pixel Size

How big is a structure that is represented in my image?

How big is one pixel? What is a pixel?

A pixel is NOT a little square!!!

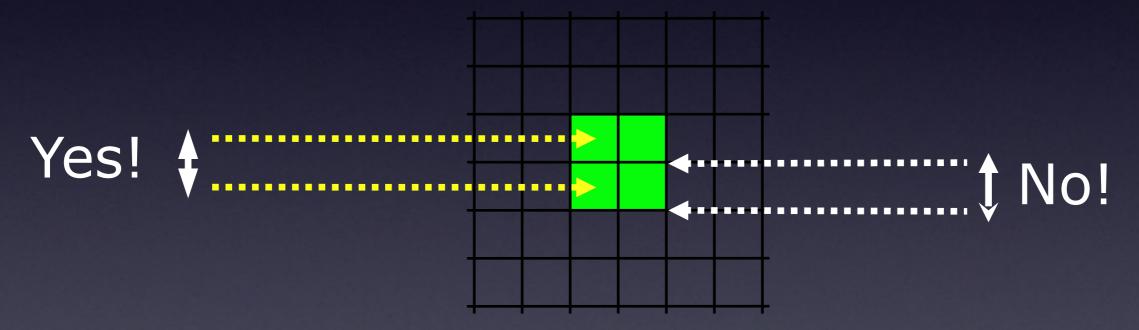

A pixel is a sample of "intensity" from a POINT in space "pixel size" is pixel spacing distance, not the imaginary pixel edge length! A pixel is NOT a little square, A pixel is NOT a little square, A pixel is NOT a little square! (And a voxel is NOT a little cube)

ftp://ftp.alvyray.com/Acrobat/6\_Pixel.pdf

A pixel is a *point* sample. It exists only at a point.

Alvy Ray Smith

July 17, 1995

Maybe it lies on a grid pattern, but that's accidental!

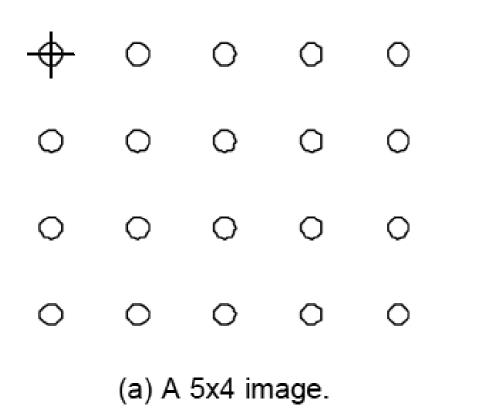

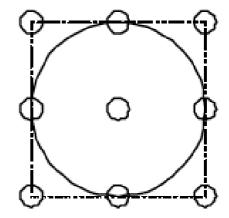

(b) The footprint of a reconstruction filter.
A truncated Gaussian, for example.

Or in our case the PSF of the microscope system!

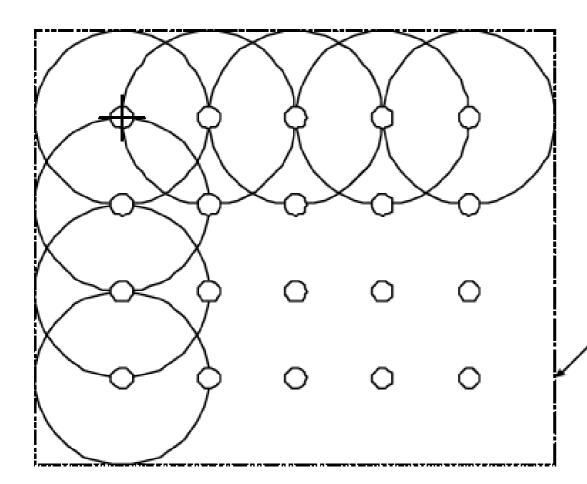

Dotted line is minimally enclosing rectangle

#### A pixel is not a little square... So what! Why should I care?

Example – image shrinking 2048 x 2048 pixel electron micrograph – resized to 100 x 100

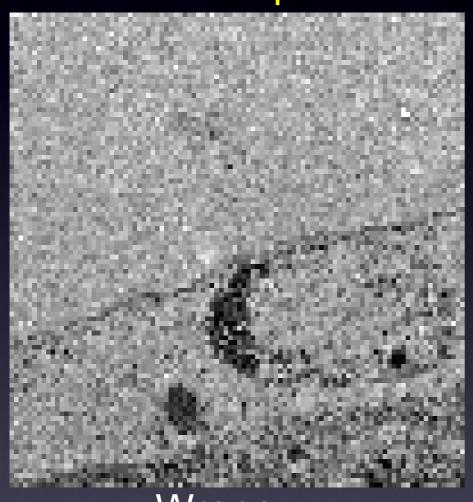

Wrong: dumb interpolation of square pixels (aliased)

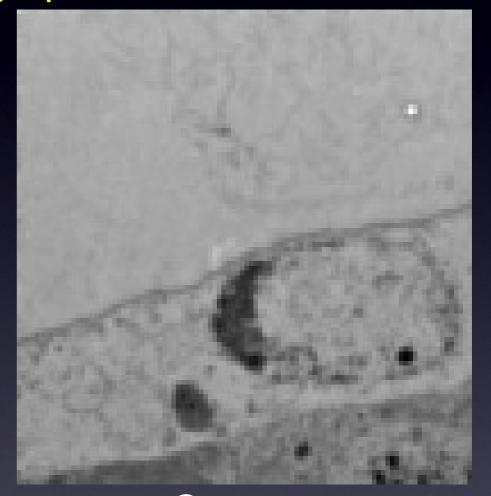

Correct:
Gaussian smooth,
then down sample

## So what does a point sample from a microscope detector contain?

## In the diffraction limited - high resolution case:

We sample at point X, and get an average intensity of the signal coming from all objects covered by the point spread function according to the shape of that PSF.

Because the PSF is bigger than the pixel / sample Nyqvist spacing.

Image of a point light source = PSF

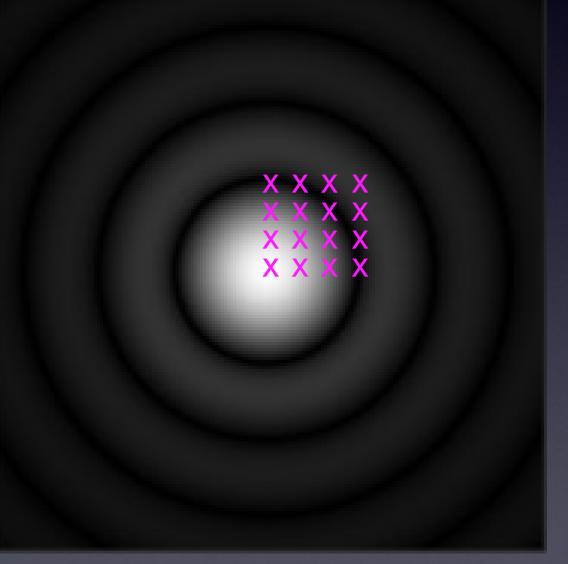

0.6

0.8

## So what does a point sample from a confocal microscope detector contain?

#### In the low resolution

- big pixels case:

We sample at a point X, but this time get intensity mainly from objects close to the sample position

Because the PSF is much SMALLER than the pixel / sample spacing.

We miss spatial information = lower resolution

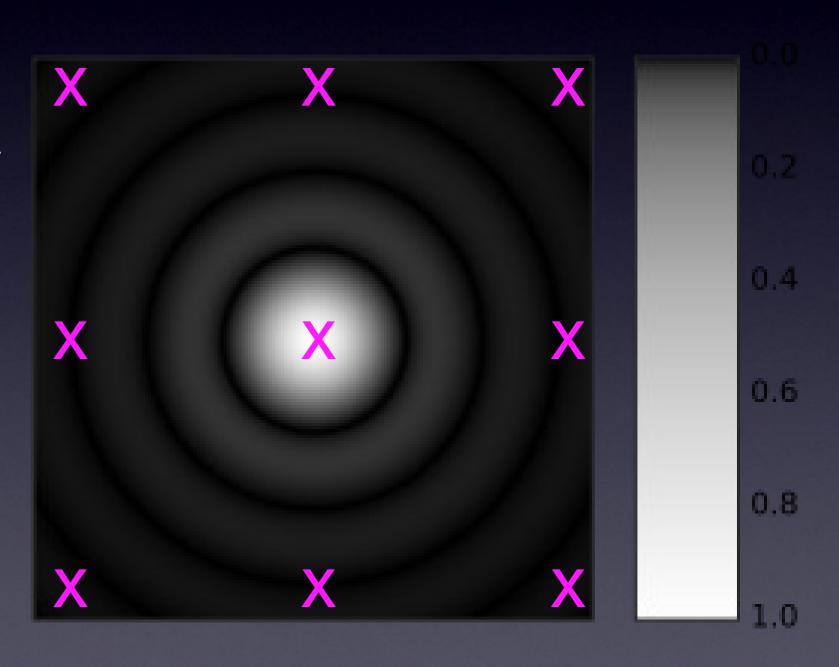

#### What limits light microscopy resolution?

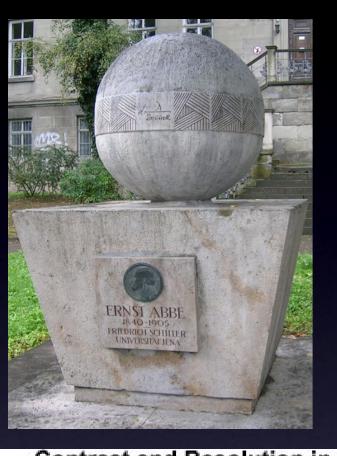

Abbe's diffraction limit, and the Rayleigh criterion!

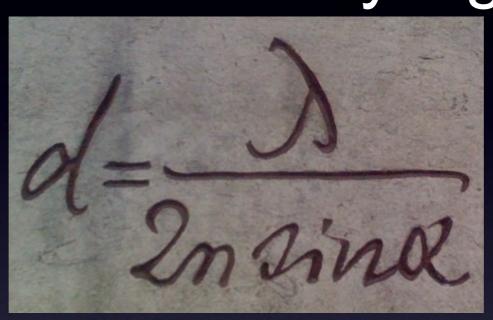

## Optical Resolution

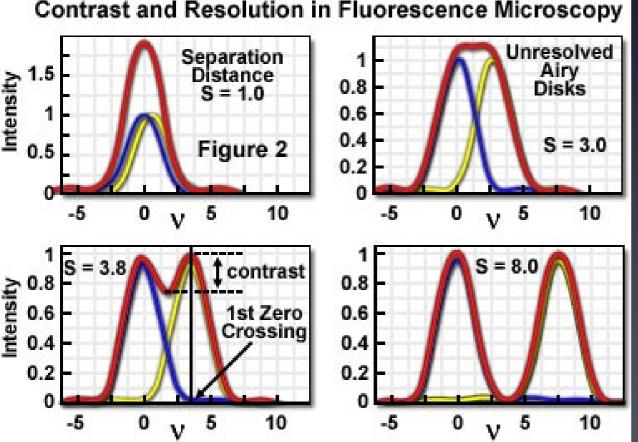

<u>Airy Patterns and the Rayleigh Criterion online tutorial</u> - Click Me! http://www.microscopy.fsu.edu/primer/java/imageformation/rayleighdis ks/index.html

#### 2 point light sources:

r = 0.61x wavelength / lens N.A.

 $r = 0.61 \times 550 \text{ nm} / 1.4 \approx 250 \text{ nm}$ 

## Digital spatial resolution

- Projected pixel "size" at the sample/object
  - The point sample spacing
  - But what "should" it be?

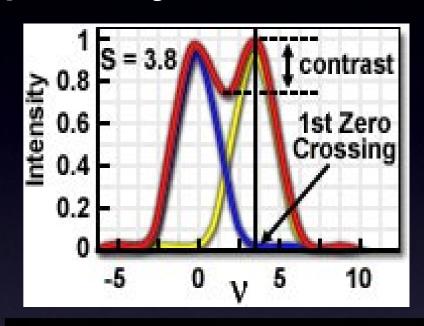

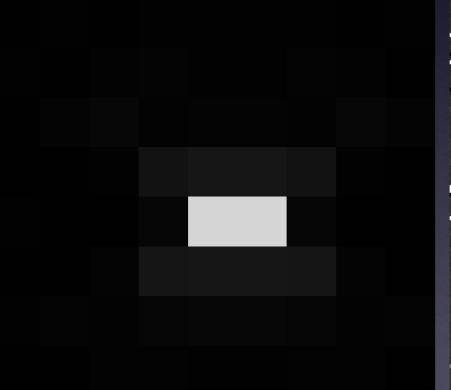

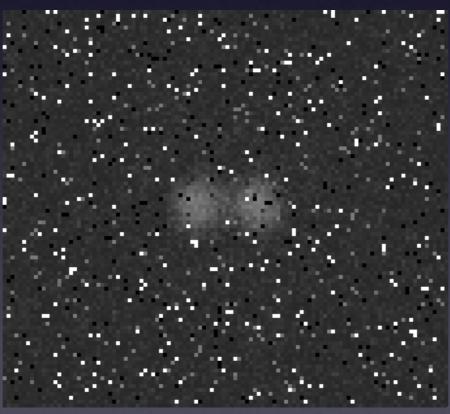

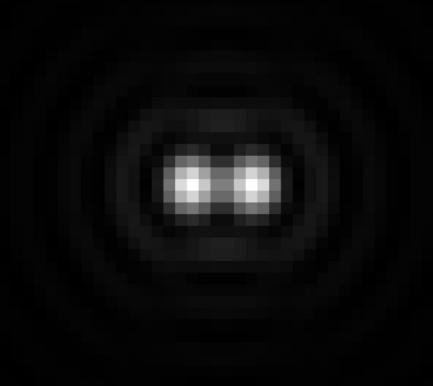

under sampled

over sampled

good sampling

#### Pixel Size / Image Resolution

- "Correct" image size? (64x64, 512x512, 2048x2048)?
  - Get all information microscope can resolve, but files not too big
  - Proper spatial sampling (Nyquist-Shannon sampling theory)
  - 2.3-3 pixels over optical resolution distance. (x, y AND z)
  - Adjust "zoom", "binning" and image size (no of pixels).

#### I Airy unit

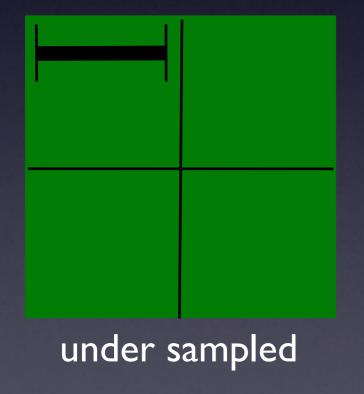

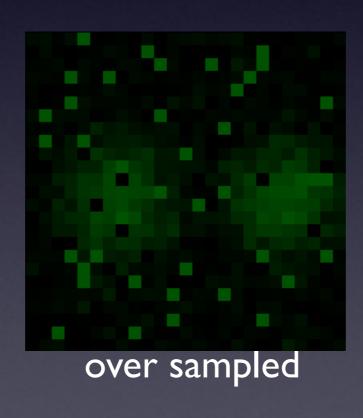

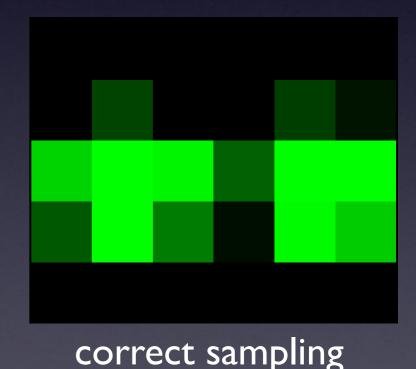

### Harry Nyquist, 1889 - 1976

- Swedish American
- engineer in telecommunications
- worked at Bell labs
- 138 US patents

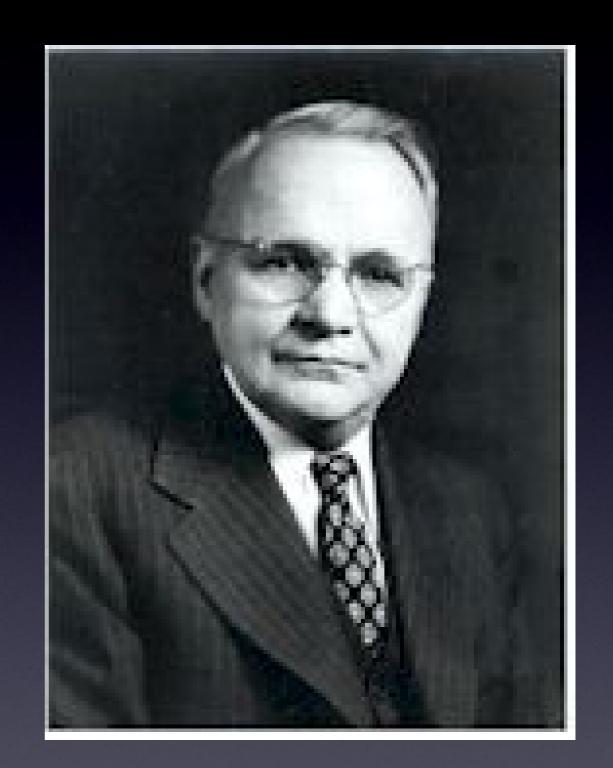

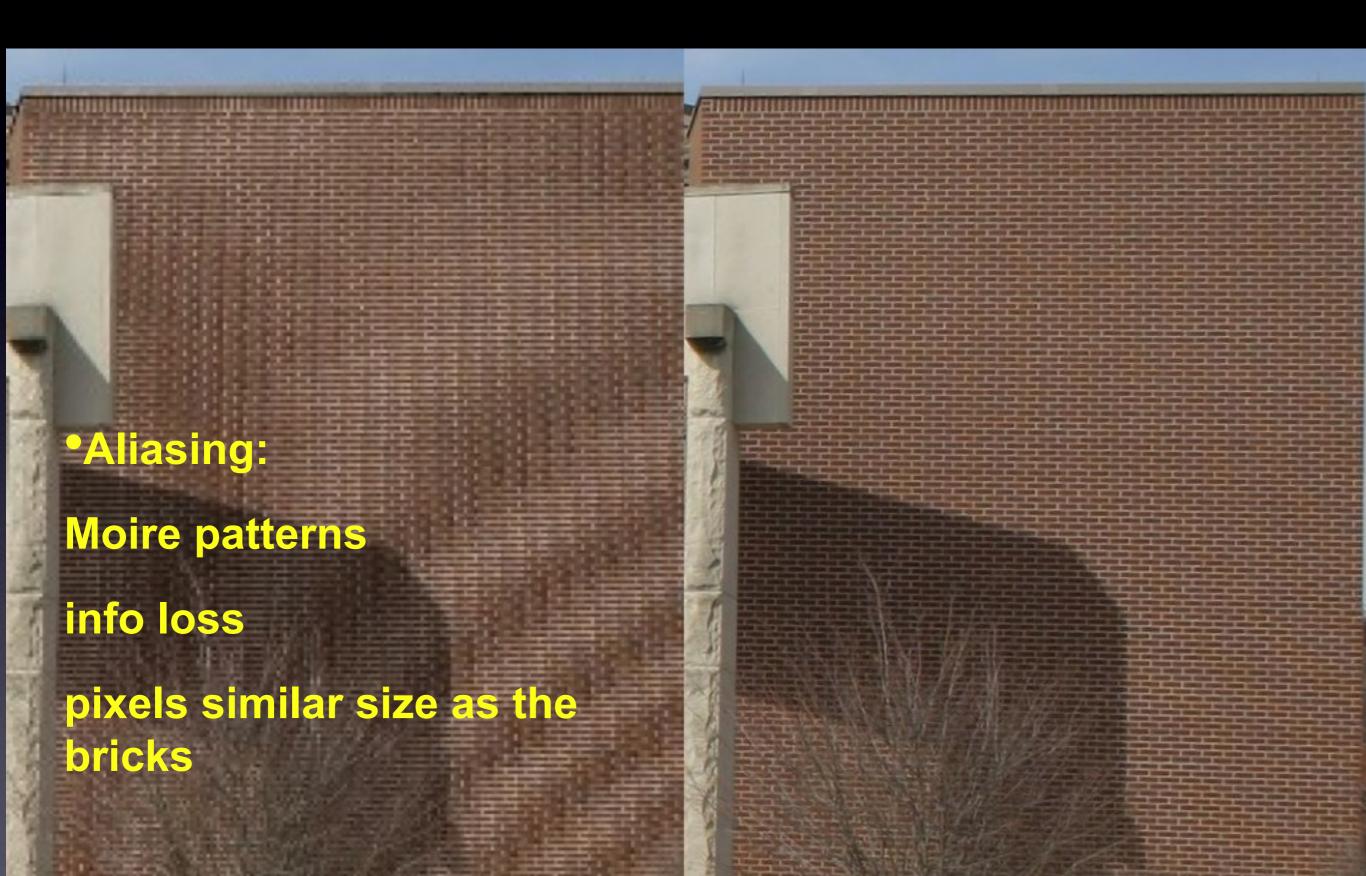

#### **General form:**

Digital sampling frequency > analogue frequency x 2

#### **Spatial representation:**

Image pixel size x 2.3 <= smallest resolvable distance

#### **Microscopy**

Image pixel size x 2.3 <= optical resolution (r)

Aliasing - Moire patterns - info loss

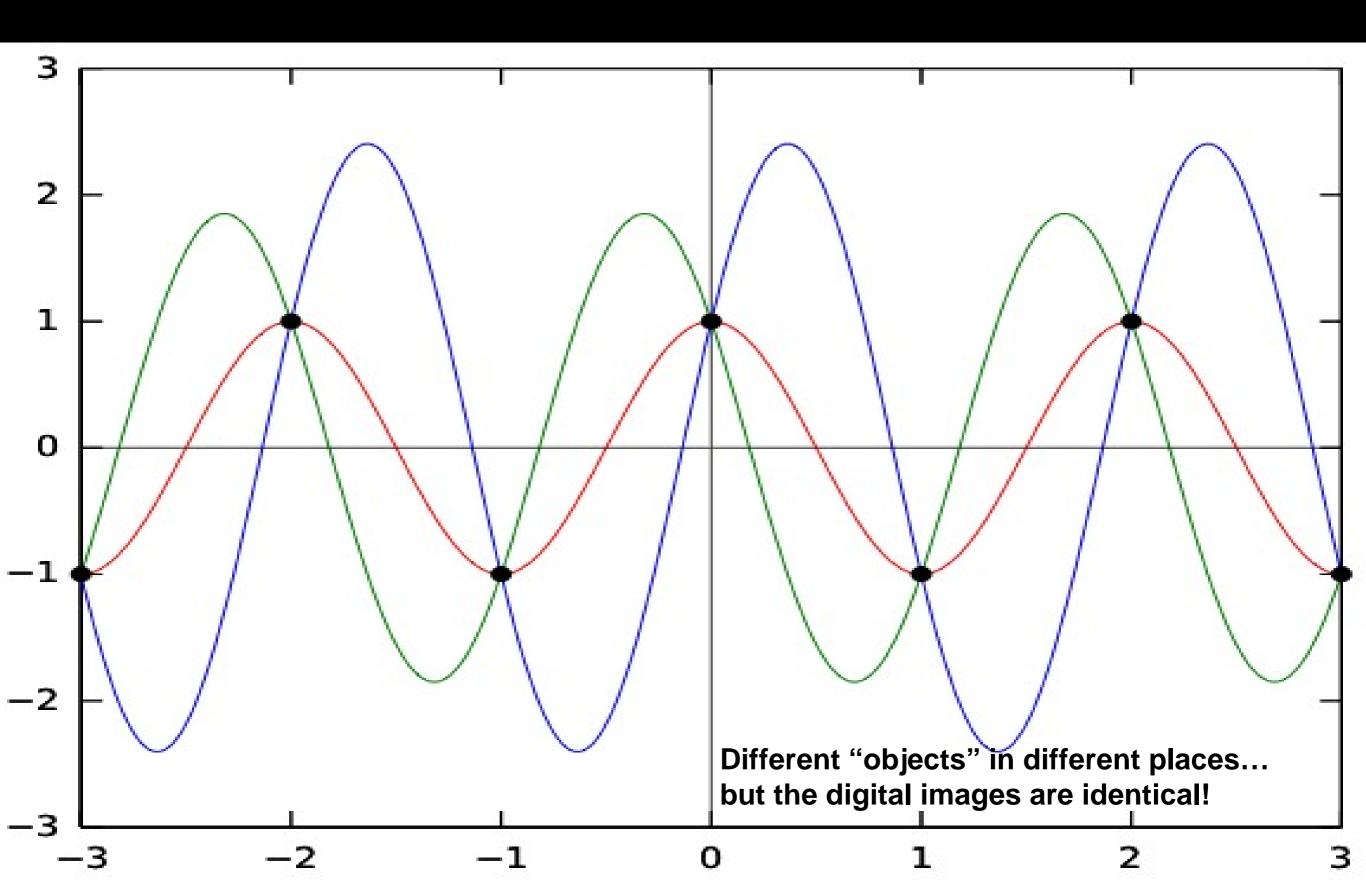

### More aliasing problems...

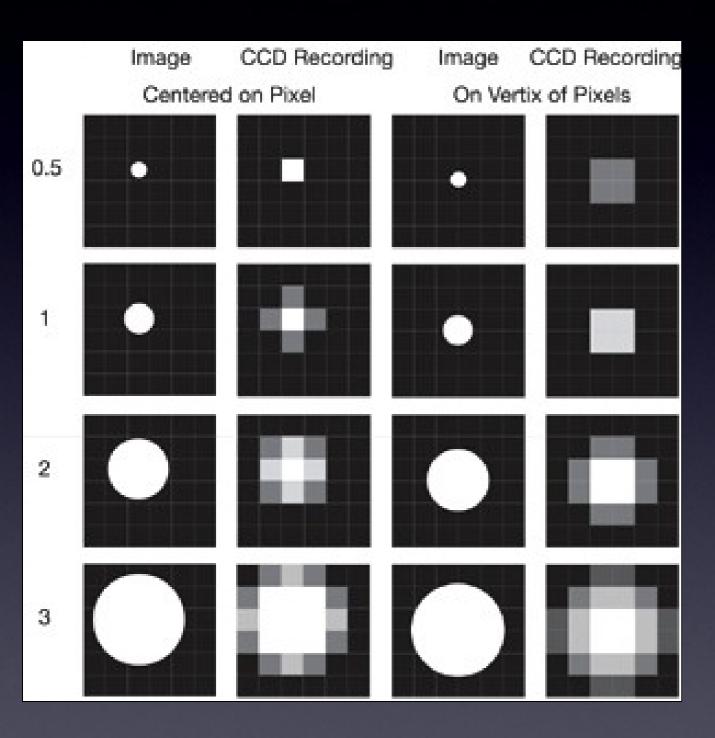

 Pixel size relative to projected image

- Image of object depends where it falls on detector
- Especially for small objects close to pixel size.

•Resolution - pixel size calculations:

| Objective<br>(N.A.) | Optical Resolution limit (um) | Projected size on CCD (um) | Required pixel size (um) |
|---------------------|-------------------------------|----------------------------|--------------------------|
| 4 x (0.20)          |                               |                            |                          |
| 10 x (0.45)         |                               |                            |                          |
| 40 x (0.85)         |                               |                            |                          |
| 60 x (1.40)         |                               |                            |                          |
| 100 x (1.40)        |                               |                            |                          |

•Resolution - pixel size calculations:

| Objective<br>(N.A.) | Optical Resolution limit (um) | Projected size on CCD (um) | Required pixel size (um) |
|---------------------|-------------------------------|----------------------------|--------------------------|
| 4 x (0.20)          | 1.30                          | 5.2                        | 2.26                     |
| 10 x (0.45)         | 0.58                          | 5.8                        | 2.52                     |
| 40 x (0.85)         | 0.30                          | 12.24                      | 5.32                     |
| 60 x (1.40)         | 0.19                          | 11.14                      | 4.85                     |
| 100 x (1.40)        | 0.19                          | 18.57                      | 8.07                     |

Think about your digital spatial resolution carefully!

#### Pixel Size / Resolution

Remember !!!

Nyqvist told us how to do digital sampling:

~1/3 x smallest feature.

I Airy unit

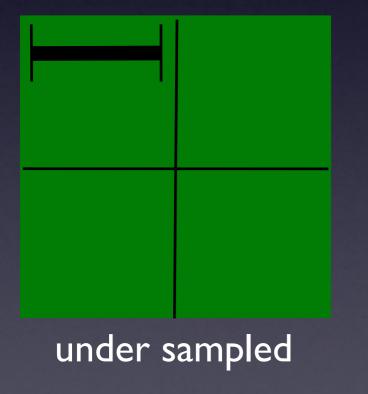

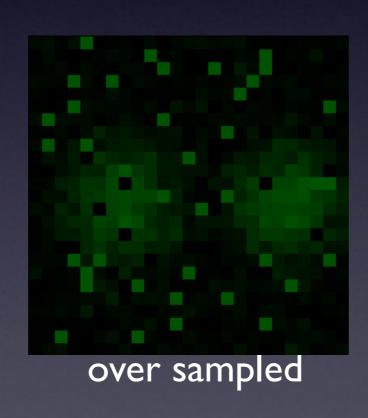

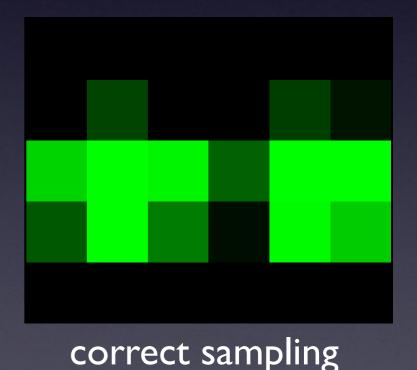

#### Pixel size / Spatial Calibration

- Pixel size is determined by the microscope system:
  - CCD photodiode "pixel" size / Magnif cation X
  - Point scanner settings zoom and image size
  - Field of View Size / No. of Samples or "pixels"
- It might be changed / lost during processing
- It is stored in the "Meta Data"
- So .. a dataset for image processing =
  Image data
  - + Meta Data!

#### Practical Session 1b

- Getting to know "Fiji" better
- (Fiji is just ImageJ)
- http://pacific.mpi-cbg.de

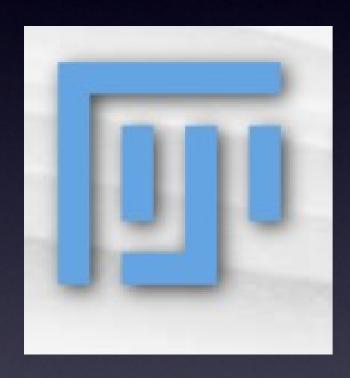

Open Samples - Neuron

- Spatial Scaling:
- Analyze Set Scale, Analyze-Tools-Scale Bar
- See Fiji Tutorial SpatialCalibration (search Wiki)
- Can you measure the length and area of objects?
- Line and ROI selection ctrl M (cmd M)
- Rectangle, Oval, Polygon, Freehand, Angle, Point, Wand.
- Analyze Set Measurements

#### What can you digitise?

Dimensions!

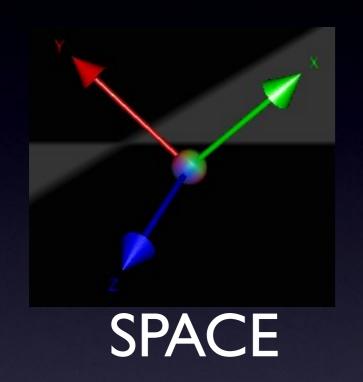

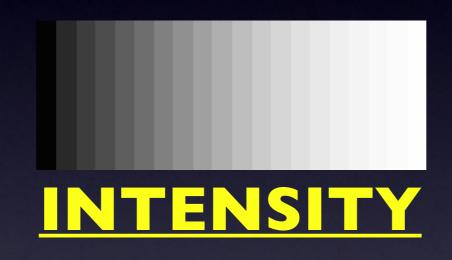

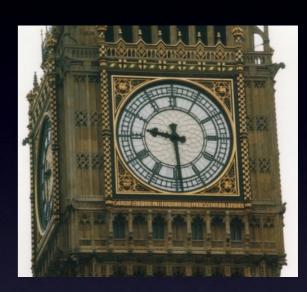

TIME

Colour
Channels
Wavelength

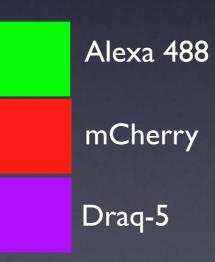

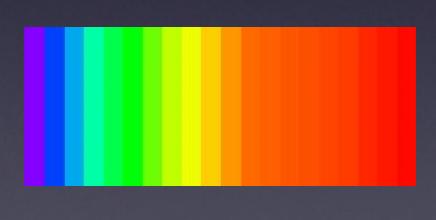

### "Intensity" Digitisation

#### Remember: Bit Depth

Measured intensity by detector

"Bucket" holds
10 electrons

digitization

5 electrons counted

Bit depth: 10 levels

Corresponding level in image

Level 5 selected for RAW data "image"

### "Intensity" Digitisation

## Bit Depth

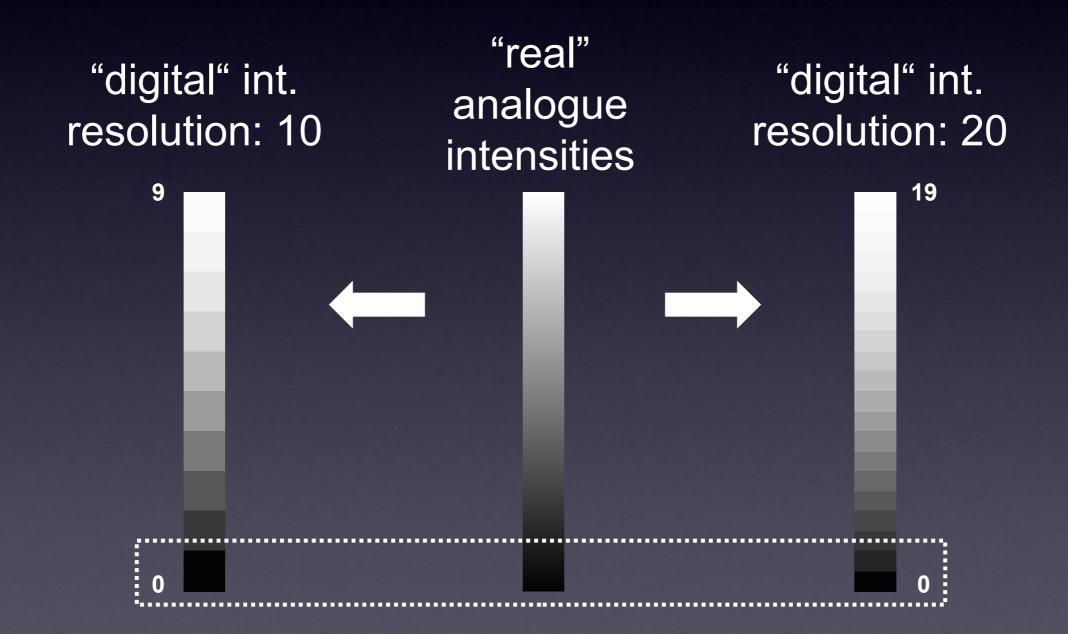

# "Intensity" Digitisation Bit Depth

| 1 bit  | 2^1          | 2     | segmentation                                                   |
|--------|--------------|-------|----------------------------------------------------------------|
| 8 bit  | 2^8          | 256   | ~ limit of human eye, displays  Intensity-related measurements |
| 12 bit | <b>2</b> ^12 | 4096  |                                                                |
| 14 bit | 2^14         | 16384 |                                                                |
| 16 bit | 2^16         | 65536 |                                                                |

....

# "Intensity" Digitisation Bit Depth

for intensity-related measurements

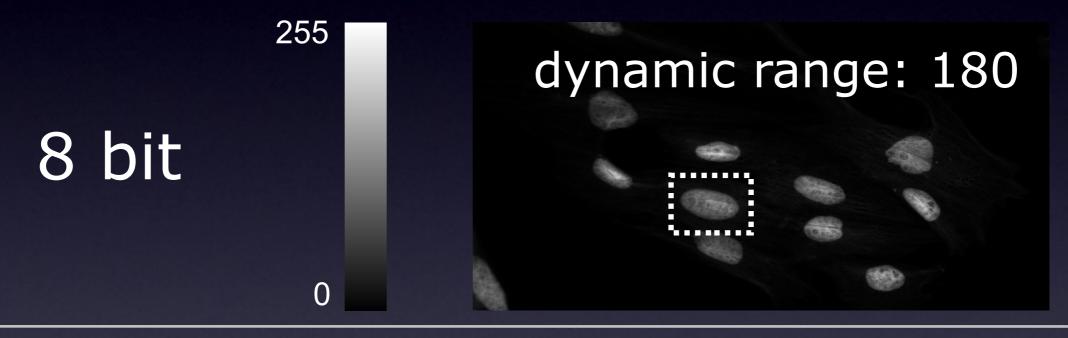

12 bit

4096

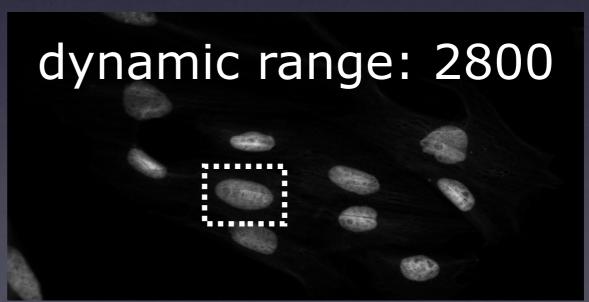

# "Intensity" Digitisation Bit Depth

for segmentation

8 bit greyscale

1 bit binary image

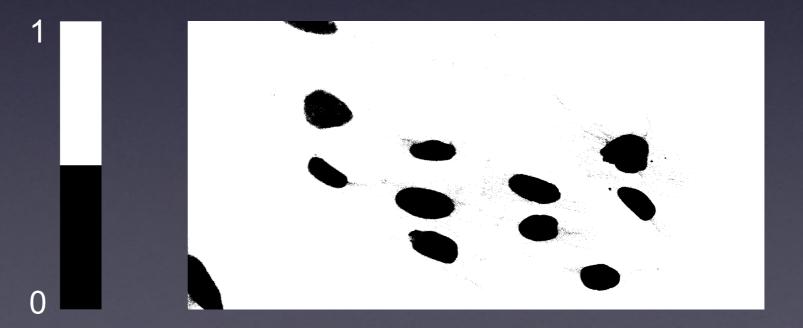

## Remember: Intensity / Exposure / Saturation

- Don't over expose / saturate your image data!
  - Why not? Lost Info!
  - Use "Look Up Tables" / LUT / palettes

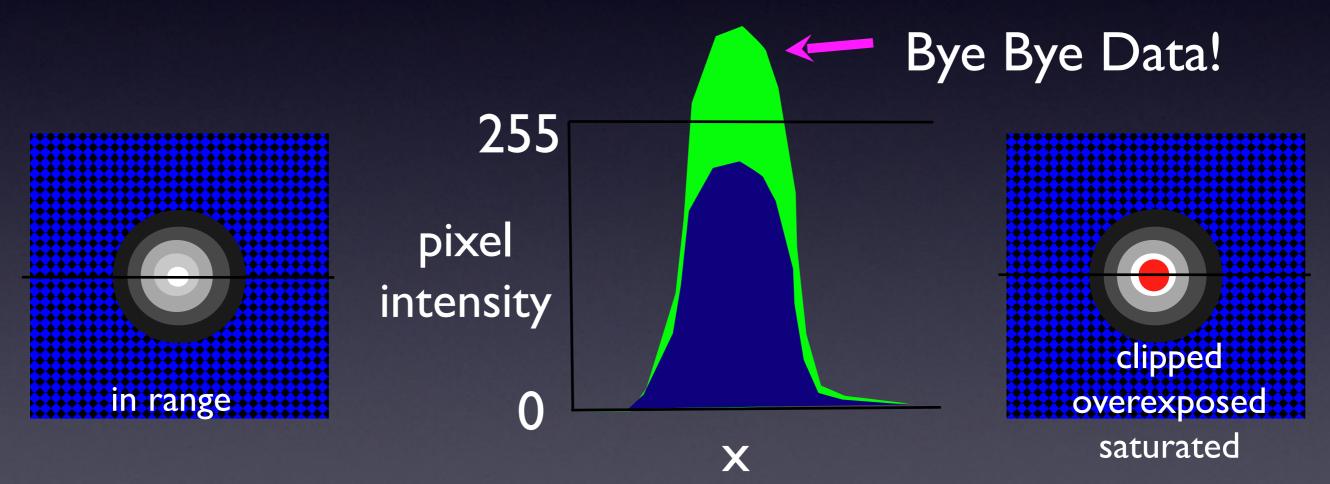

Zeiss "Range Indicator" palette

#### Image Intensity Histograms - Use them!

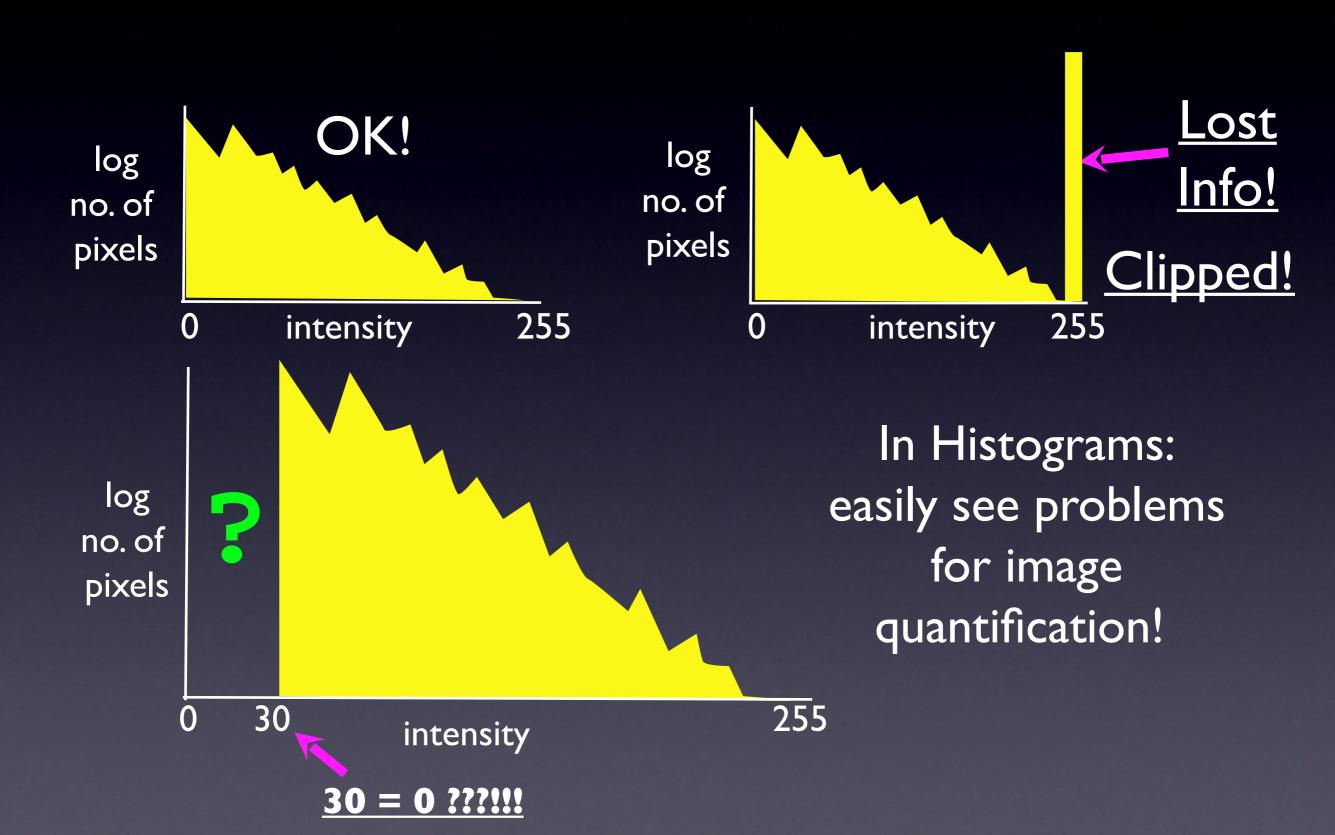

fluorescence microscopy

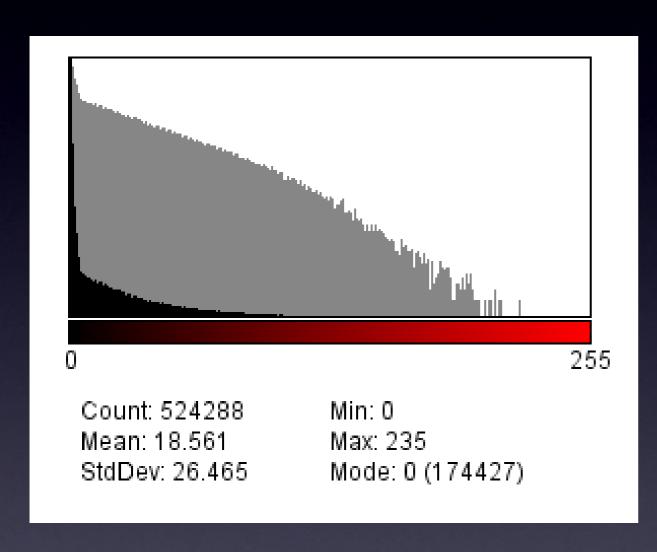

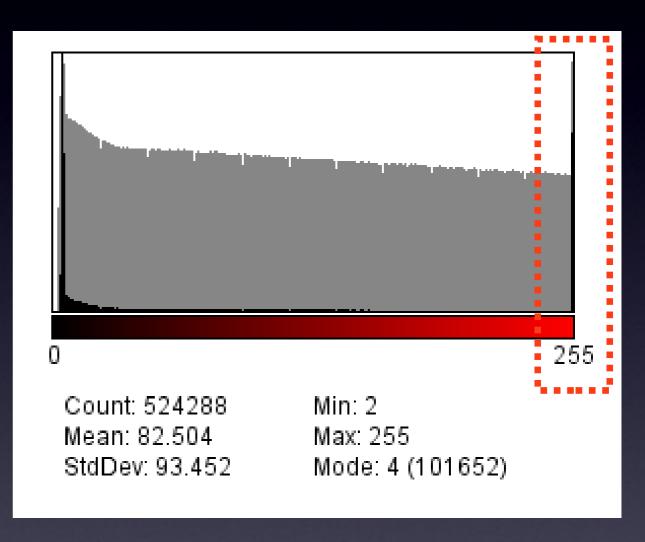

OK

not OK - why?

brightfield microscopy

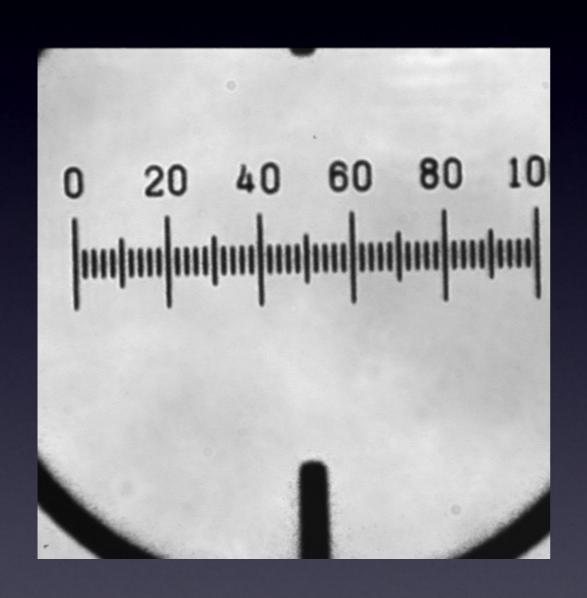

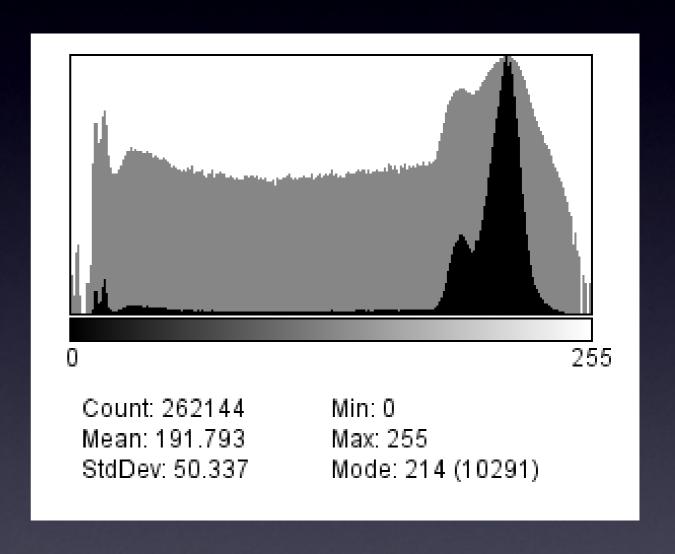

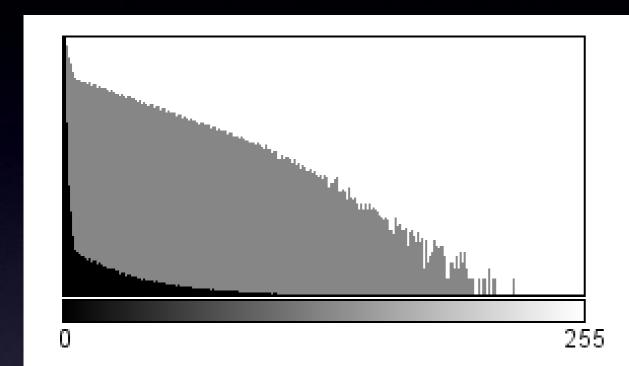

Count: 524288 Min: 0 Mean: 18.561 Max: 235

StdDev: 26.465 Mode: 0 (174427)

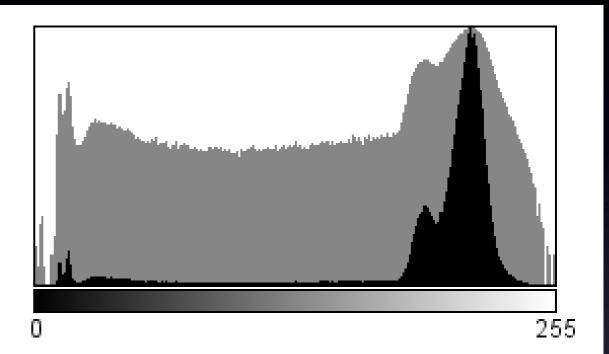

Count: 262144 Min: 0 Mean: 191.793 Max: 255

StdDev: 50.337 Mode: 214 (10291)

fluorescence

brightfield

#### Practical Session 1c

- Getting to know "Fiji" better
- (Fiji is just ImageJ)
- <a href="http://pacific.mpi-cbg.de">http://pacific.mpi-cbg.de</a>

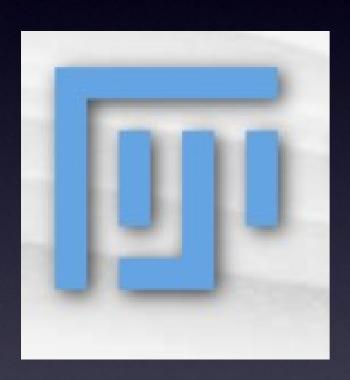

- Bit Depth change from 16 to 8?
- Neuron What happens to the numbers?
- Brightness / Contrast
- Image Adjust Brightness/Contrast
- LOOK! You Can Lose Data!
- Intensity Histograms
- log scale for fluorescence
- Look for Intensity clipping / saturation and offsets.

#### What can you digitise?

Dimensions!

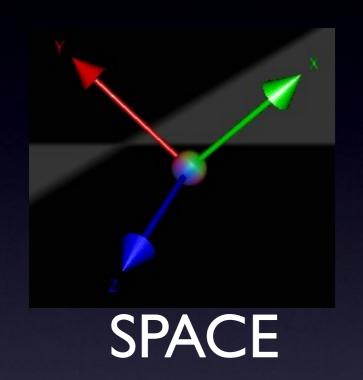

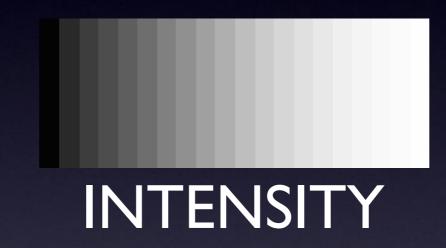

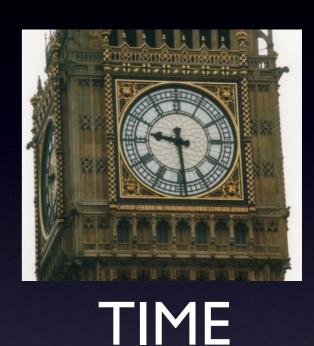

Colour
Channels
Wavelength

Alexa 488

mCherry

Draq-5

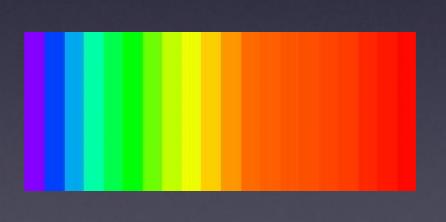

## RGB Color Space

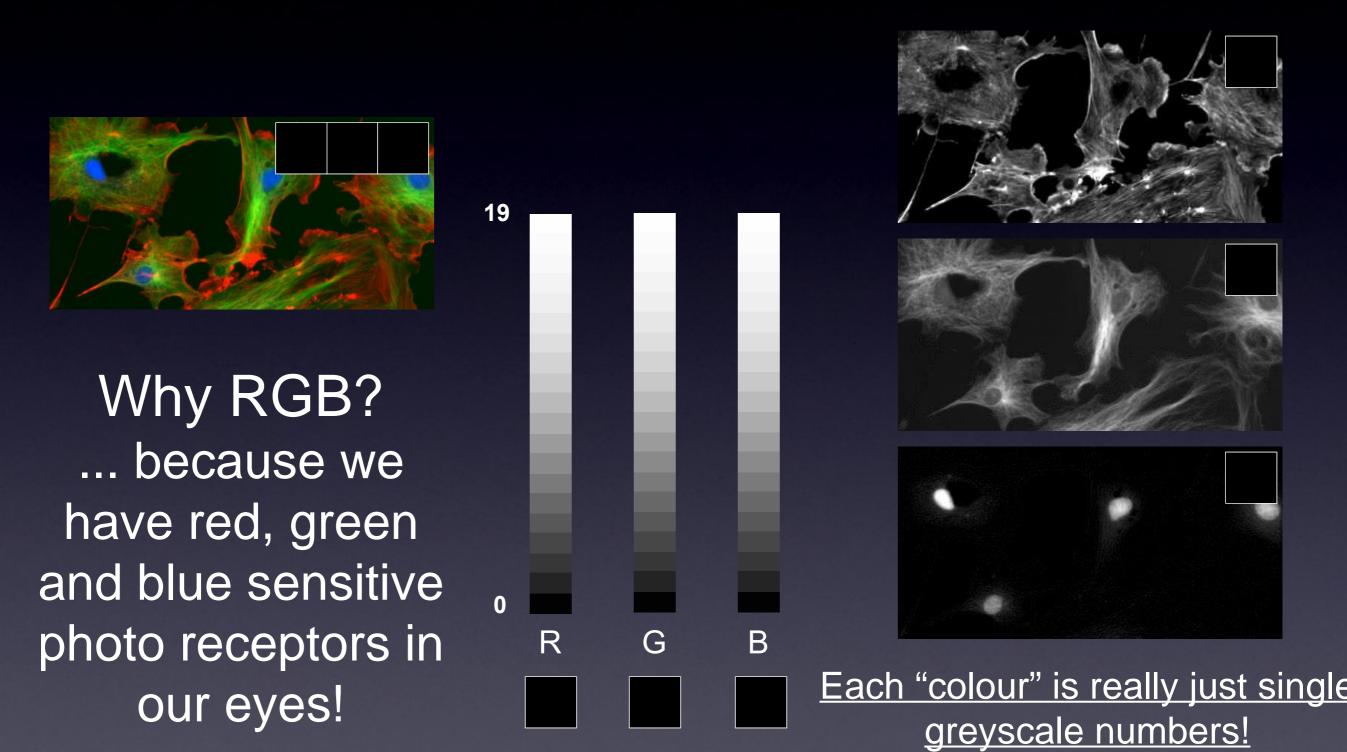

#### Lookup Tables / Palettes

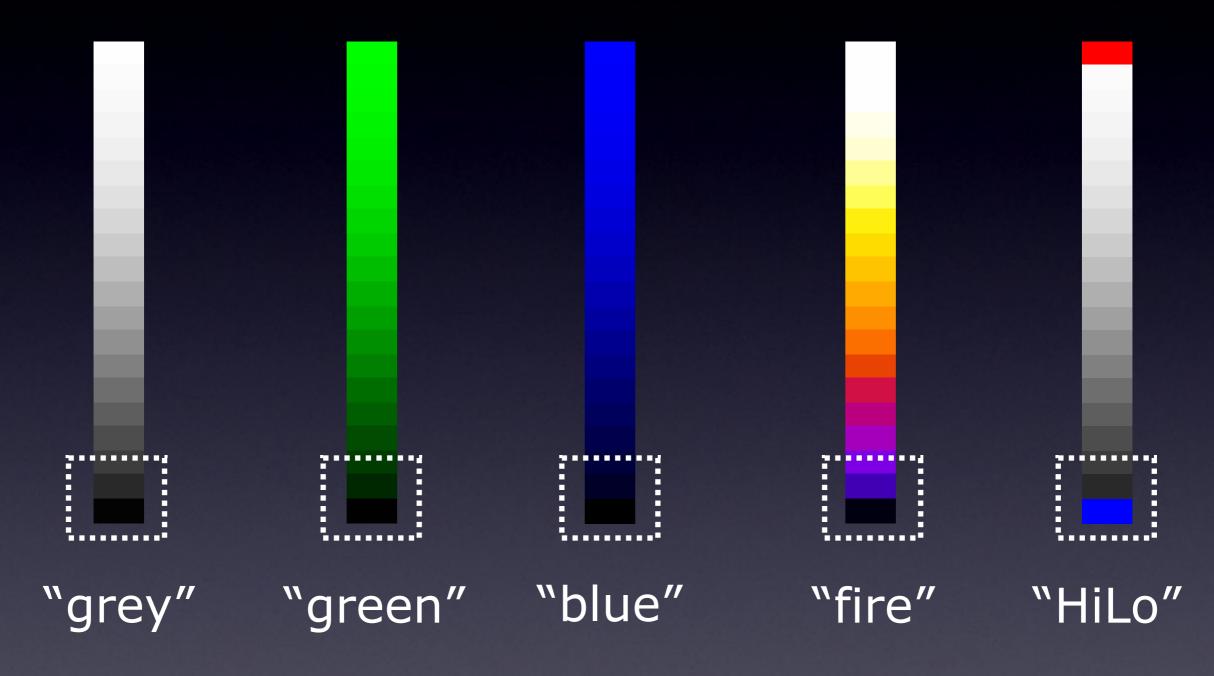

Each "colour" is really just single greyscale numbers!

So we can represent that information however we like!

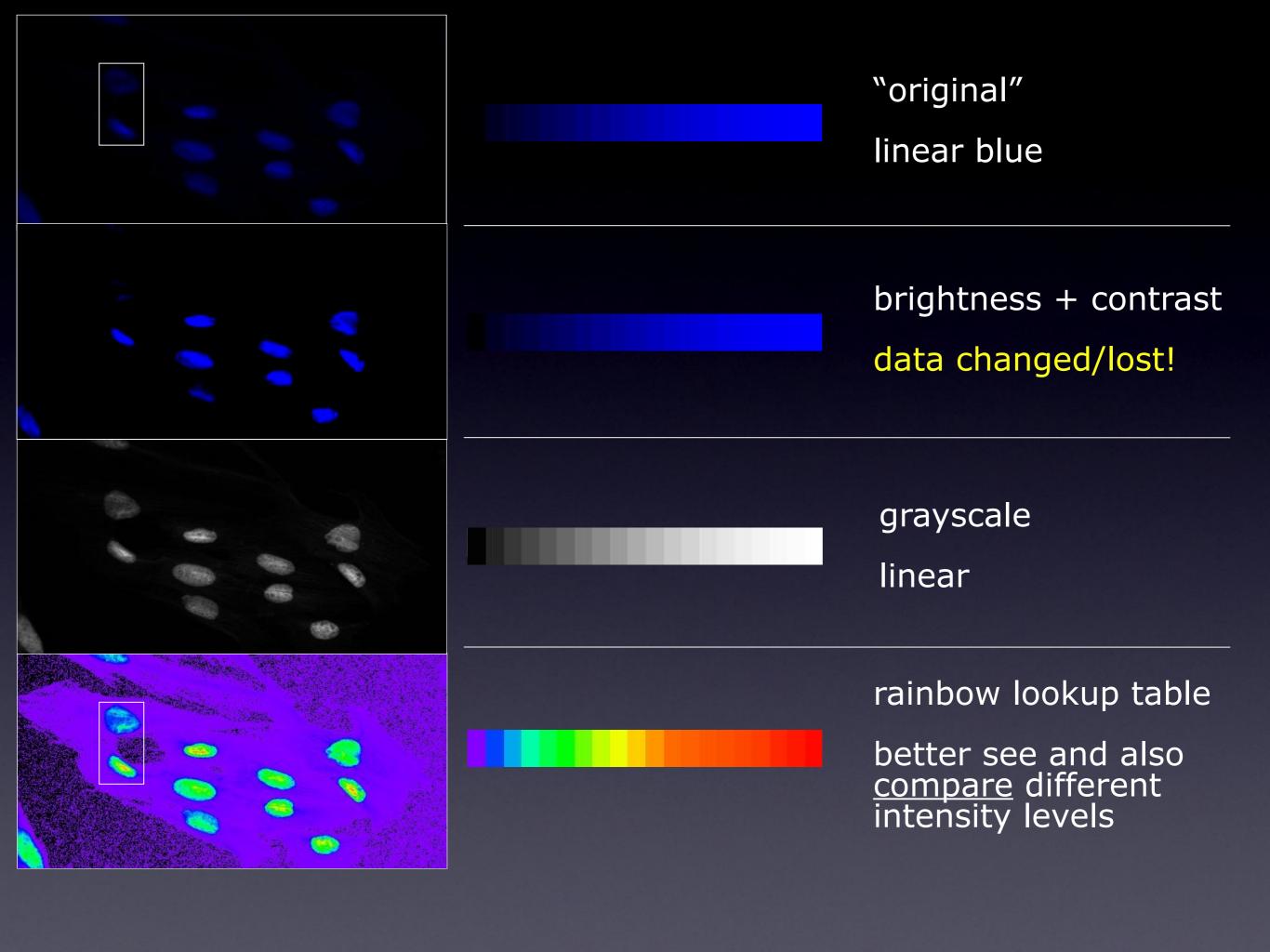

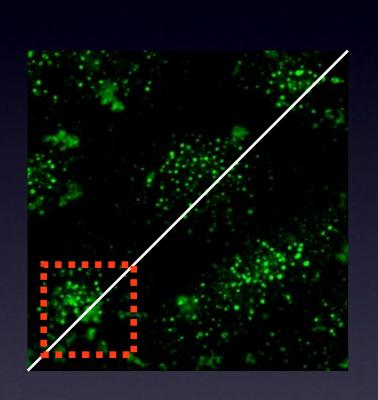

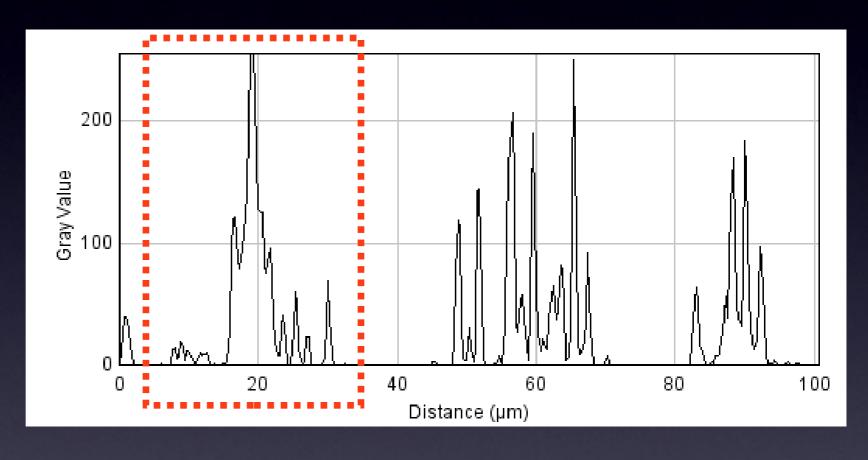

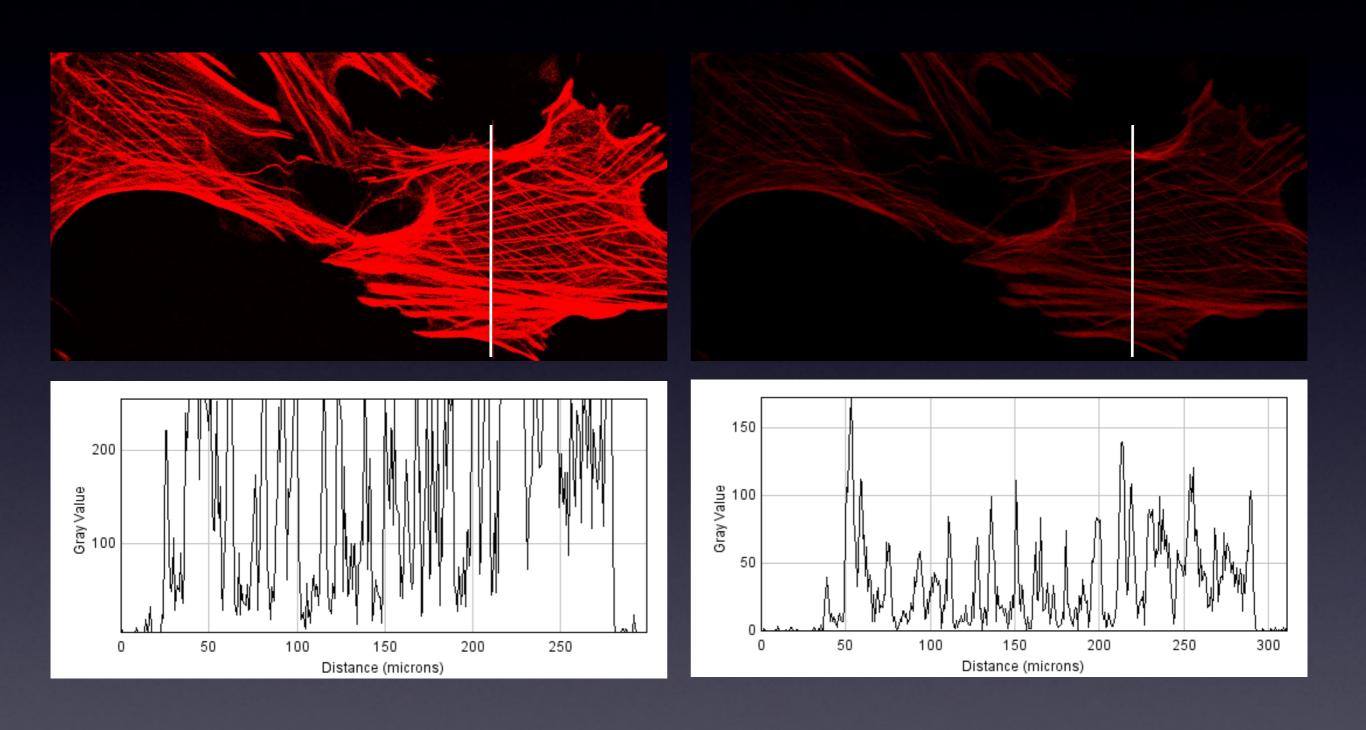

for measurements

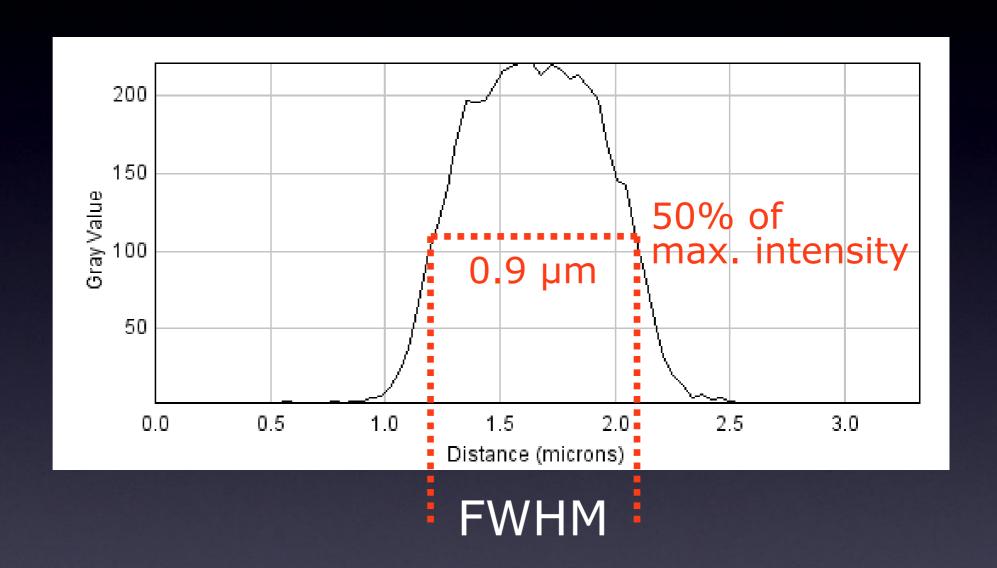

= "Full Width at Half Maximum"

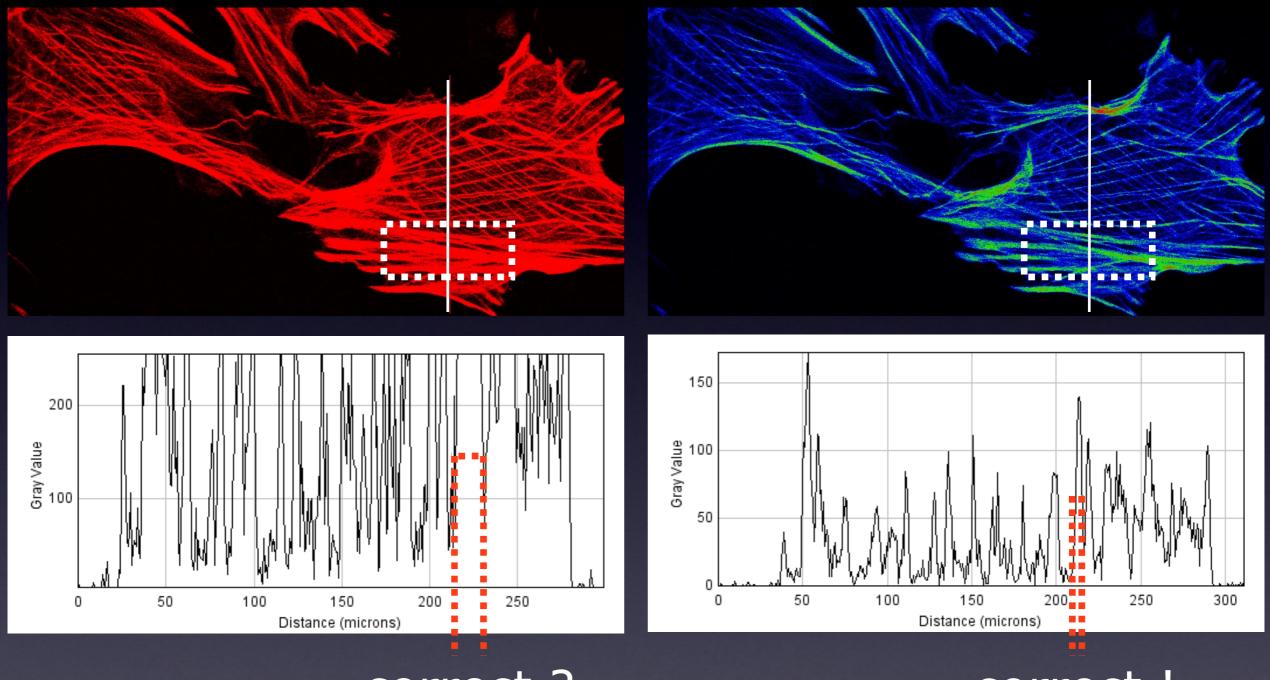

correct?

correct!

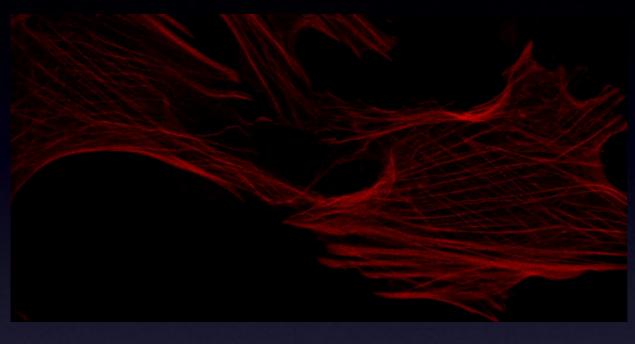

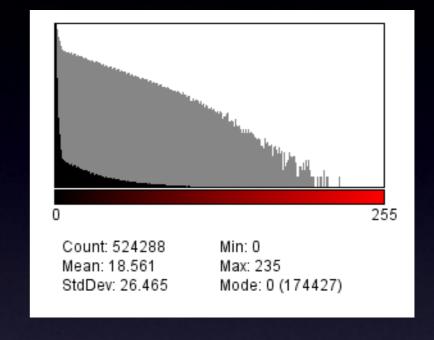

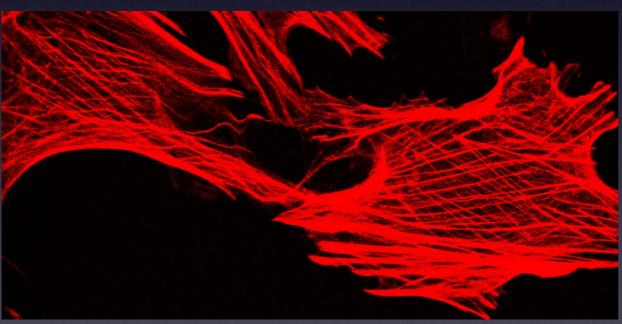

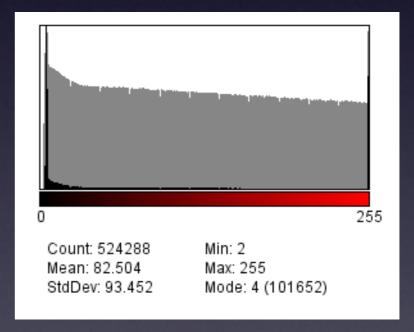

#### 2 Histograms

Scatterplot or 2D Histogram

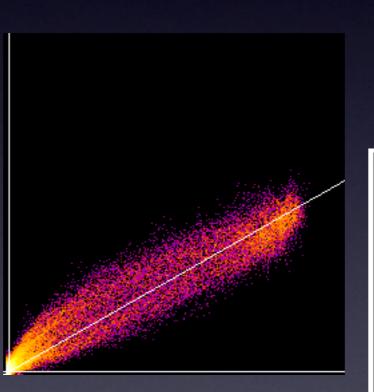

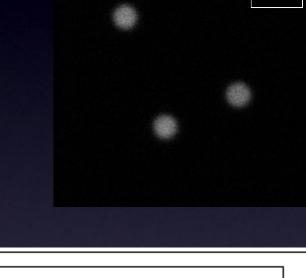

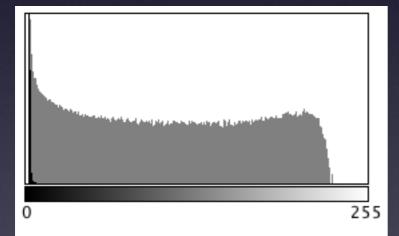

Count: 589824 Min: 2 Mean: 5.782715 Max: 229

StdDev: 22.748384 Mode: 2 (480434)

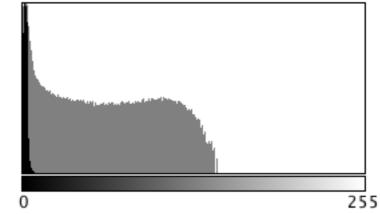

Count: 589824 Min: 0 Mean: 3.928024 Max: 153

StdDev: 13.113667 Mode: 1 (140607)

#### Scatterplot / 2D Histogram

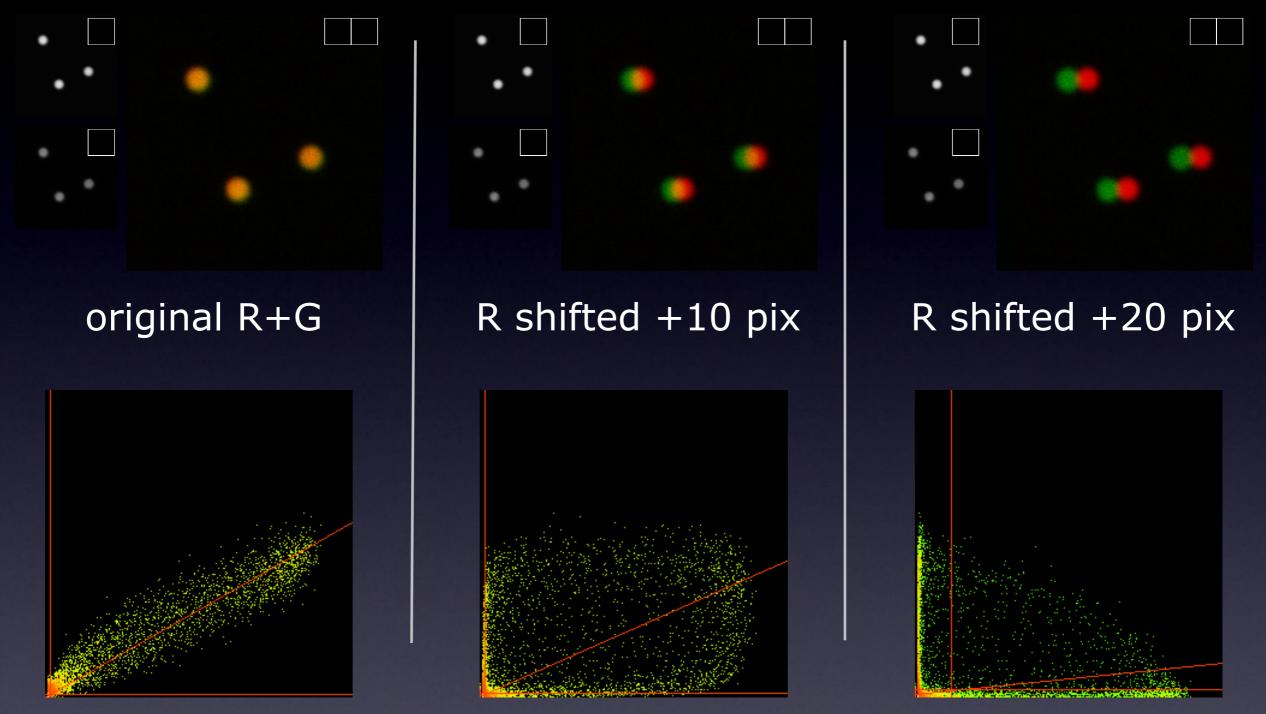

Find a way to <u>visualise</u> what you <u>actually want to see</u>: In this case we don't care where the beads are; We care if they are in the <u>same place or not!</u>

#### Imaging Experiment Planning:

- What **BIOLOGY** an I trying to **measure**?
  - What is the <u>hypothesis</u> under test?
- Do I need 3D, 4D, xD information
  - Resolution? Sampling: Space, Time, Intensity
- Choose appropriate microscope
  - Don't use Confocal LSM just because its the newest or most expensive or because that what others in your lab use
- Optimise microscope system
  - get best data from your sample
- Do the right controls
- Measure Something
  - Statistics to test hypothesis
  - How many data points/images/cells?

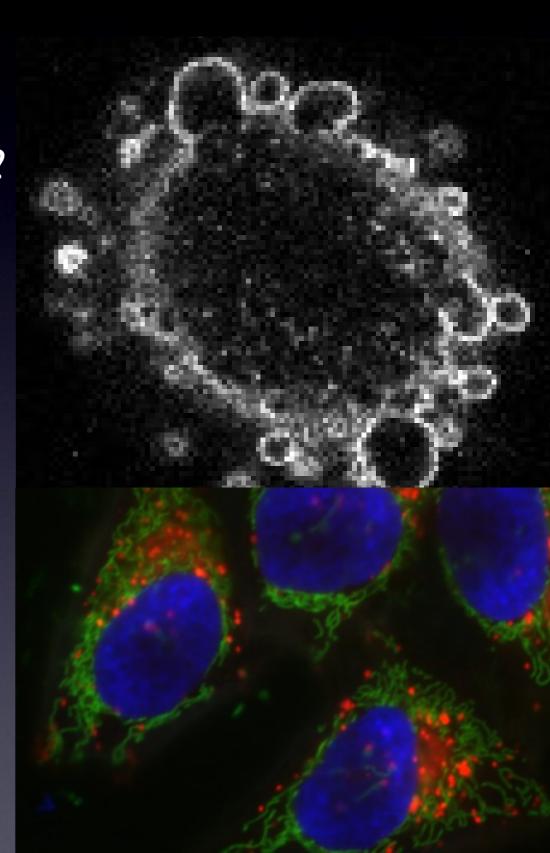

#### **Imaging Experiment Work Flow**

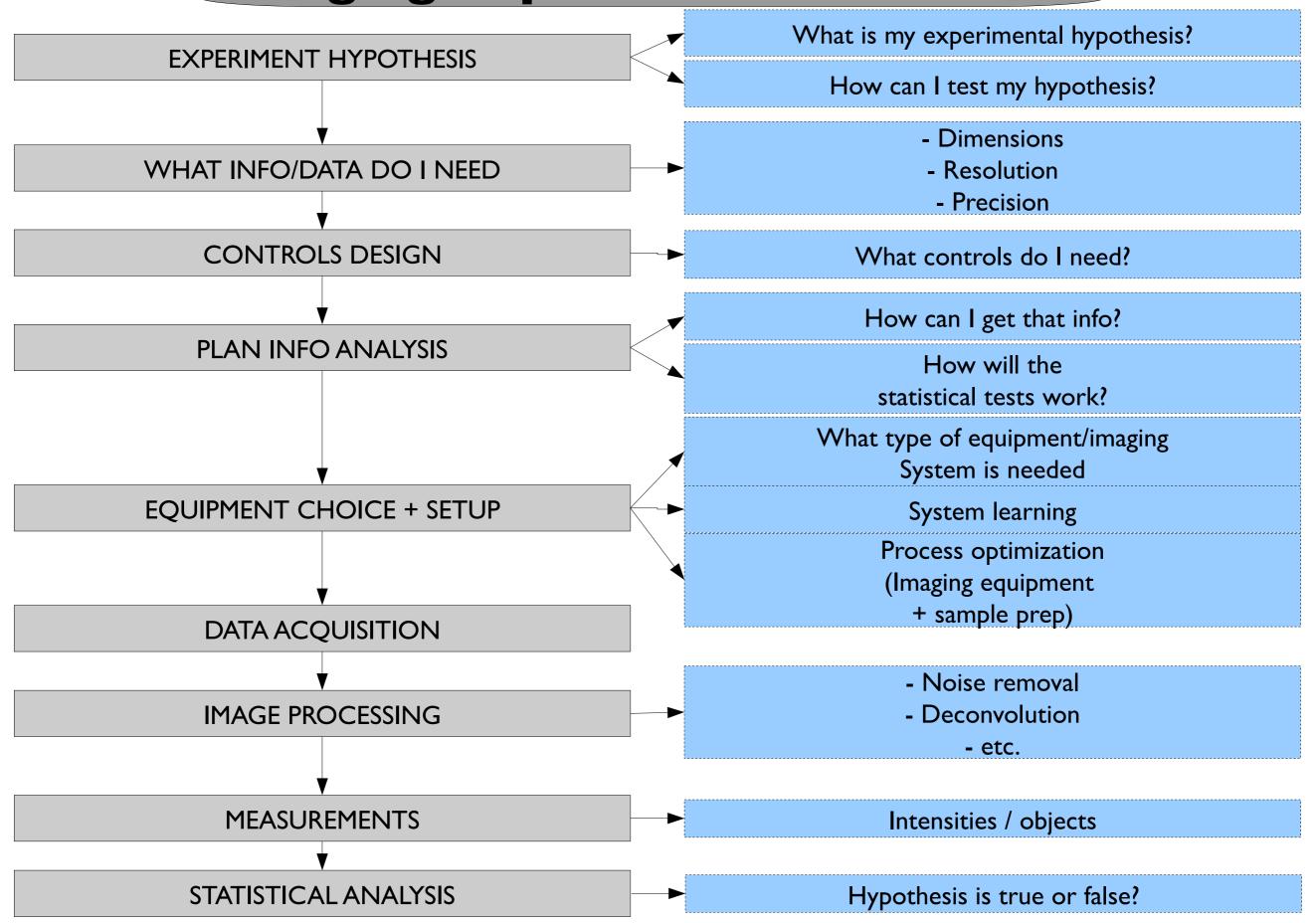

#### Practical Session 1d

- RGB Color Space
- Colour Channels: Image Colour Channels Tool, Split channels etc.
- •Lookup Tables / Palettes: Image Lookup tables or LUT tool icon
- Line Profile: Analyze Plot Profile
- Histogram: 1) Analyze Histogram. 2) Plugins-Analyze-2D Histogram)
- •Intensity Scale: Analyze Tools Calibration Bar

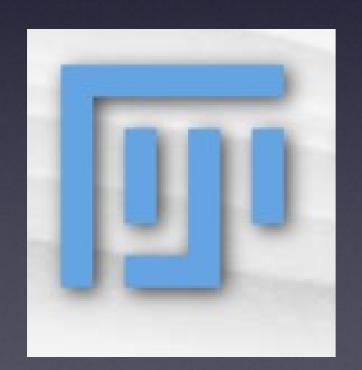

File - Open Samples - Neuron

## What you need to know about Image Analysis...but never

thought to ask continued....

#### Session 2

Filtering images in the spatial, frequency and time domains Segmentation - finding and measuring objects in images

#### Session 3

Fiji tutorials

DetectInfoLoss, ColocalisationAnalysis and more...

Whatever you find interesting...

## Image processing in the spatial domain

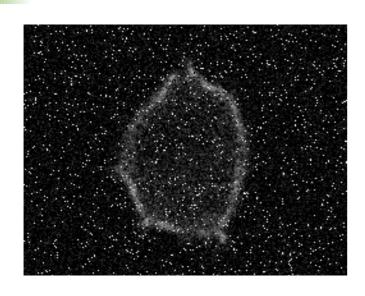

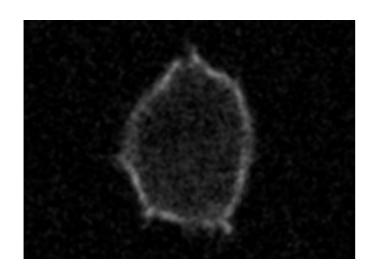

- A. Introduction
  - Neighbourhood
  - Operation on neighbours
- B. Spatial filters
  - Mean filter
  - Median filter
  - Edge detection

#### A. Introduction

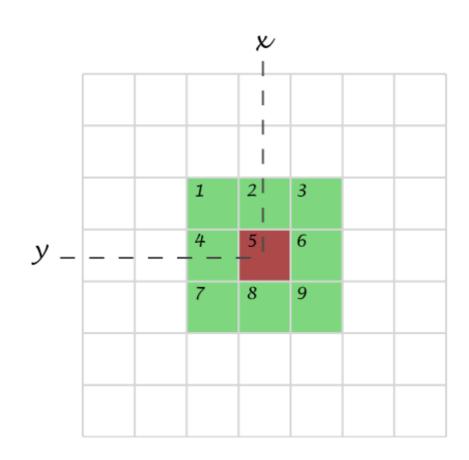

Neighbourhood (or kernel): pixels that matter

#### Definition

"Transformation or set of transformations where a new image is obtained by neighbourhood operations."

The intensity of a pixel in the new image depends on the intensity values of "neighbour pixels".

X 3x3 5| 

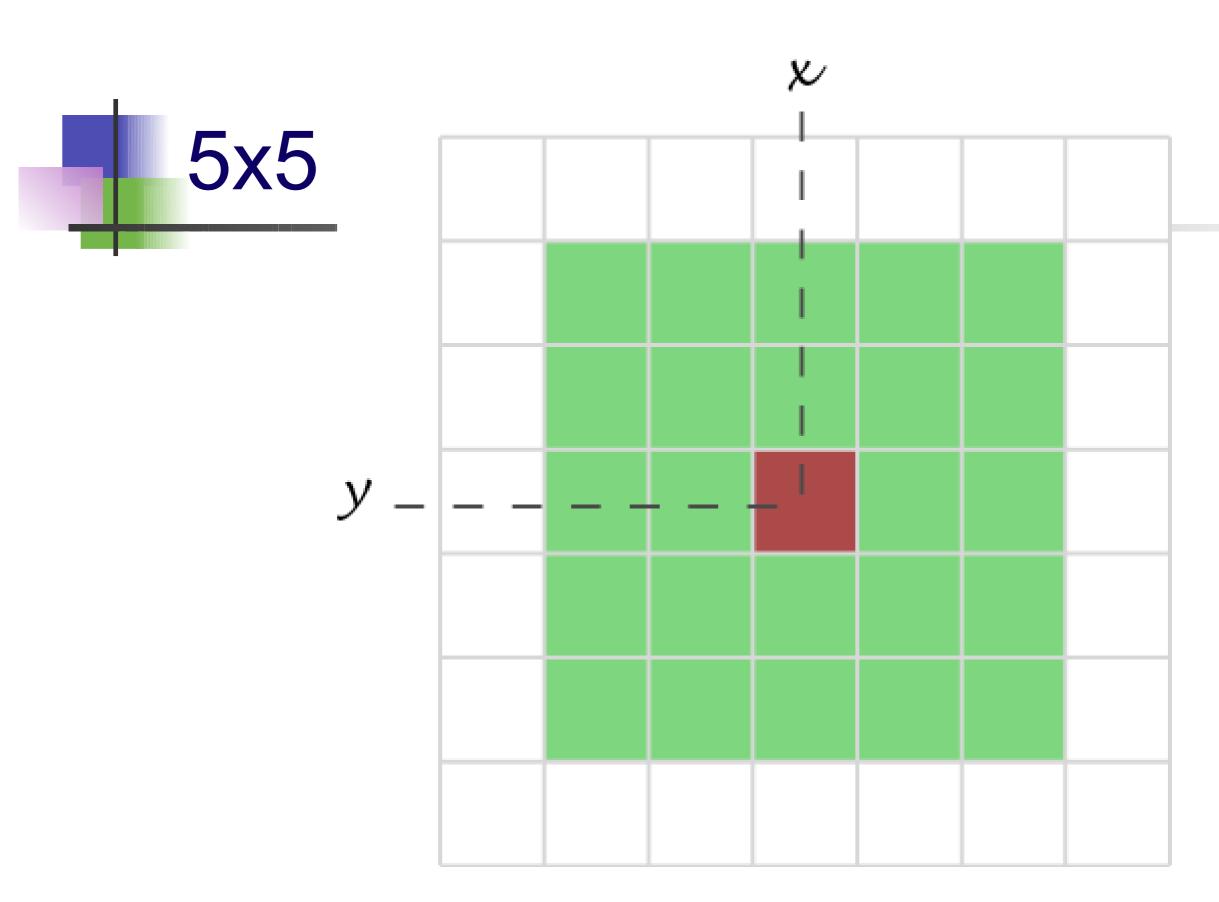

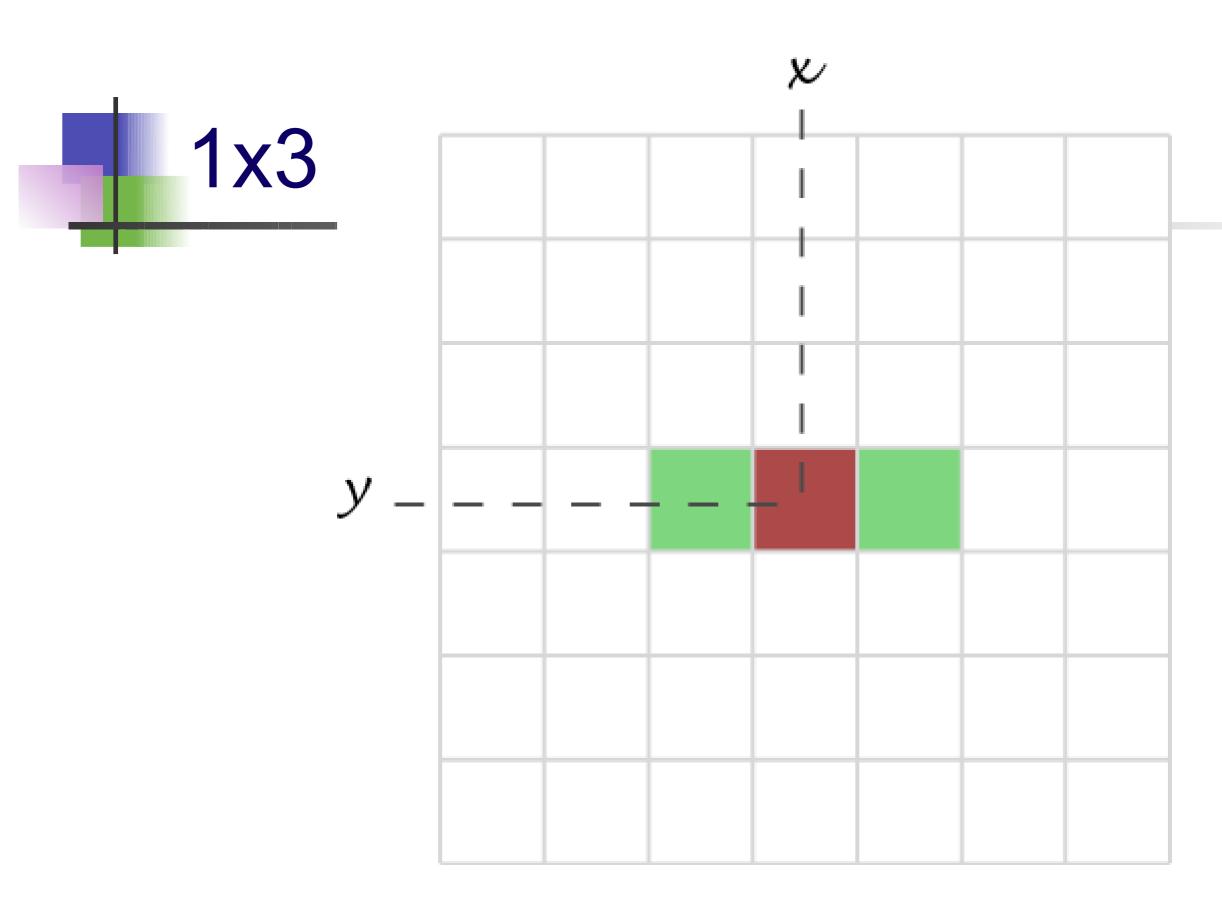

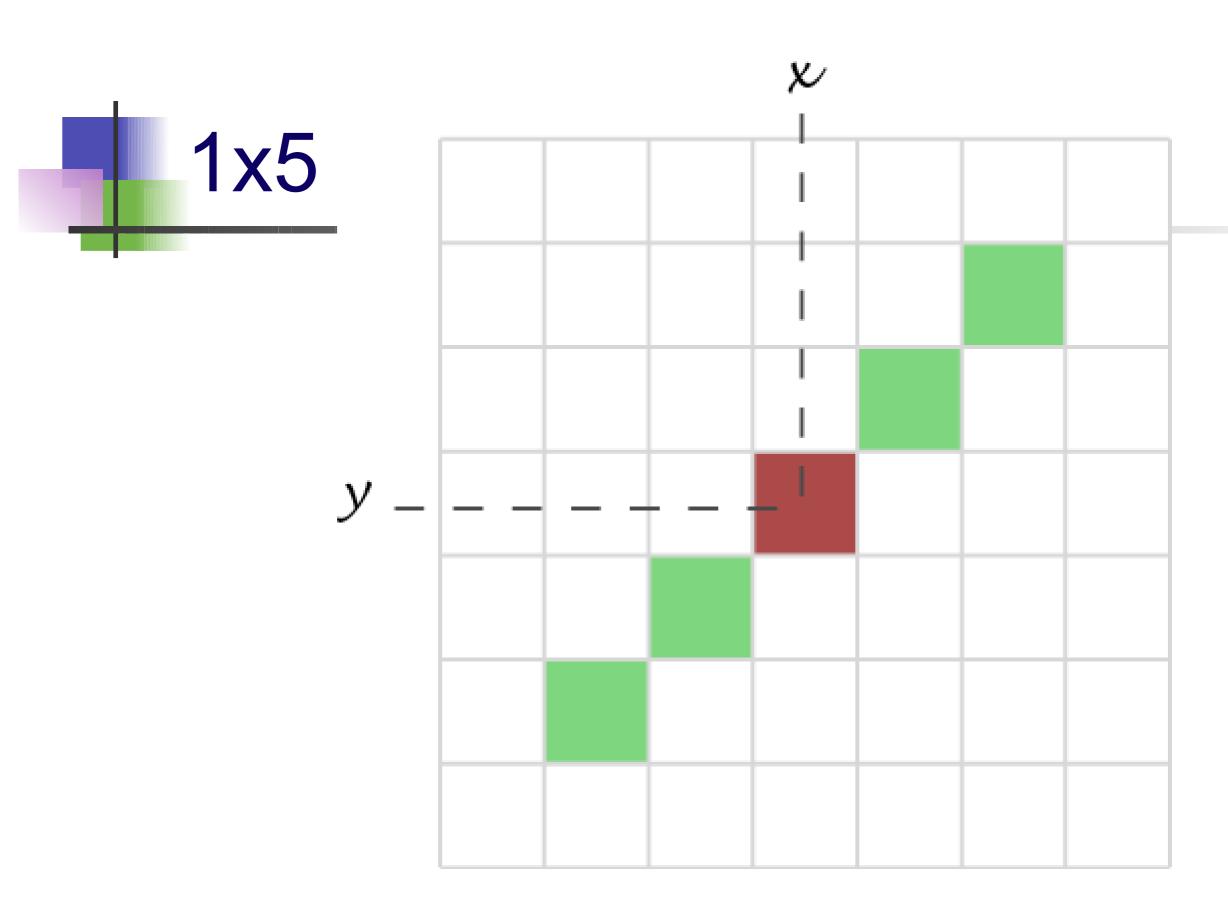

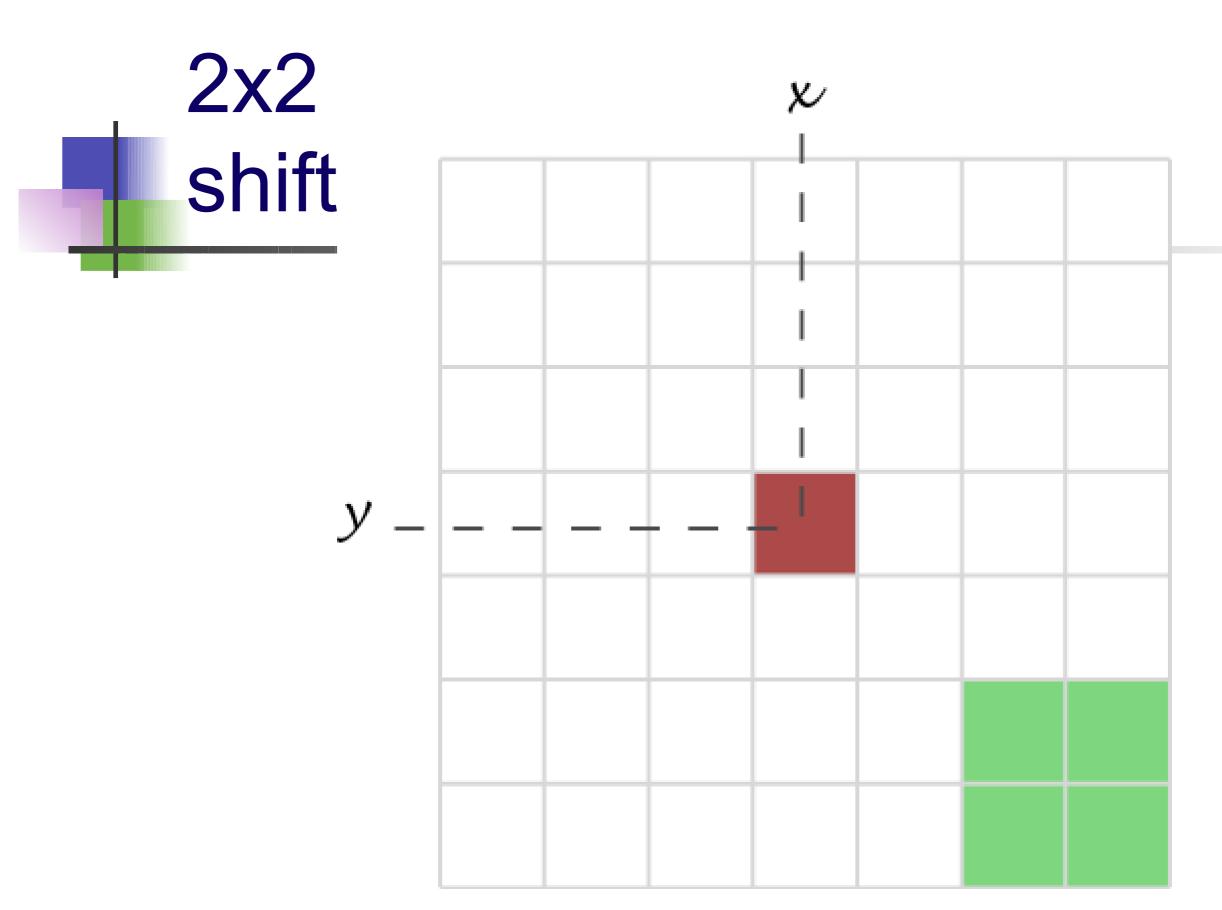

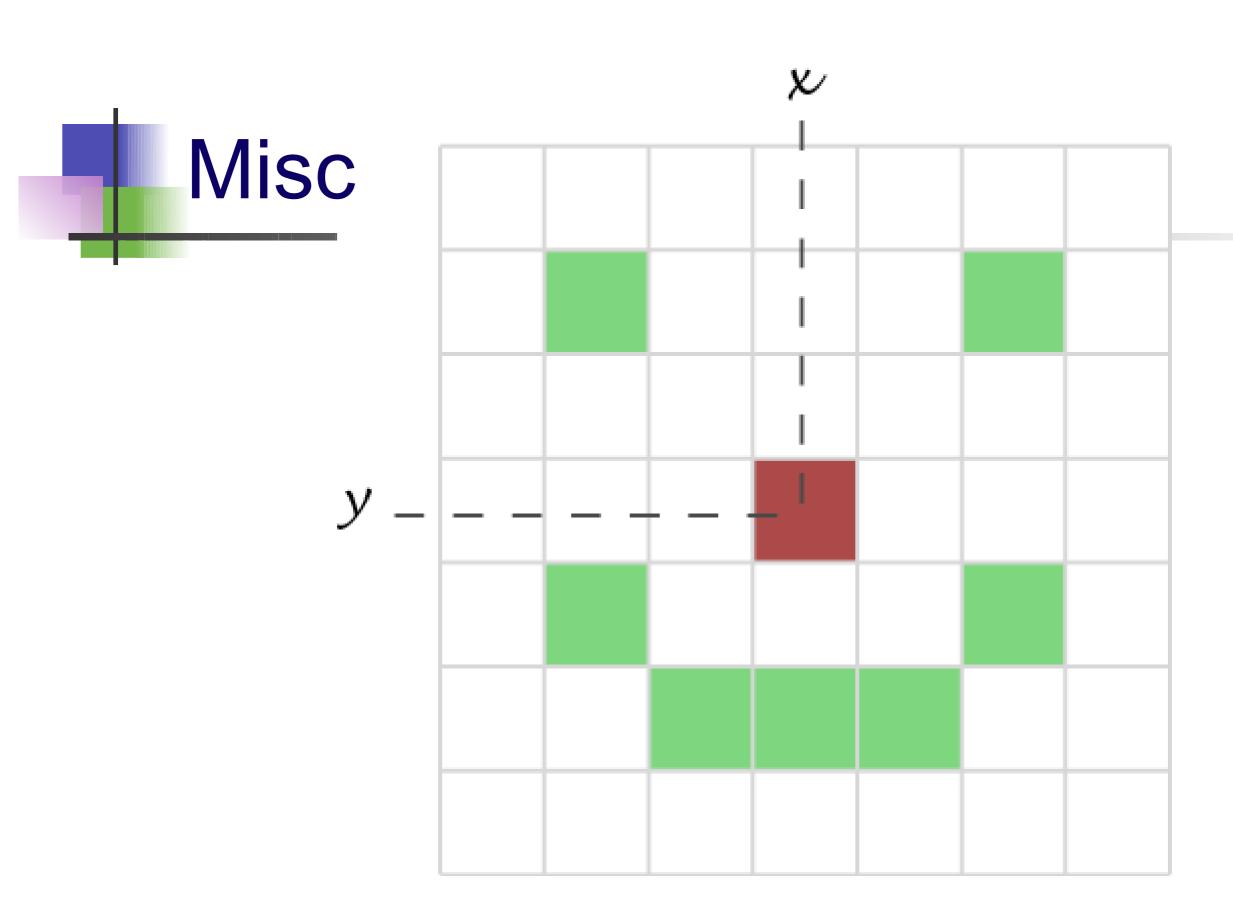

# B: Filtering The mean filter The mean filter

Simplest filter: the value of a pixel is replaced by the intensity mean computed over neighbouring pixels

$$\alpha_i^* = \frac{1}{N_{W_j W}} a_j$$

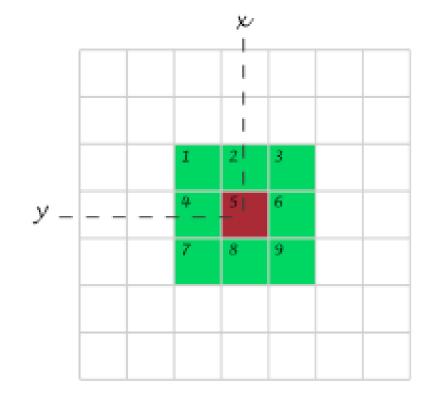

3x3 example:

$$\alpha_1^* = \frac{1}{9}(a_1 + a_2 + a_3 + a_4 + a_5 + a_6 + a_7 + a_8 + a_9)$$

#### The mean filter

what is it good for?

Noise removal - typically Gaussian / Poisson noise.

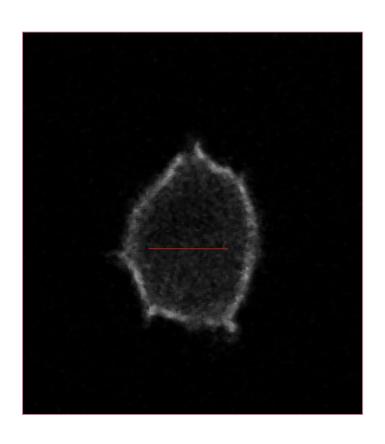

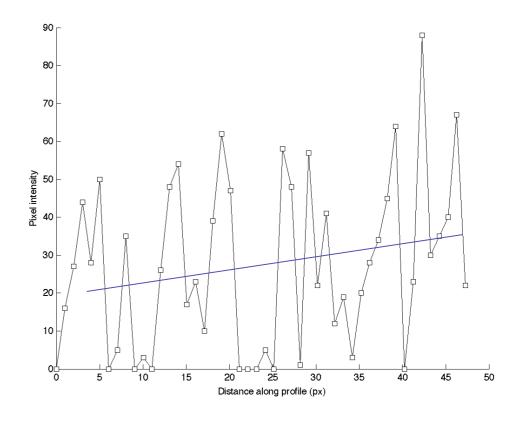

(typ. Appears for weak labeling, short exposure time, confocal = few photons detected)

#### The mean filter

properties - linear filtering

The mean filter is a <u>linear filter</u>:

"The new pixel value depends on a linear combination of neighbour pixel values"

(The order of several linear filters in sequence does not matter)

| $\alpha_{1,1}$ | $\alpha_{\text{1,2}}$ | $\alpha_{\text{1,3}}$ |
|----------------|-----------------------|-----------------------|
| $\alpha_{2,1}$ | $\alpha_{2,2}$        | $\alpha_{2,3}$        |
| $\alpha_{3,1}$ | $\alpha_{3,2}$        | $\alpha_{3,3}$        |

→ another notation for 3x3 kernel

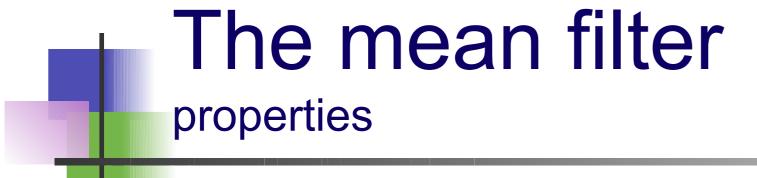

### Main property: low-pass filter (smooths small objects)

- kernel size influence
- number of successive applications

#### Cases where it fails

salt & pepper noise

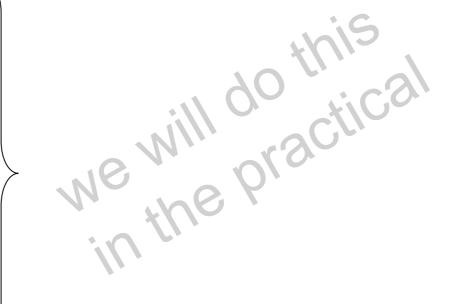

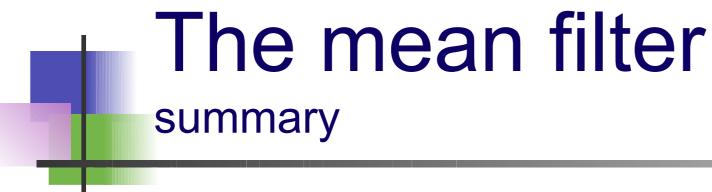

- simplest filter fast
- is a linear filter
- averages noise, does not eliminate it
- works against Gaussian and Poisson noise
- but
- blurs images small details are lost
- smoothes edges dramatically

Low-pass filter

### Linear filtering

#### Properties:

- Applying a linear filter to an image is the same as: applying it to all <u>parts</u>, then summing the results.
- When applying a succession of linear filters:
   the <u>order</u> filters are applied in does not matter.
- Mathematical framework underlying it: <u>Convolution</u>.

We can also reverse the process : Deconvolution

#### The Gaussian filter

#### properties

- Gaussian Curve
- Bell Shaped function
- Smooths poisson noise
- Linear Filter

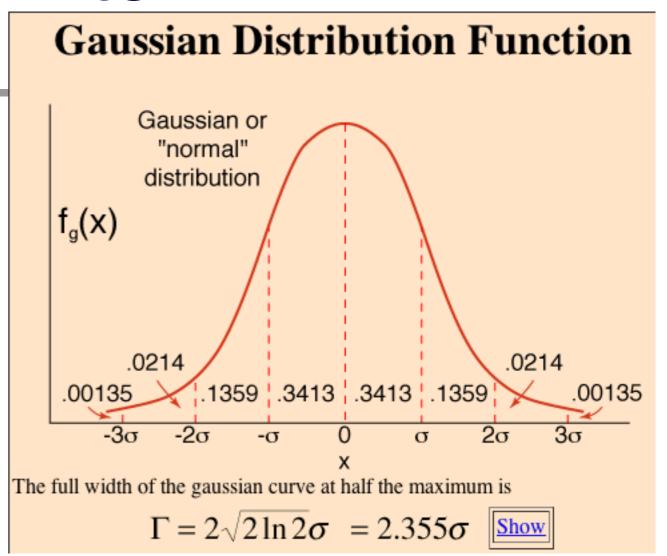

- Makes more mathematical sense than mean filter?
- ...properly spatially sampled image, looks like PSF
- Can vary the sigma value: number of pixels
- vary degree of blur.

### Filtering: The median filter

The value of a pixel is replaced by the *median* of the pixel intensity in neighbours pixels

Take neighbourhood (e.g. 3x3)

| 5   | 112 | 86  |
|-----|-----|-----|
| 235 | 88  | 211 |
| 137 | 233 | 108 |

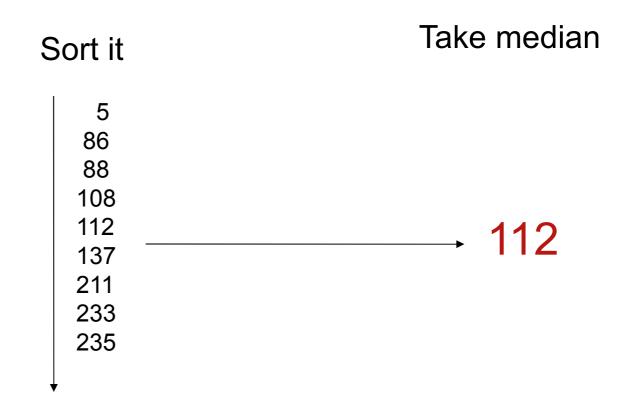

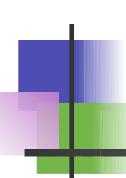

#### The median filter

#### noise elimination

#### Original:

| 5 | 9 | 6 | 6   | 9 | 5 | 9 |
|---|---|---|-----|---|---|---|
| 9 | 5 | 9 | 7   | 8 | 7 | 9 |
| 8 | 9 | 8 | 6   | 7 | 9 | 9 |
| 9 | 9 | 7 | 200 | 9 | 6 | 9 |
| 6 | 5 | 8 | 6↑  | 9 | 6 | 7 |
| 9 | 7 | 9 | 9   | 8 | 6 | 7 |
| 7 | 9 | 5 | 6   | 7 | 6 | 6 |

outlier

#### Median filtered:

| 0 | 5 | 6 | 6 | 6 | 7 | 0 |
|---|---|---|---|---|---|---|
| 5 | 8 | 7 | 7 | 7 | 9 | 7 |
| 8 | 9 | 8 | 8 | 7 | 9 | 7 |
| 6 | 8 | 8 | 8 | 7 | 9 | 6 |
| 6 | 8 | 8 | 9 | 8 | 7 | 6 |
| 6 | 7 | 7 | 8 | 6 | 7 | 6 |
| 0 | 7 | 6 | 6 | 6 | 6 | 0 |

The outlier value has completely been removed from the dataset

#### The median filter

what is it good for?

"Salt & pepper" noise removal
Original:

Median filtered:

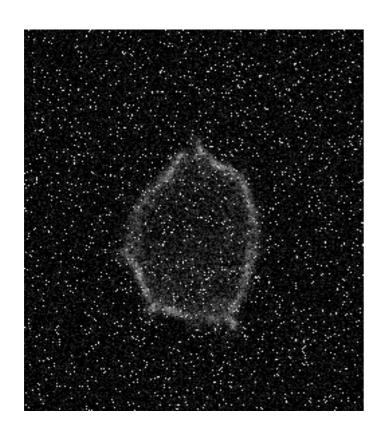

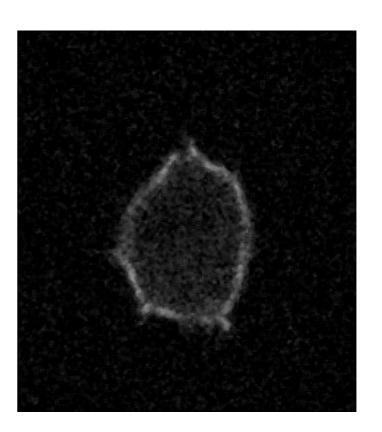

### The median filter properties

- Typically good for "Salt & pepper" noise removal
- Eliminates noise
- Slower than mean (not such a problem anymore... computers are fast)
- NOT linear
- Edge-preserving

### Practical Session 2a

#### Simple Image Filtering

•Convolve a simple binary image - bat cochleaProc Convolve (play with different kernels)Process - Filters - Gaussian Blur (change value of sigma, in px)

- Open a noisy sample image:
- •File Import URL...
- http://pacific.mpi-cbg.de/samples/colocsample1bRGB\_BG.tif
- Mean Filter (change no of pixels kernel size)
- Median Filter (change no of pixels kernel size)
- •Gaussian Blur again
- •Gaussian Blur again

- •The Fourier transform is a way to obtain a new <u>representation</u> of the data.
- A bit like the 2D histogram from yesterday.
- •It is best suited for data with repetitive patterns
- Highlights these patterns.

Don't worry about the maths for now...

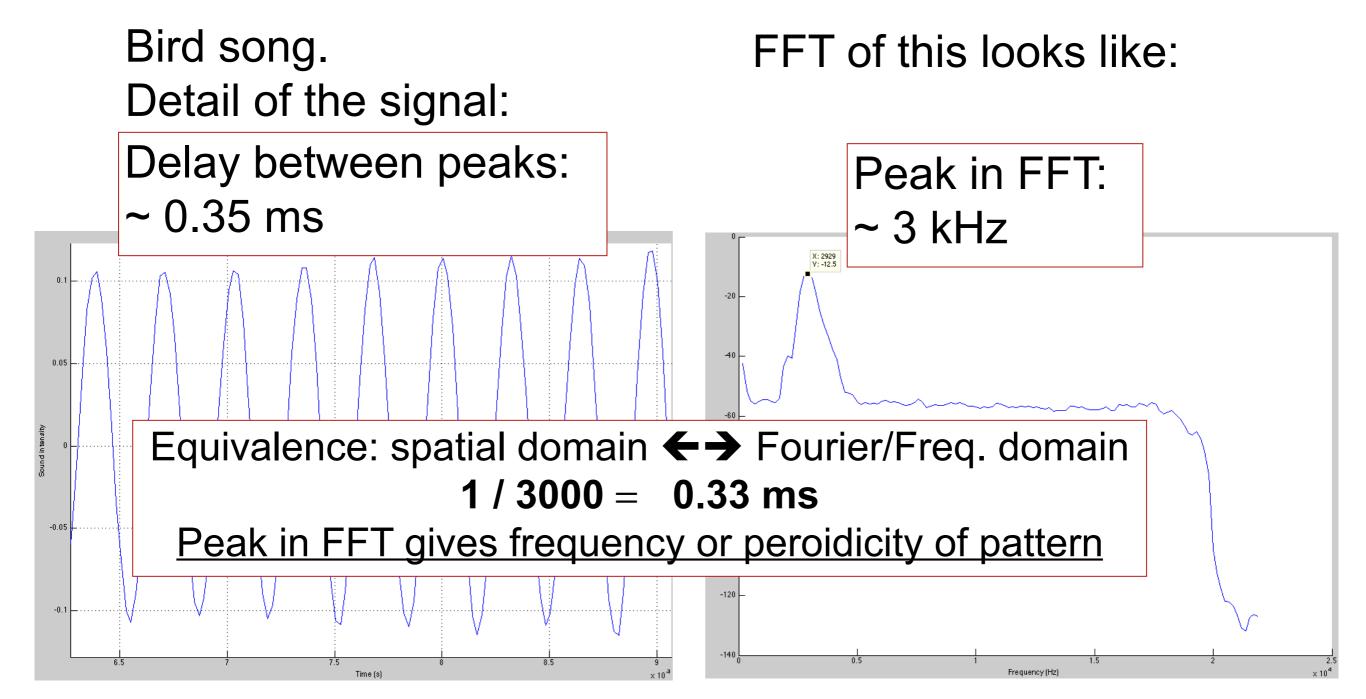

in 2D (images)

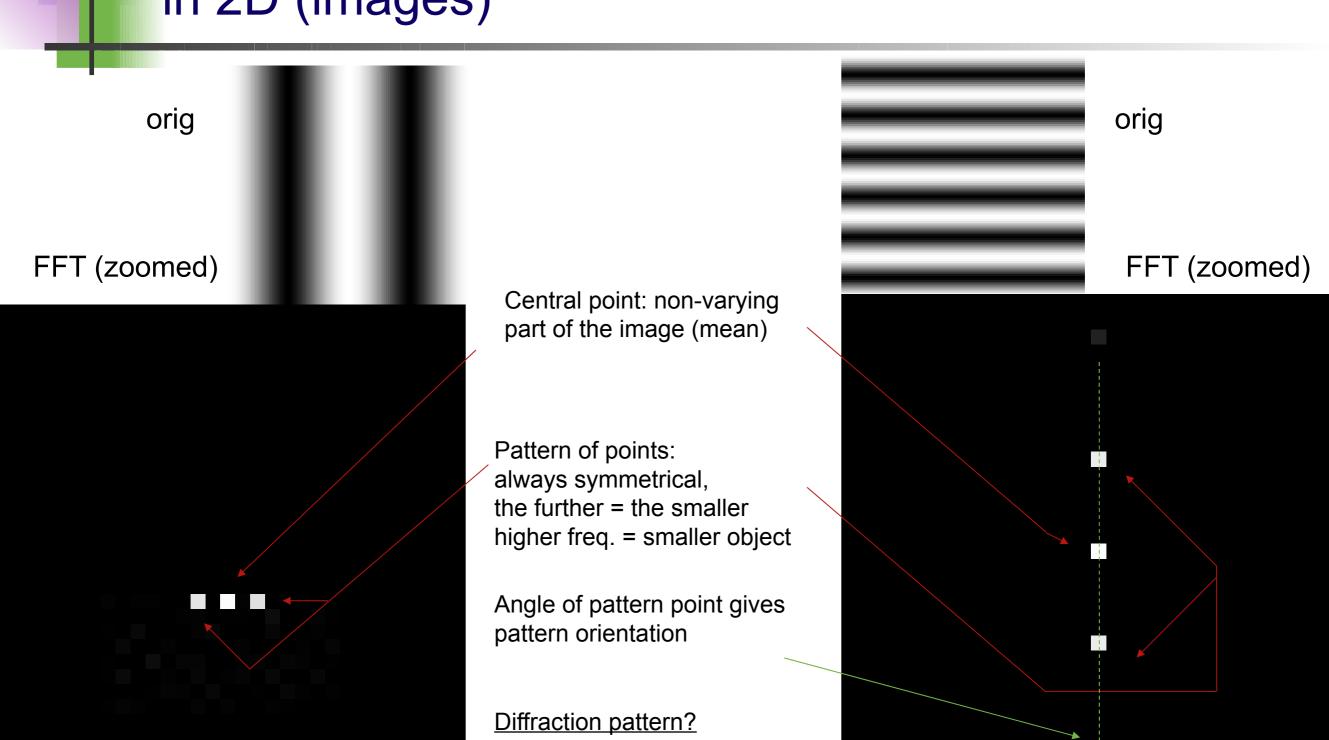

#### real images

... are rarely that clear

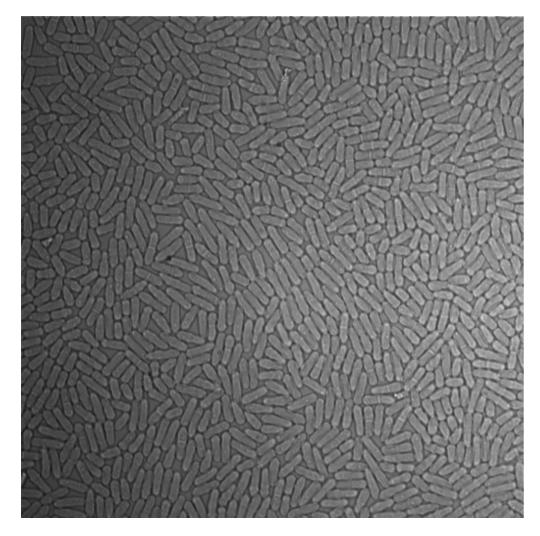

S. pombe cells (Tolic lab)

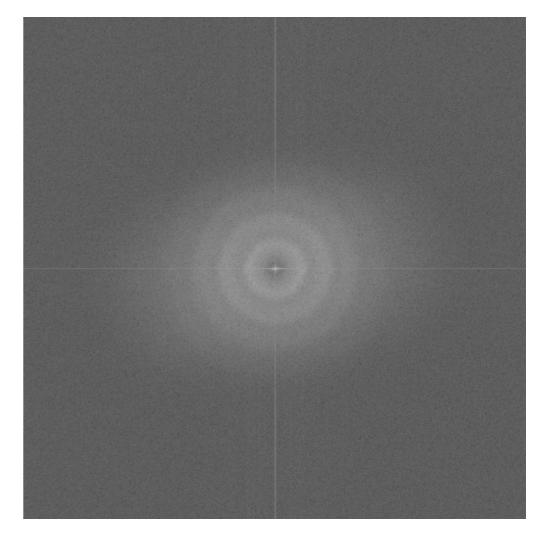

 $\mathsf{FFT}$ 

#### The inverse Fourier transform

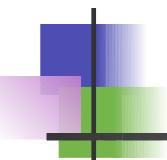

Because the Fourier image and the real image contain essentially the same information, it is possible to generate a real image from its Fourier representation:

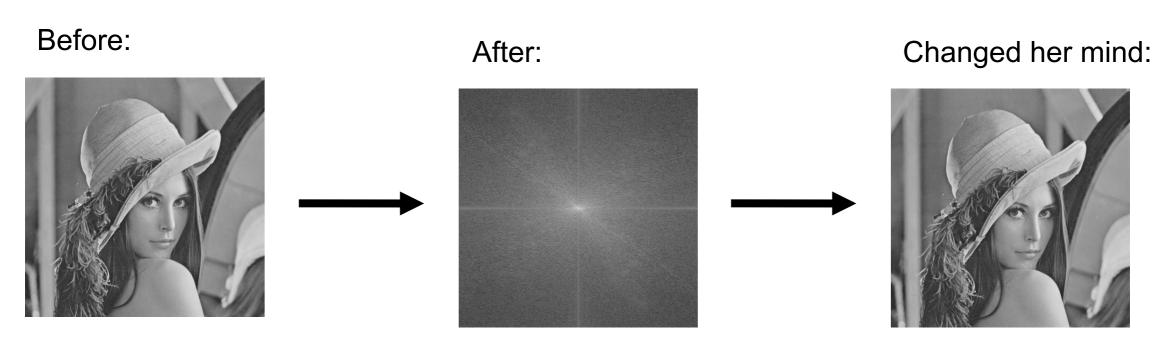

Basically, the same thing happens physically in a microscope. FT image is in the Back Focal Plane of Obj.!

#### Can use as a filter for detail:

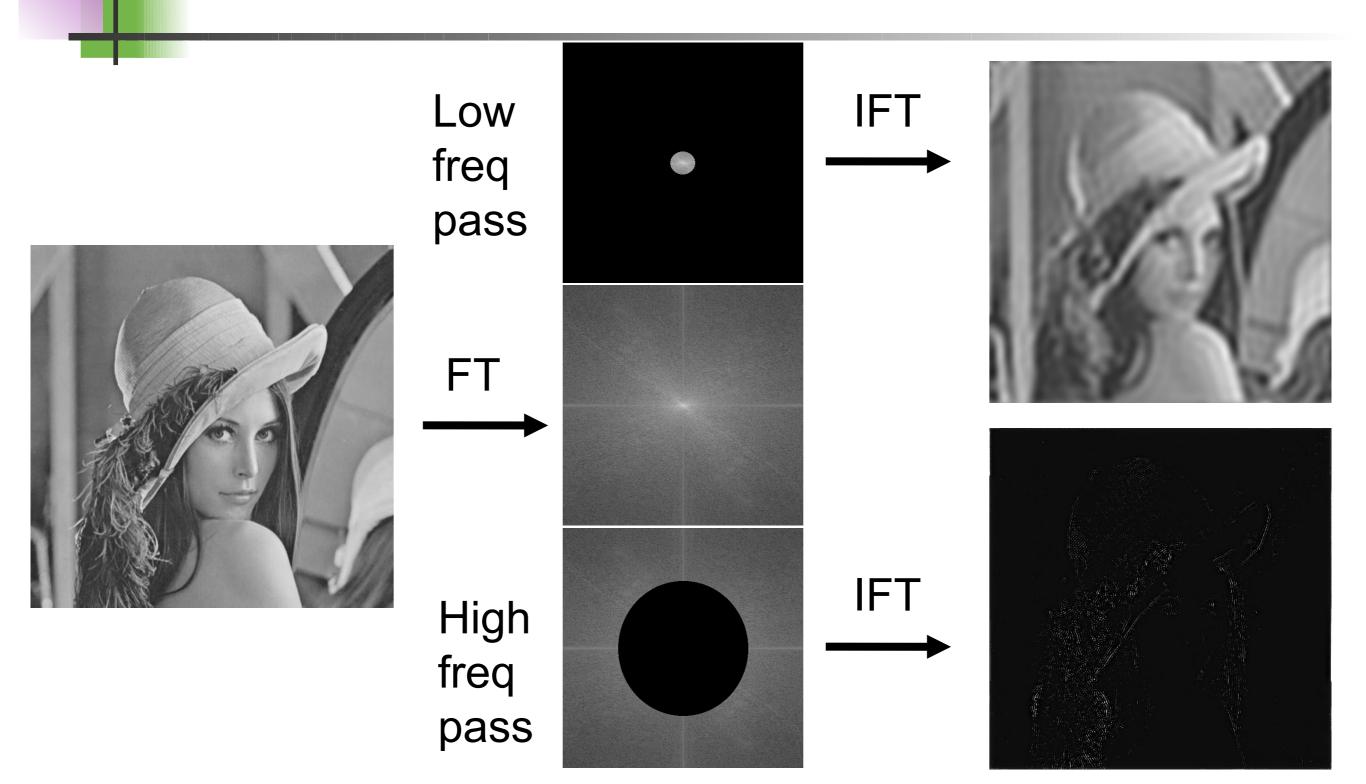

### ... a filter for periodic noise:

Laser intensity noise from a bad AOTF...

can be removed by frequency filtering in the correct spatial direction.

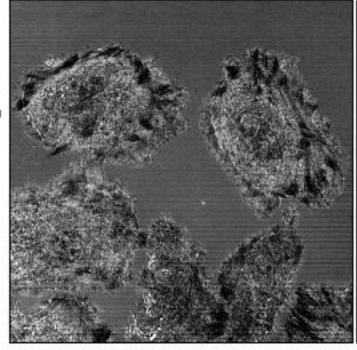

The original image. Reflectance mode of the confocal using the 458 nm line of an Ar laser. Note the horizontal lines.

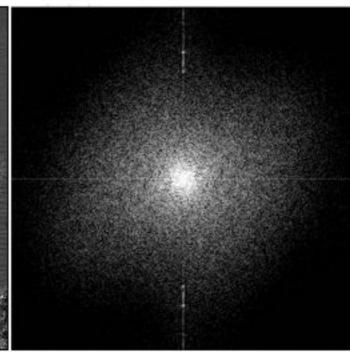

The power spectrum calculated by ImageJ, contrast enhanced to show the bright spots that represent the X axis fluctuation.

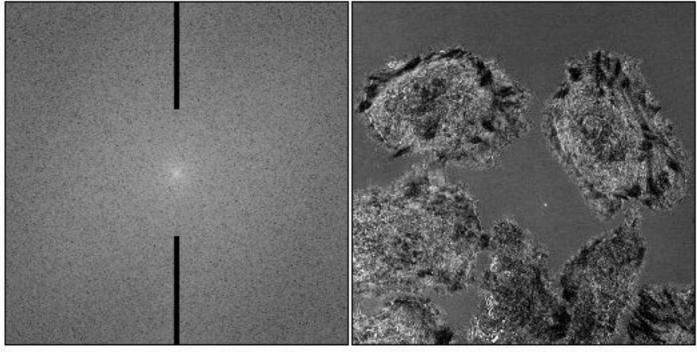

The power spectrum with masks drawn on it.

The inverse transform applying the masks.

### ... during "Deconvolution":

Take Image and PSF image

Do Fourier transforms

Image FT / PSF FT

Reverse FT of result

Deconvolved image with much improved contrast and less out of focus signal.

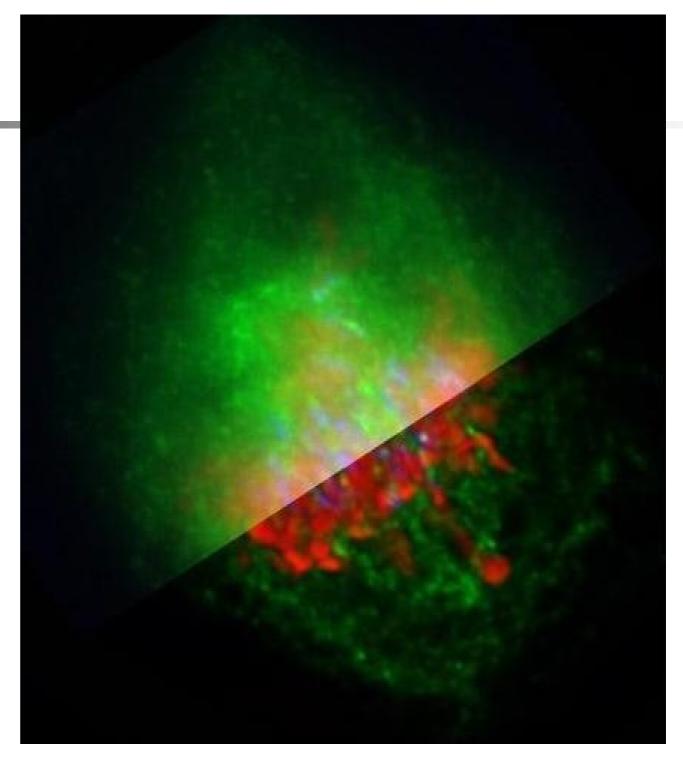

A metaphase human cell stained for DNA (red), centromeres (blue) and the anaphase promoting complex/cyclosome (green). Upper part: original data, Lower part: deconvolved with Huygens Professional. Recorded by Claire Acquaviva, Pines Lab.

#### Time? Just another dimension

Dealing with multiple images files (a.k.a. *stacks*): timelapse movies, 3D stacks, ...

L929-RlcGfp - G1 - NZ - ablation 3.5s - 06/11/14 - try11a

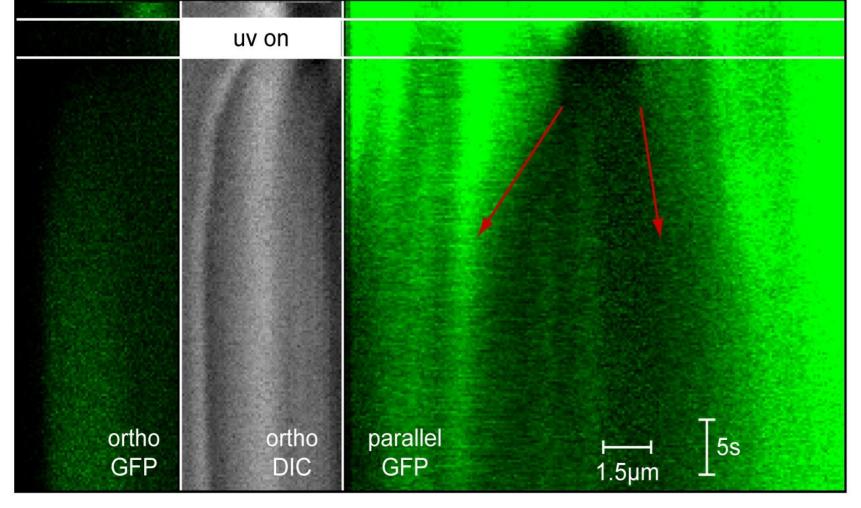

total speed of cortex movement: 17.0 µm/mn

- Intensity over time
- Kymographs

#### Motion blur

Motion blur = average over time

Does this happen in your sample? Frame Rate?

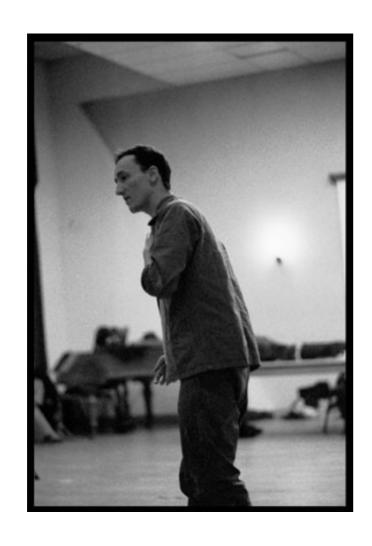

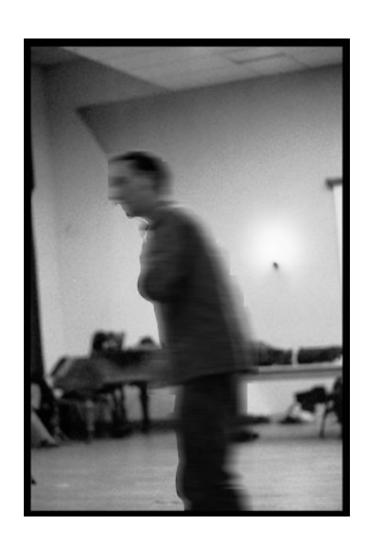

### Practical Session 2b

Less Simple Image Filtering

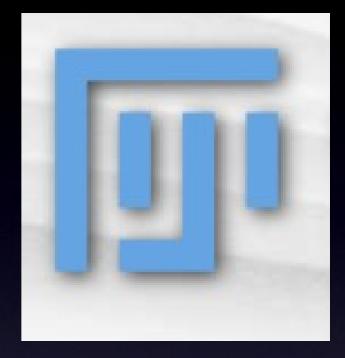

- FFT, filter out parts, Inverse FFT
- mess up the Bridge sample image
- •can you extract high and low frequency information in the image?
- Use circle selection and Edit Fill
- •Set the foreground colour to black.

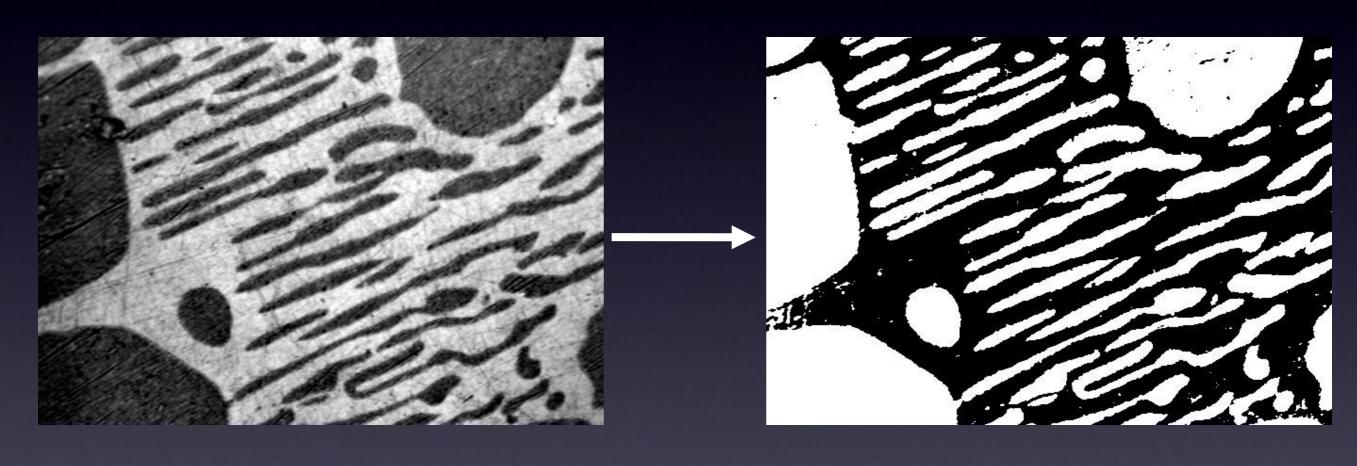

"Greyscale" image

foreground background

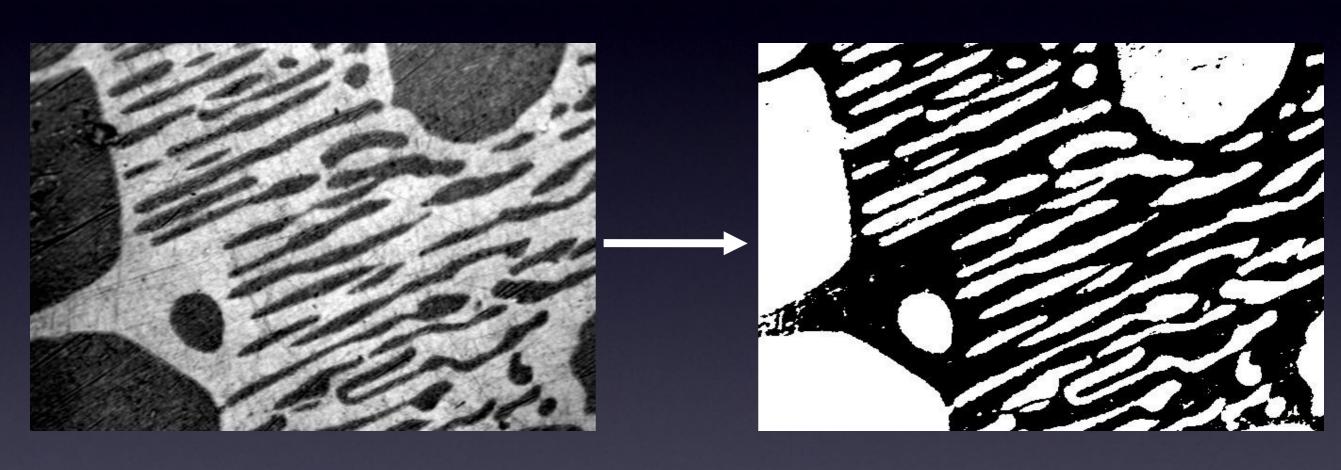

"Scalar Intensity"
image

"Binary" image

| 1  | 65 | 13 | 55 | 2  |
|----|----|----|----|----|
| 2  | 3  | 34 | 2  | 1  |
| 4  | 0  | 31 | 1  | 2  |
| 1  | 33 | 3  | 54 | 3  |
| 56 | 3  | 2  | 1  | 34 |

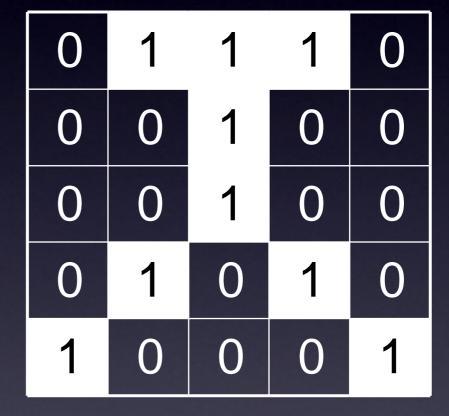

"Scalar Intensity" image

"Binary" image

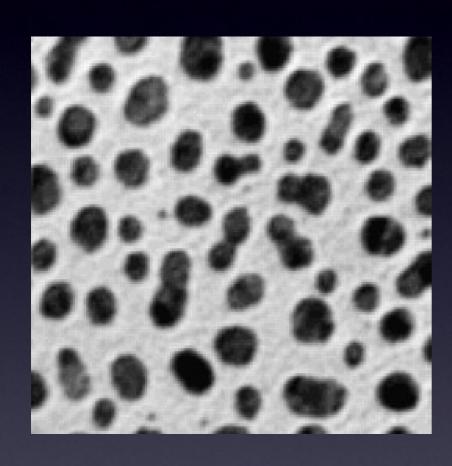

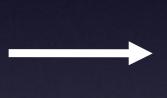

4 6 9 5 3 8 9 10 3 17 15 12 16 19 18 25 26 21 25 24 25 25 35 35 36 37 35 35 40 39 32 41 42 41 45 45 45 45 45 45

"Scalar Intensity" image

"Labelled Objects"

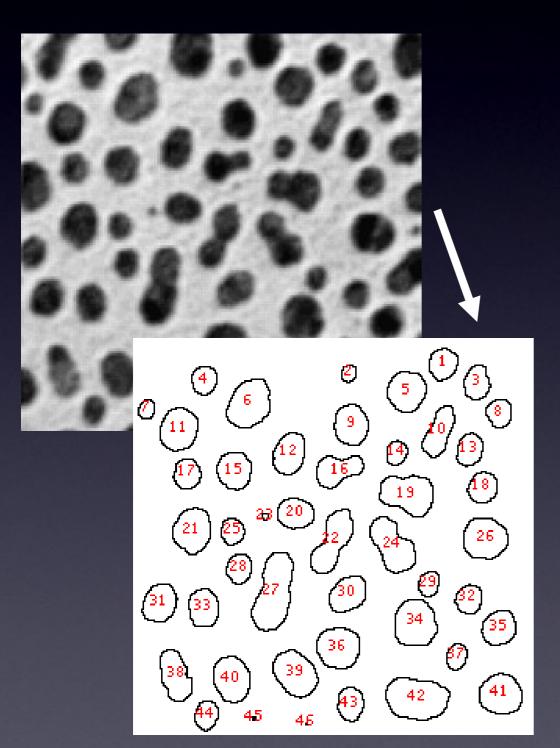

High Information Content 65536 pixels, 0-255 value

Lower Information Content
But easier to interpret
biological meaning:
45 "objects" with properties:
size, shape, intensity etc.

## "Thresholding" (Intensity Histogram Split)

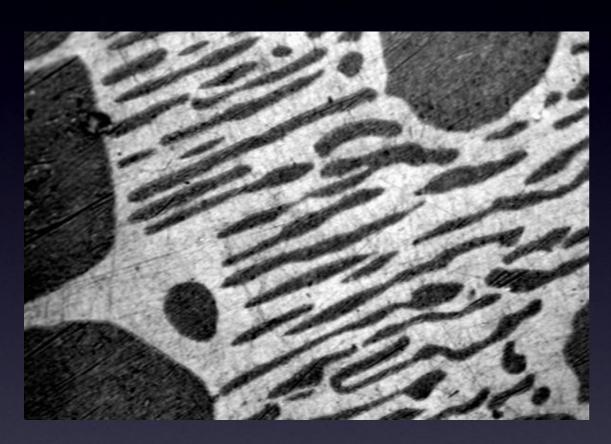

Clear difference between foreground and background? Image not very noisy?

Choose an intermediate

grey value = "threshold"

Determines foreground and background.

## "Thresholding" (Intensity Histogram Split)

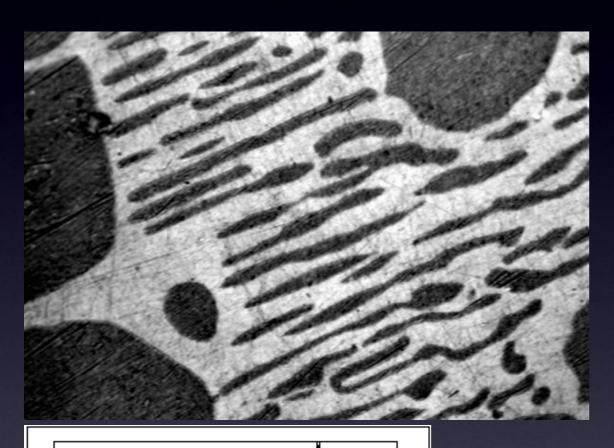

How to choose the grey level for thresholding?

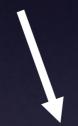

Look at pixel intensity histogram of whole image...

Count: 247200 Min: 0 Mean: 126.159284 Max: 255

StdDev: 73.220749 Mode: 196 (1820)

Is there an obvious place?

## "Thresholding" (Intensity Histogram Split)

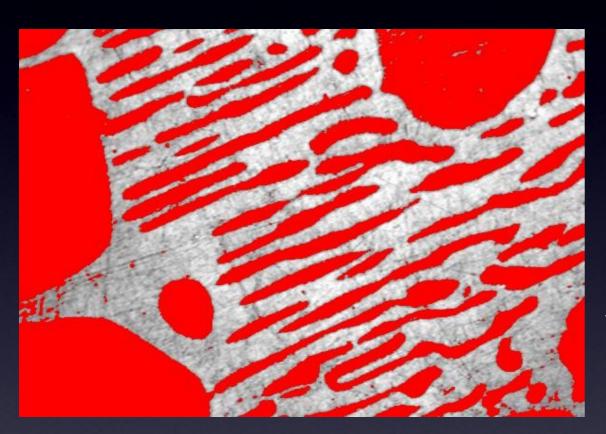

Histogram is bimodal, so put threshold in the trough between the peaks!

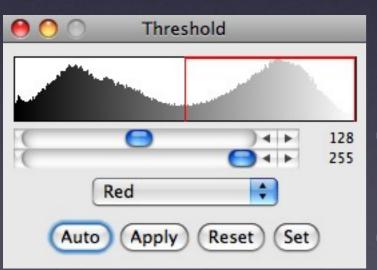

Note, in this case:
Foreground =

"dim" objects
Background =

"bright" objects

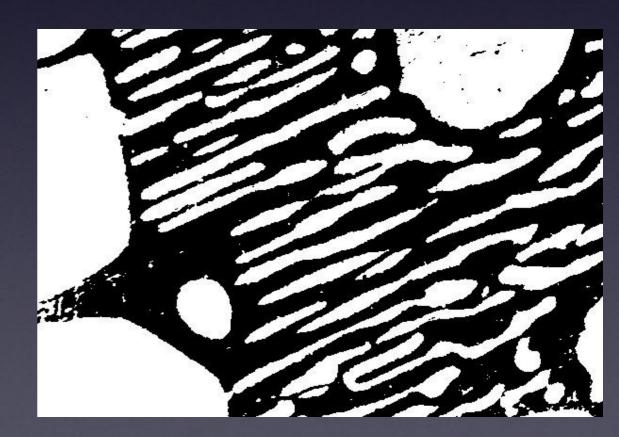

## "Dumb Global Threshold" (Subjective - User Biased)

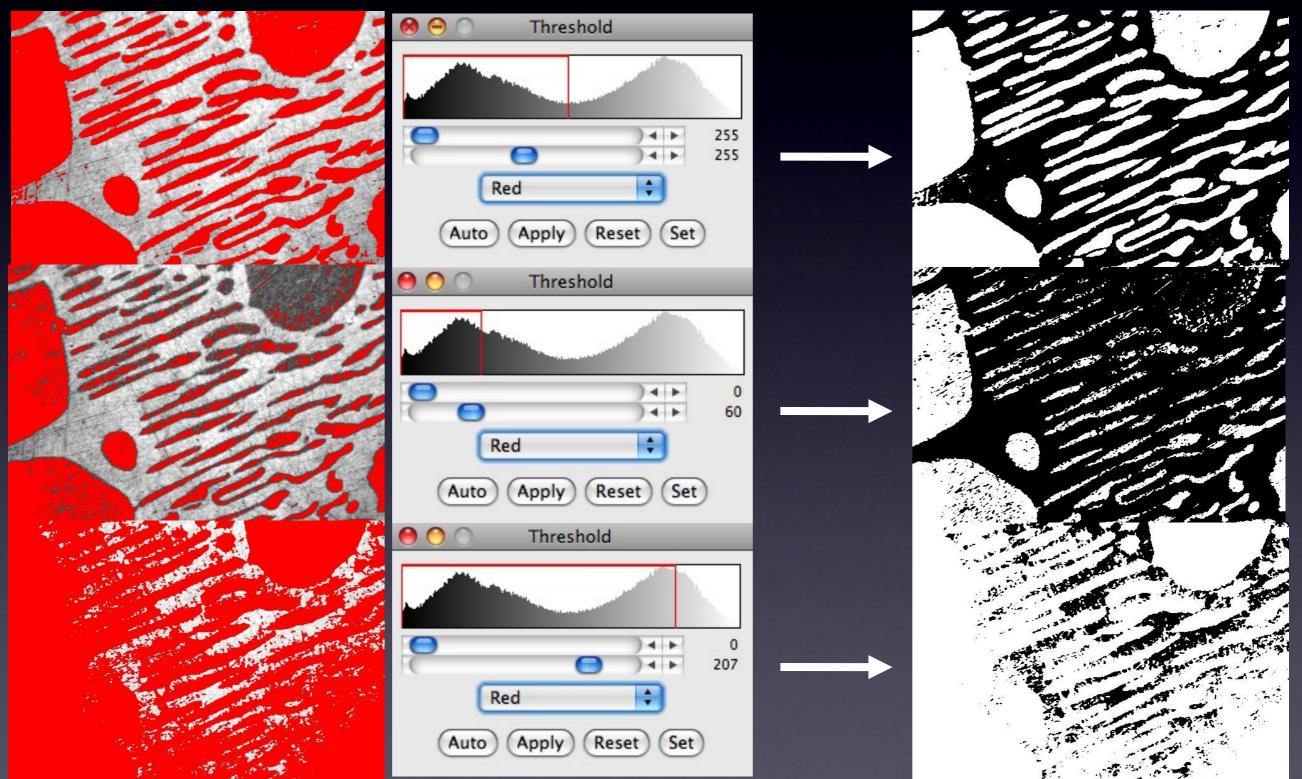

### Computed Global Threshold Objective - Reproducible

ImageJ - Image - Adjust - Threshold - Auto (=Make Binary):

Initial guess of Threshold, T

Compute mean pixel intensity of background and foreground

Tnew =0.5 x (mean of foregrnd + mean of bkgrnd)

Iterate until Tnew no longer changes.

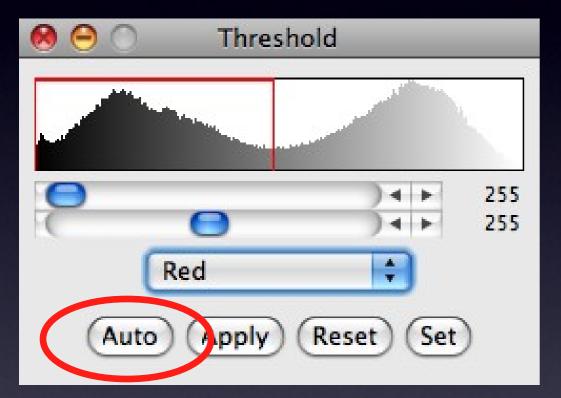

#### Note:

Manual threshold set? Make Binary uses that dumb threshold!

Also see Fiji - Image - Adjust - Auto Threshold for more methods.

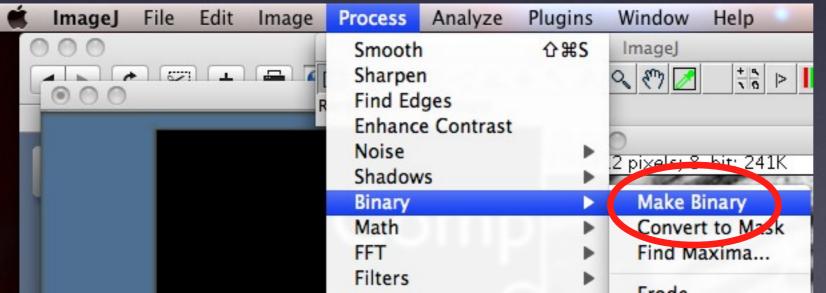

### Practical Session 2c

- Simple Image segmentation Blobs (inverse LUT)
- Process Binary Make Binary (default method)
- Image Adjust threshold
- Adjust the thresholds, then set them to make binary.
- Image Adjust Auto Threshold and Auto Local Threshold
- Many more methods, and "local" method
- •Statistical Region Merging Clown.

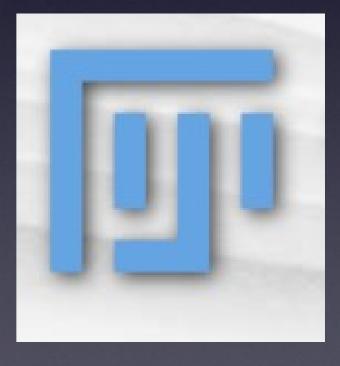

# The Sobel filter The Sobel filter

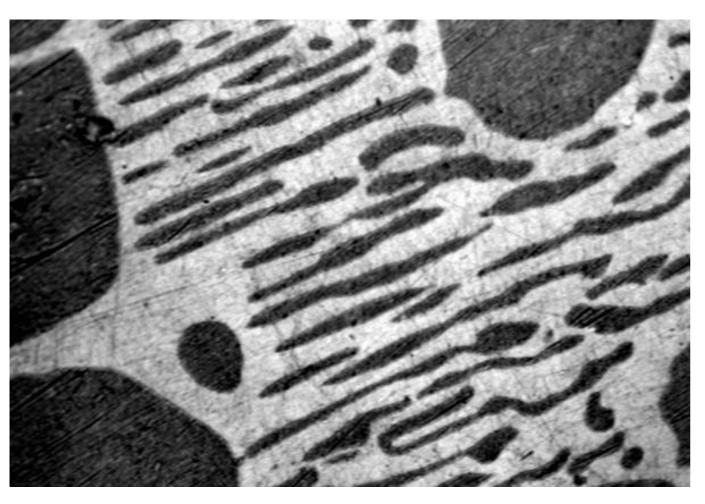

- Images may contain objects
- The objects have edges
- How can we find the edges?

### Edge Detection

What is an "edge"?

- "Hard Edge" Adjacent black white pixels
- "Soft / Fuzzy Edge" common in images
- Especially for small diffraction limited objects (vesicles / membranes)
- Noise makes edges look softer

### Edge Detection "Image Gradient"

What is a "Gradient Image"?

Rate of change of pixel intensity (1st derivative)

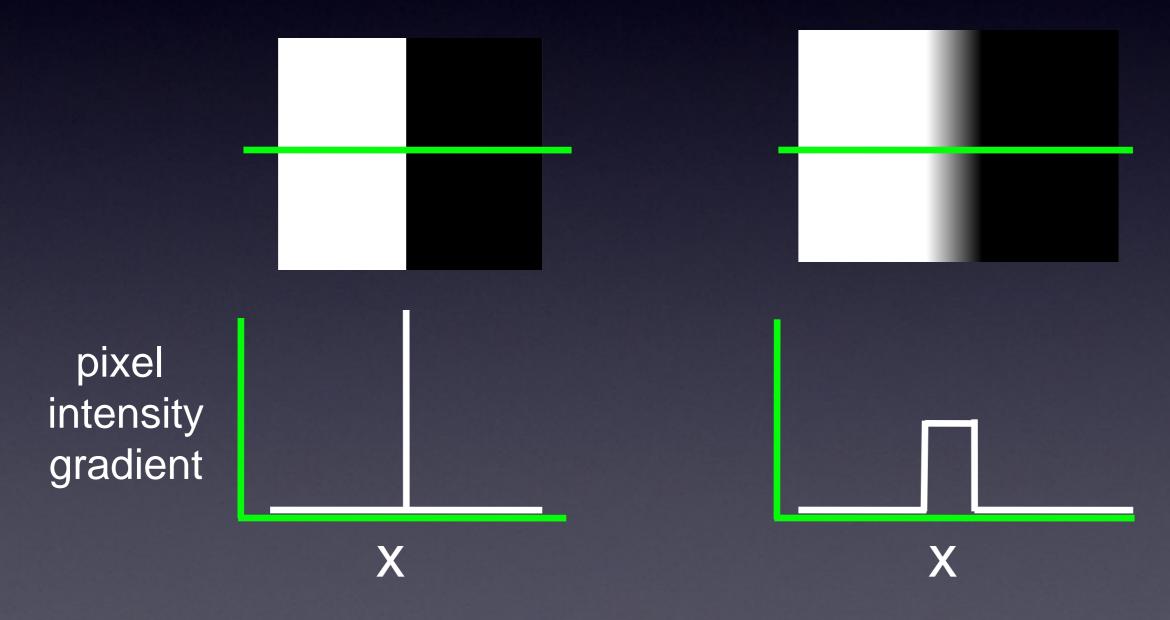

### Edge Detection "Image Gradient"

What is a "Gradient Image"?

Rate of change of pixel intensity (1st derivative)

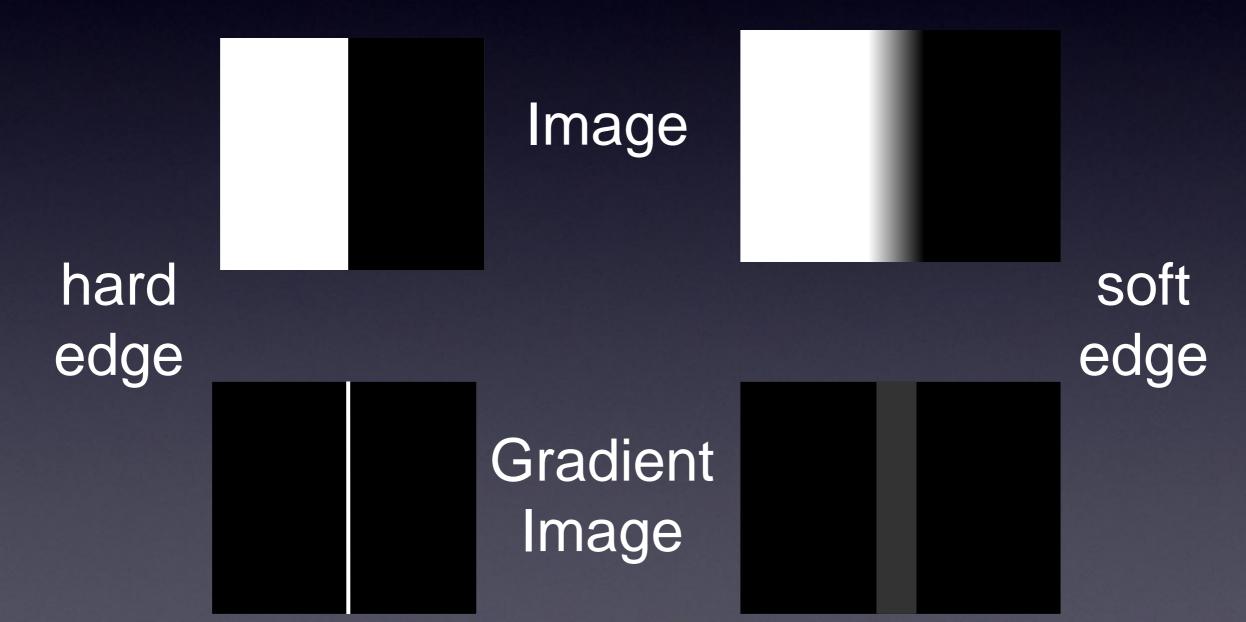

#### "Image Gradient" - How?

Sobel filter - 3x3 convolution filters in x AND y

- f nd edges with x and y components
- compute total gradient magnitude
- approximates 1st derivative of image

| -1 | 0 | +1 |
|----|---|----|
| -2 | 0 | +2 |
| -1 | 0 | +1 |

| +1 | +2 | +1 |
|----|----|----|
| 0  | 0  | 0  |
| -1 | -2 | -1 |

$$output = \sqrt{g_x^2 + g_y^2}$$

$$|g_x|$$
 +  $|g_y|$ 

$$= |g|$$

#### Gradient Image - Real Sample:

#### Real / Biological images:

- Sobel f Iter
- many edges
- many weak edges from noise

gradient image histogram

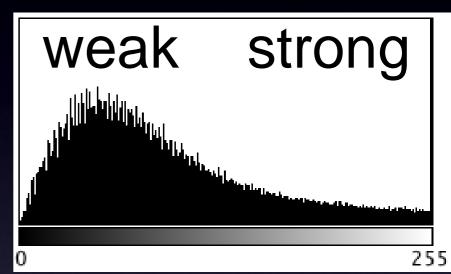

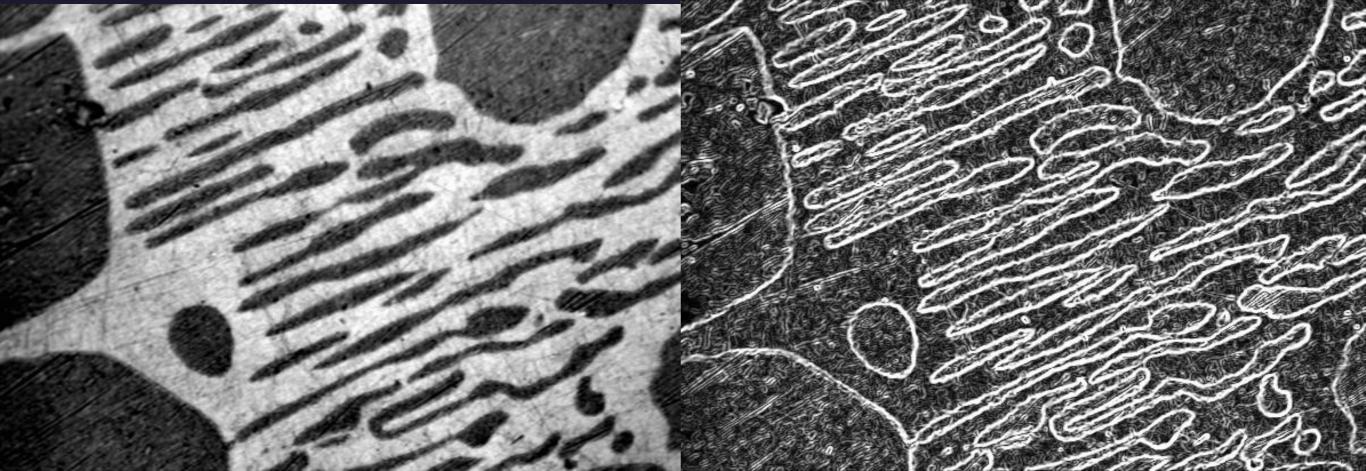

#### Gradient Image - Strong Edges?

#### Remove weak edges?

- Threshold the gradient image
- Smoothing f Iter beforehand

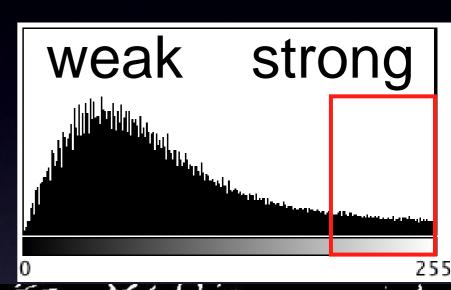

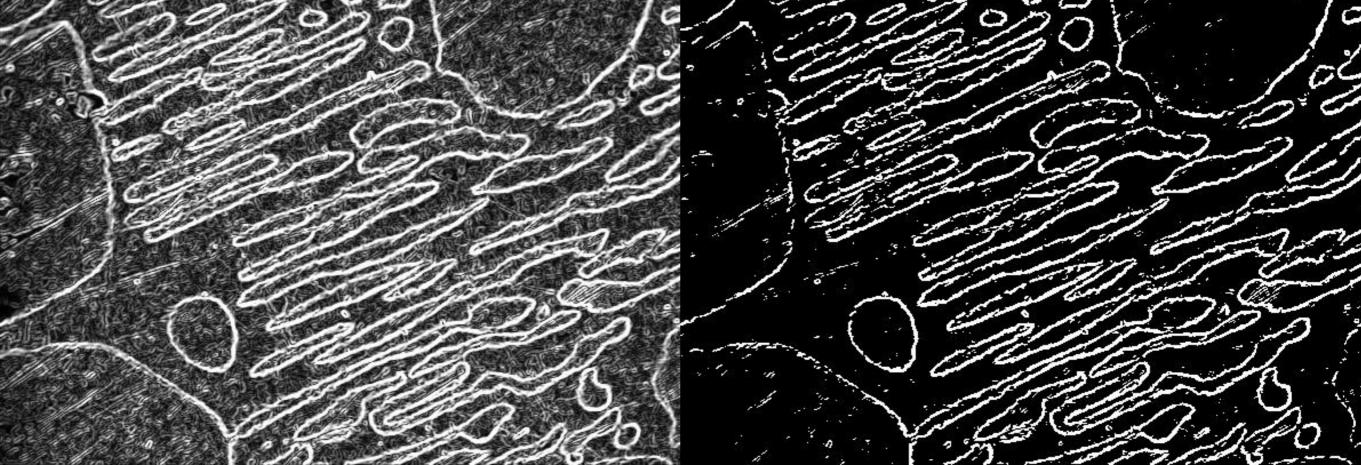

#### "Canny" Edge Detection

- Remove weak/noisy edges keep strong
- Gaussian smooth image + hysteresis threshold gradient image
- Make edges sharp 1 pixel wide
- Non maximal suppression of gradient image

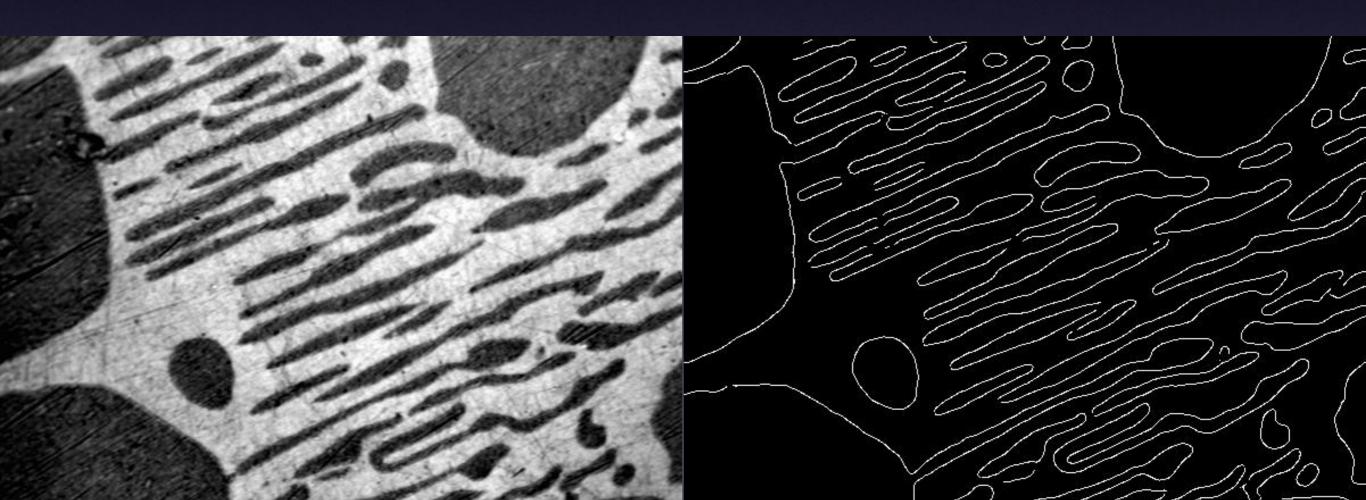

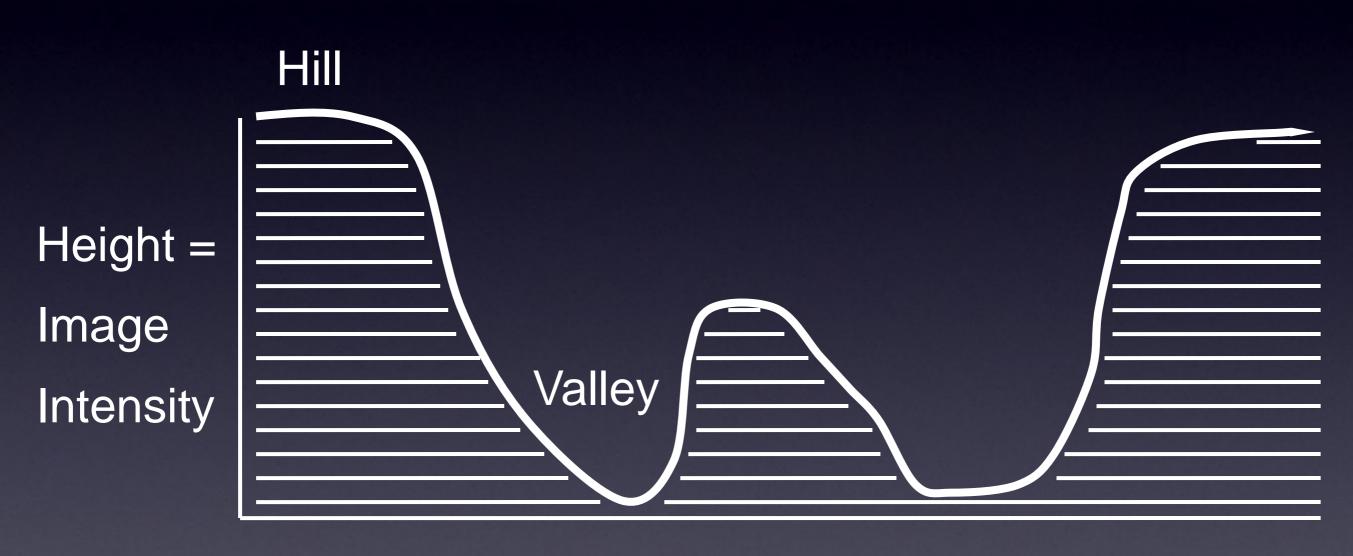

View From the Side

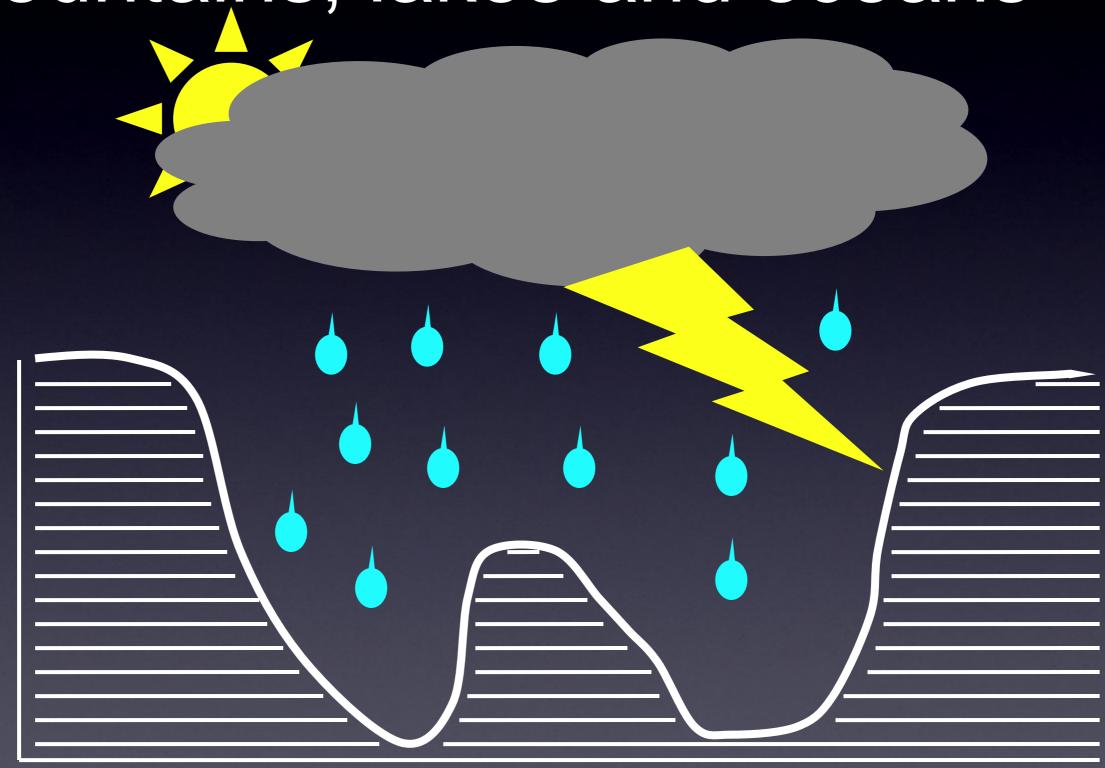

Image Intensity

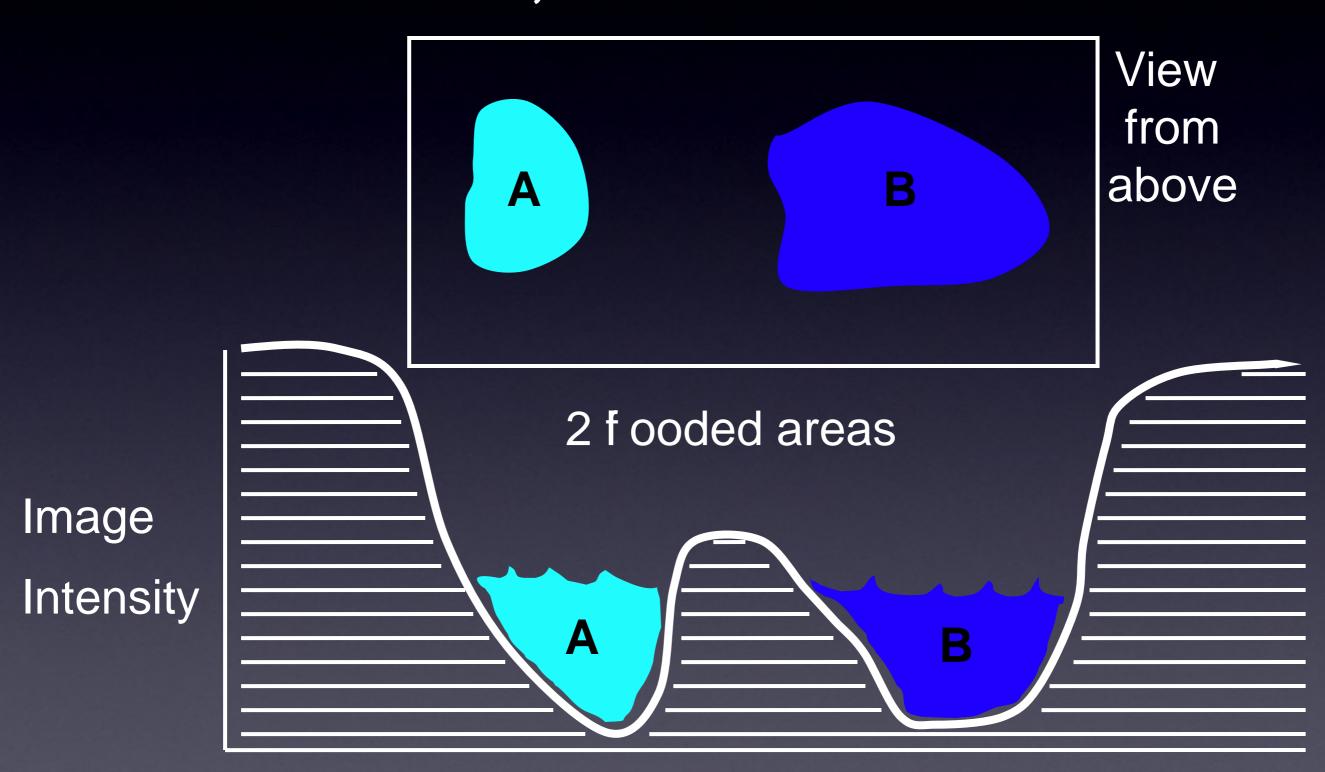

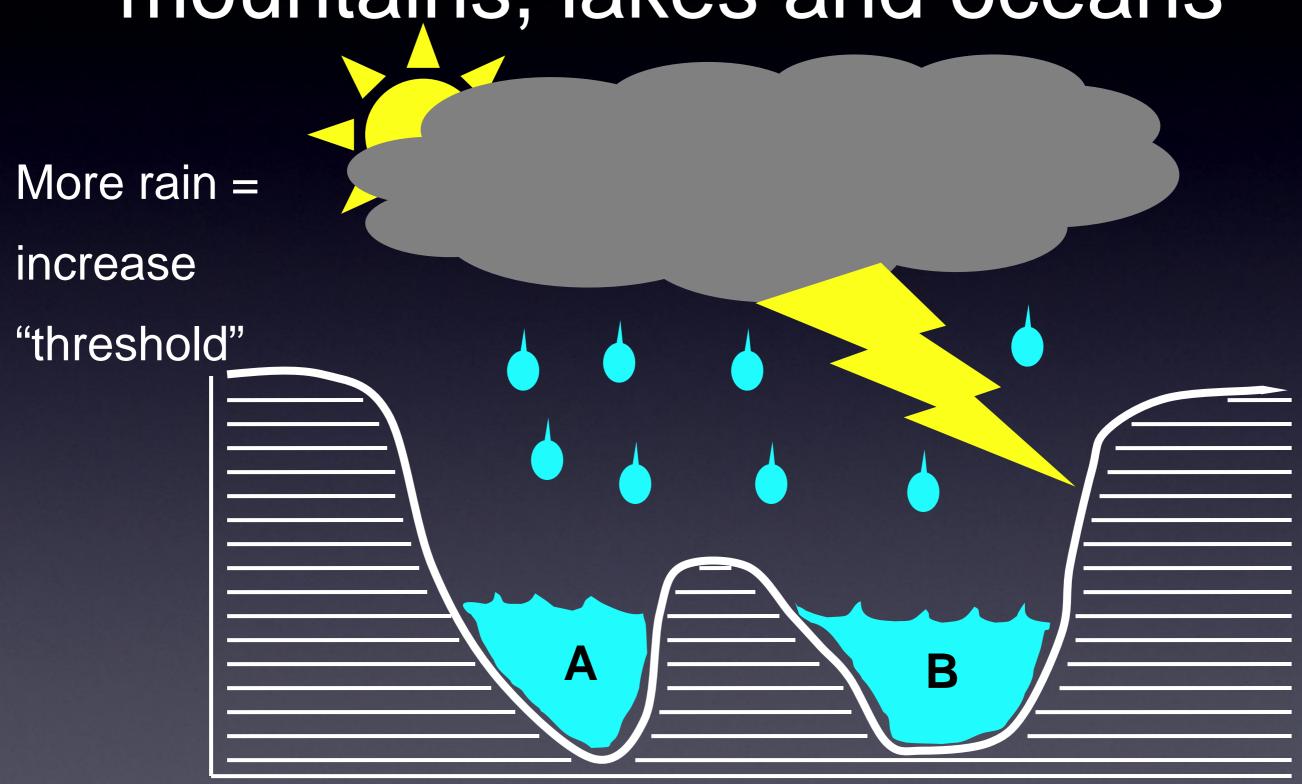

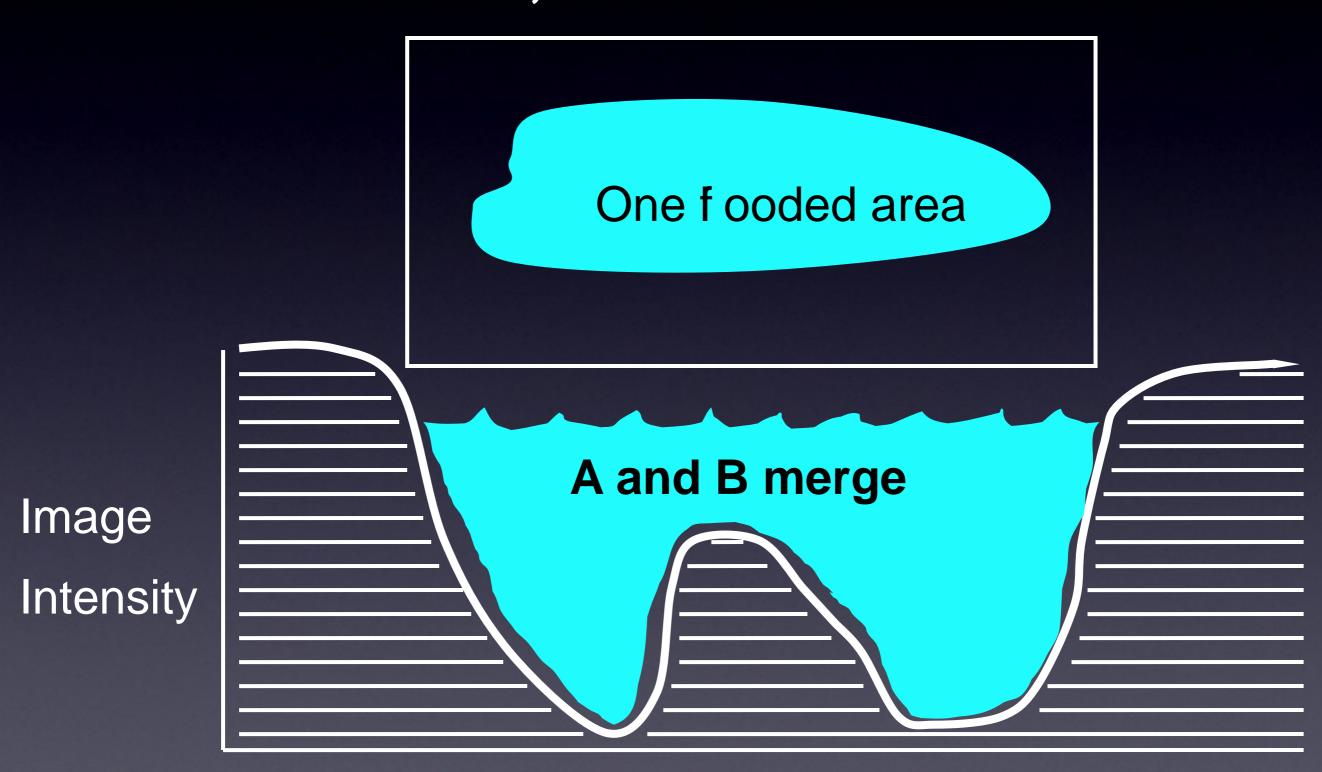

Make a "Dam" at the "Watershed line" m D m

# Watershed to f nd object number

- Blobs.gif
- Invert
- Make Binary
- Watershed
- Threshold
- AnalyzeParticles

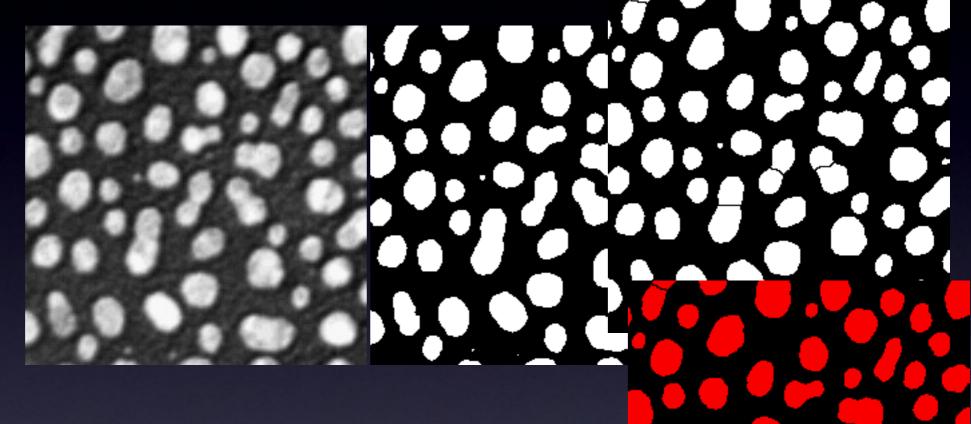

• Gives number of objects! (imagine there were too many to count by hand, eg Many Cells)

| Slice                   | Count | Total Area   | Average Size | Area Fraction |
|-------------------------|-------|--------------|--------------|---------------|
| blobs-bin-WShed-inv.tif | 69    | 22159.000000 | 321.144928   | 34.1          |
|                         |       |              |              |               |

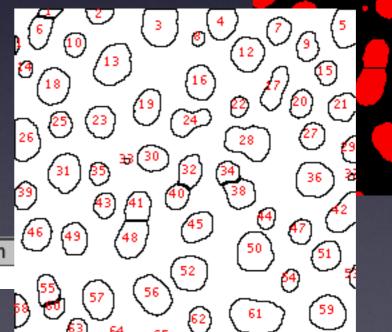

### Watershed to separate touching objects

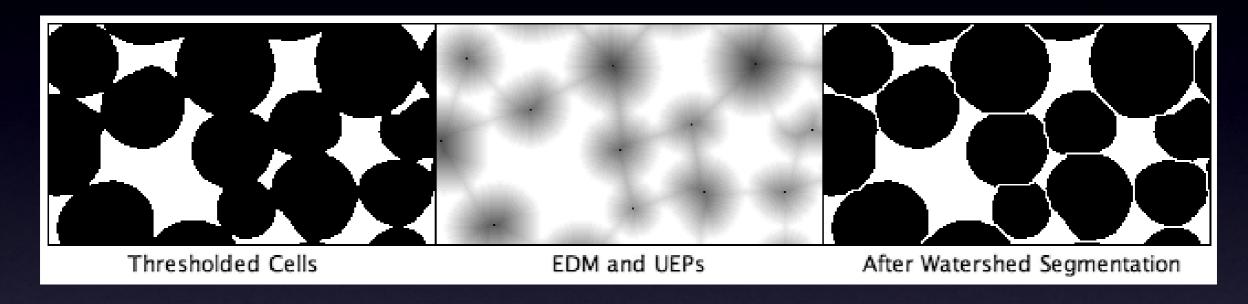

- Euclidian Distance Map
- Ultimate Eroded Points
- Fill with water from UEP
- until hits edge of object, or dams between objects

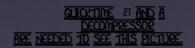

#### Practical Session 2d

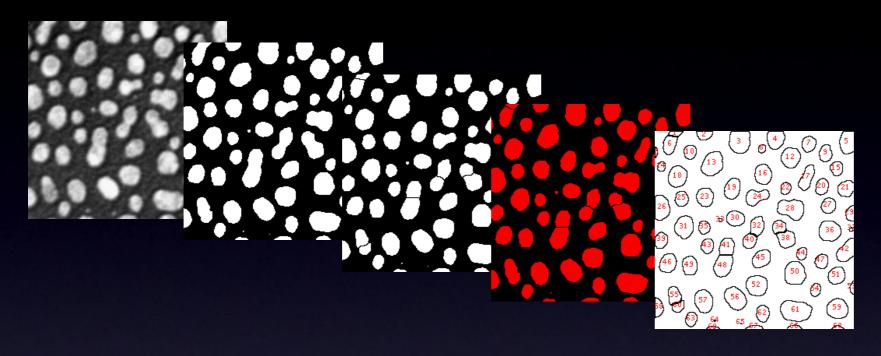

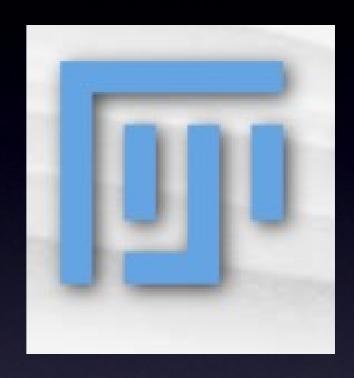

- Watershed Segmentation and Analysis
- Separate and measure touching objects DAPI stained nuclei
- Tutorial is on the Fiji WIKI
- Look in Tutorials for NucleiWatershedSegmentation
- or Just search the Wiki for NucleiWatershedSegmentation

#### Links and Further Reading

Standard Text Book

Digital Image Processing 2nd Ed.

Gonzalez and Woods, Prentice Hall

Fiji and ImageJ

Fiji - http://pacif c.mpi-cbg.de Fiji Wiki and docs.

Fiji Installation: <a href="http://pacif.c.mpi-cbg.de/Installation">http://pacif.c.mpi-cbg.de/Installation</a>

http://rsb.info.nih.gov/ij/ ImageJ home

http://imagejdocu.tudor.lu/doku.php ImageJ Doc. Wiki

MacBioPhotonics plugins collection for microscopy http://www.macbiophotonics.ca/downloads.htm

Image Processing Facility

Intranet - Services and Facilities - Image Processing Facility <a href="https://zope.mpi-cbg.de/intranet/services/image-processing-facility">https://zope.mpi-cbg.de/intranet/services/image-processing-facility</a> Wiki - info for beginners - tips - software documentation <a href="https://wiki.mpi-cbg.de/wiki/imagepro/index.php/Main\_Page">https://wiki.mpi-cbg.de/wiki/imagepro/index.php/Main\_Page</a>

Email: ipf(at)mpi-cbg.de